### **A Model for Interactive Computation: Applications to Speech Research**

**by**

**Michael K. McCandless**

B.S., Massachusetts Institute of Technology (1992)

S.M., Massachusetts Institute of Technology (1994)

Submitted to the Department of Electrical Engineering and Computer Science

in partial fulfillment of the requirements for the degree of

Doctor of Philosophy in Electrical Engineering and Computer Science

at the

#### MASSACHUSETTS INSTITUTE OF TECHNOLOGY

#### June 1998

**©** Massachusetts Institute of Technology 1998. All rights reserved.

Author ............. ... **..** ................. .......... Department of Electrical Engineering and Computer Science May 18, 1998 Certified by....... **. . . ...........................................** James R. Glass Principal Research Scientist Thesis Supervisor Accepted by ....... Arthur C. Smith Chairman, Departmental Committee on Graduate Students  $\begin{array}{l} \star \qquad \qquad \star \qquad \quad \ \ \star \, \circ \, \circ \\ \star \qquad \qquad \ddots \qquad \quad \ \ \star \, \circ \, \circ \, \circ \, \circ \, \star \end{array}$ **Eng** SUC 2810.8

--

### **A Model for Interactive Computation: Applications to Speech Research**

by

Michael K. McCandless Submitted to the Department of Electrical Engineering and Computer Science on May 18, 1998, in partial fulfillment of the requirements for the degree of Doctor of Philosophy in Electrical Engineering and Computer Science

#### **Abstract**

The speech research community has developed numerous toolkits to support ongoing research (e.g., Sapphire, Spire, Waves, HTK, CSLU Tools, LNKNet). While such toolkits contain extensive and useful functionality, they offer limited user interactivity under the *pre-compute and browse* paradigm: images are first pre-computed in entirety, then displayed, at which point the user is able to superficially browse them, by scrolling, placing cursors and marks, etc. Such isolation of computation from user-interaction limits what speech researchers are able to explore and learn.

This thesis proposes a novel speech toolkit architecture, called MUSE, that enables highly interactive tools by integrating computation with interaction and display into a seamless architecture. MUSE, embedded in the Python language, allows the programmer to abstractly express a tool's functionality without concern as to details of the tool's implementation. At run-time, MUSE combines incremental computation, lazy-evaluation, change propagation and caching to enable interactivity.

MUSE tools exhibit a powerful *continuous user interface,* offering real-time response to a continuous series of actions taken by the user. In addition, MUSE's *incremental computation model* enables new forms of interaction. One tool allows the user to interactively "edit" a spectrogram; a lexical access tool allows the user to phonetically transcribe an utterance in any order and view a real-time word graph of matches; a Gaussian mixture tool illustrates fitting a model to data using the K-Means and EM algorithms.

Because Sapphire is one of the more interactive speech toolkits, I directly compare MUSE and Sapphire on the basis of six proposed metrics of interactivity (high coverage, rapid response, pipelining, backgrounding, flexibility and scalability). MUSE demonstrates faster response times to change, and, unlike Sapphire, does not degrade with longer utterances. Such *scalability* allows MUSE users to effectively interact with very long utterances. Further, MUSE's *adaptable* memory model can quickly trade off memory usage and response time: on one example tool where Sapphire consumes 56 MB of memory and offers a 61 msec response time, MUSE can be configured between 26 MB/30 msec and 9.3 MB/471 msec. These results demonstrate that MUSE is a viable architecture for creating highly interactive speech tools.

Thesis Supervisor: James R. Glass Title: Principal Research Scientist

### **Acknowledgments**

The process of creating a doctoral thesis is wonderfully interactive and involves many people. I wish to thank my thesis advisor, James Glass, for his support and levelminded, long-sighted thinking while my ideas were gyrating. I also wish to thank the other members of my thesis committee, Hal Abelson, Eric Grimson, and Jeff Marcus, for having the patience to read through several long drafts and for their attentive and relevant feedback. The feedback from Stephanie Seneff and Lee Hetherington was also very helpful. In addition, I am fortunate to have found a soul mate, Jane Chang, willing to spend hours as a sounding board, helping me work out my ideas.

Exploration is not possible without proper tools; I have grown to appreciate, and will sorely miss, the extraordinary research environment at SLS. The breadth of personal interests and expertise, as well as the state-of-the-art computational resources, were particularly enabling contributors to my research. I wish to thank all past and present members of SLS for their help over the years. I especially thank Victor Zue for having the foresight, vision, skills and wherewithal to successfully shape all of the unique aspects of SLS.

Sometimes the best way to make progress is to take spontaneous breaks, talking about completely unrelated and often more interesting subject matters than one's doctoral thesis. Fortunately, others in SLS seem to feel the same way; I wish to thank the group members who were willing to engage in such diverse extracurricular discussions, especially my office mate, Michelle Spina, and also the omni-present Raymond Lau.

Finally, my family has helped me all along the way, both well before and during my stay at MIT. In particular, I thank my parents, Victor, Stephanie, Bill, Helen, and my siblings, Greg, Soma, Tim, Cory, and Melanie.

This research was supported by DARPA under contracts N66001-94-C-6040 and N66001-96-C-8526 monitored through Naval Command, Control and Ocean Surveillance Center.

Michael McCandless mailto: mail@mikemccandless.com http://www.mikemccandless.com Cambridge, Massachusetts May 15, 1998

# **Contents**

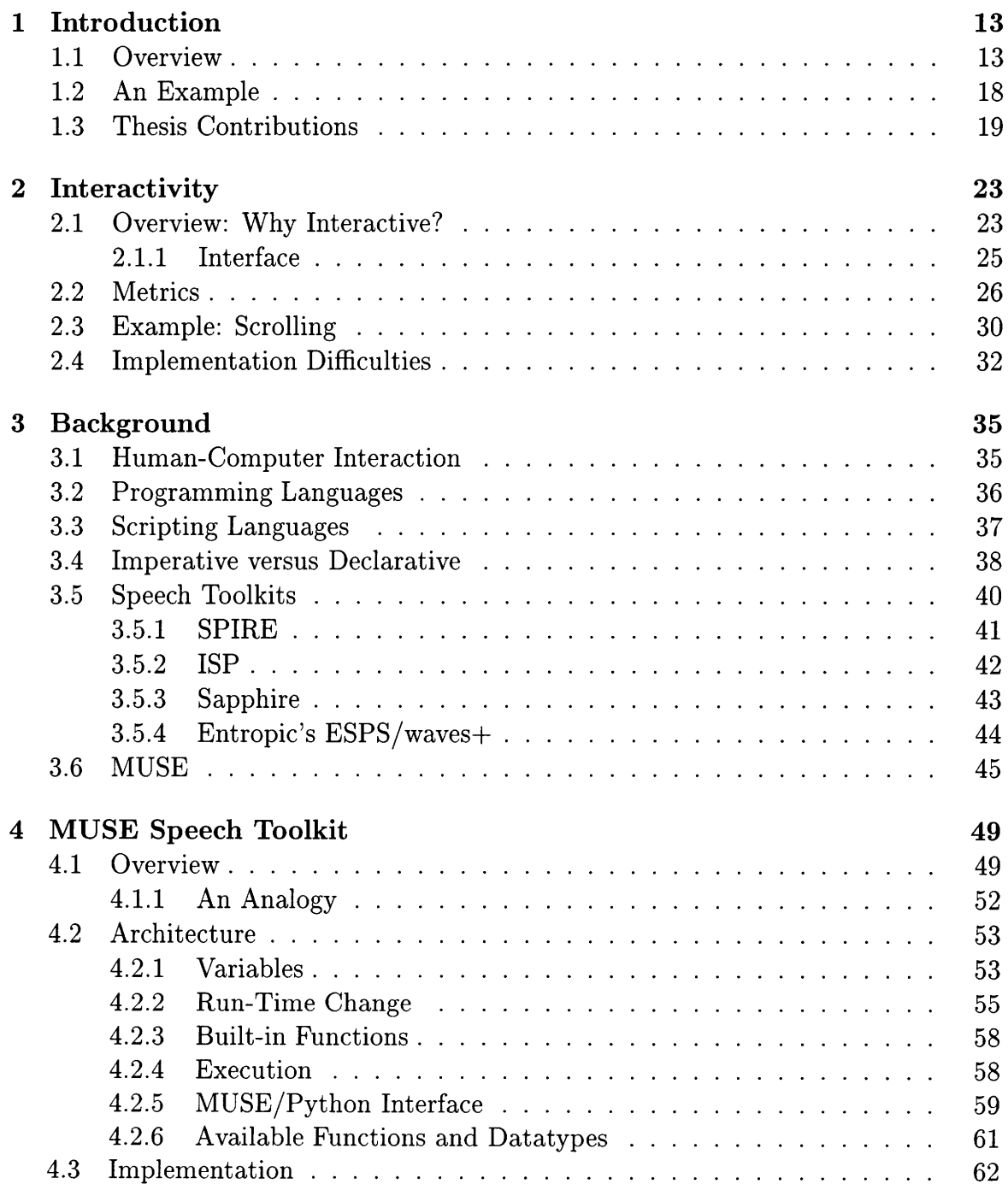

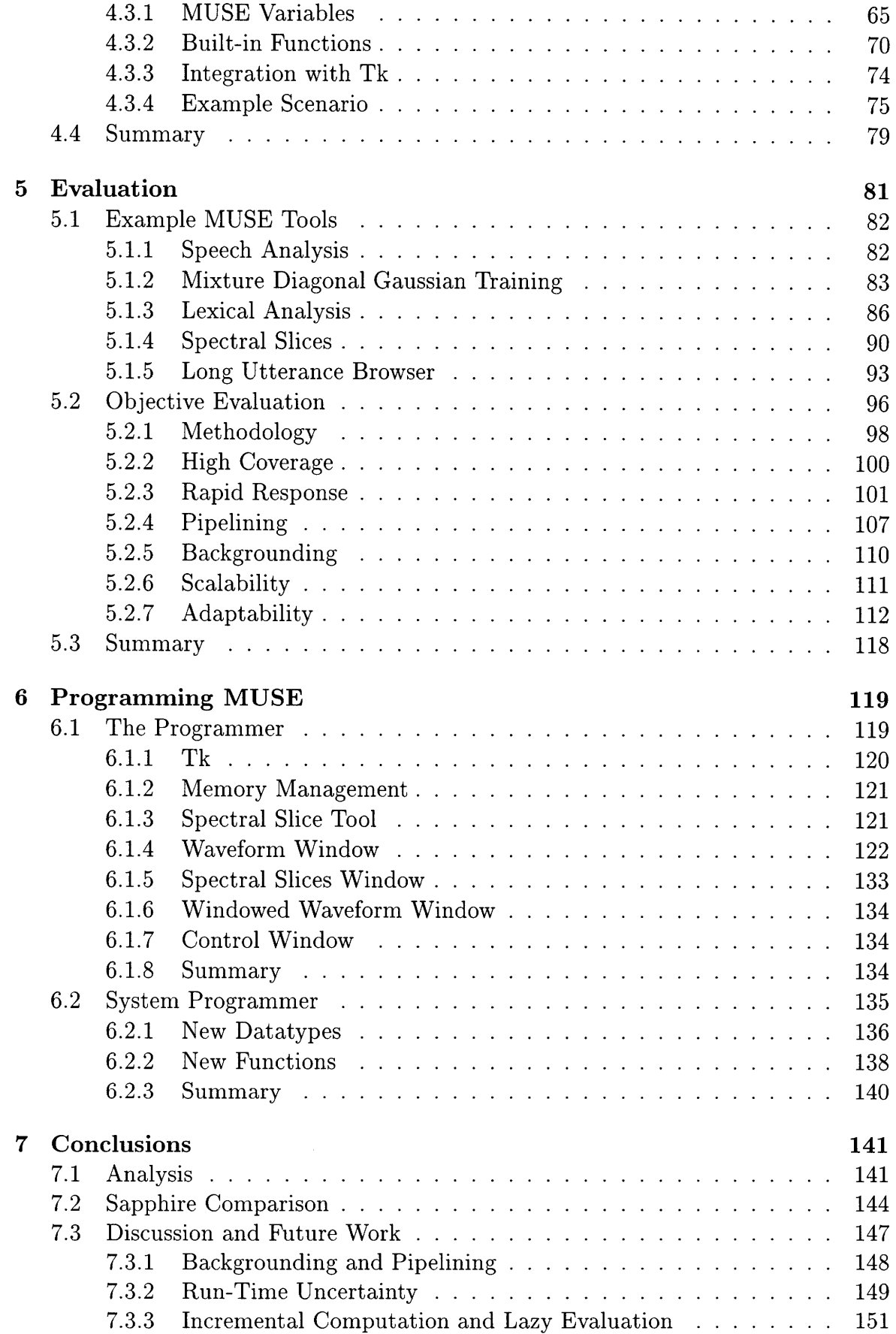

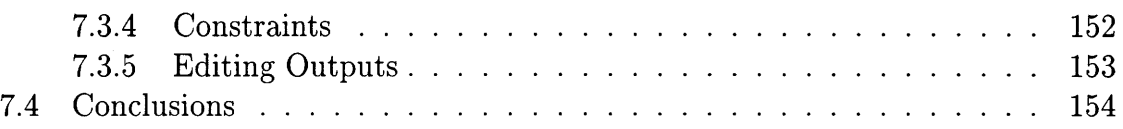

# **List of Figures**

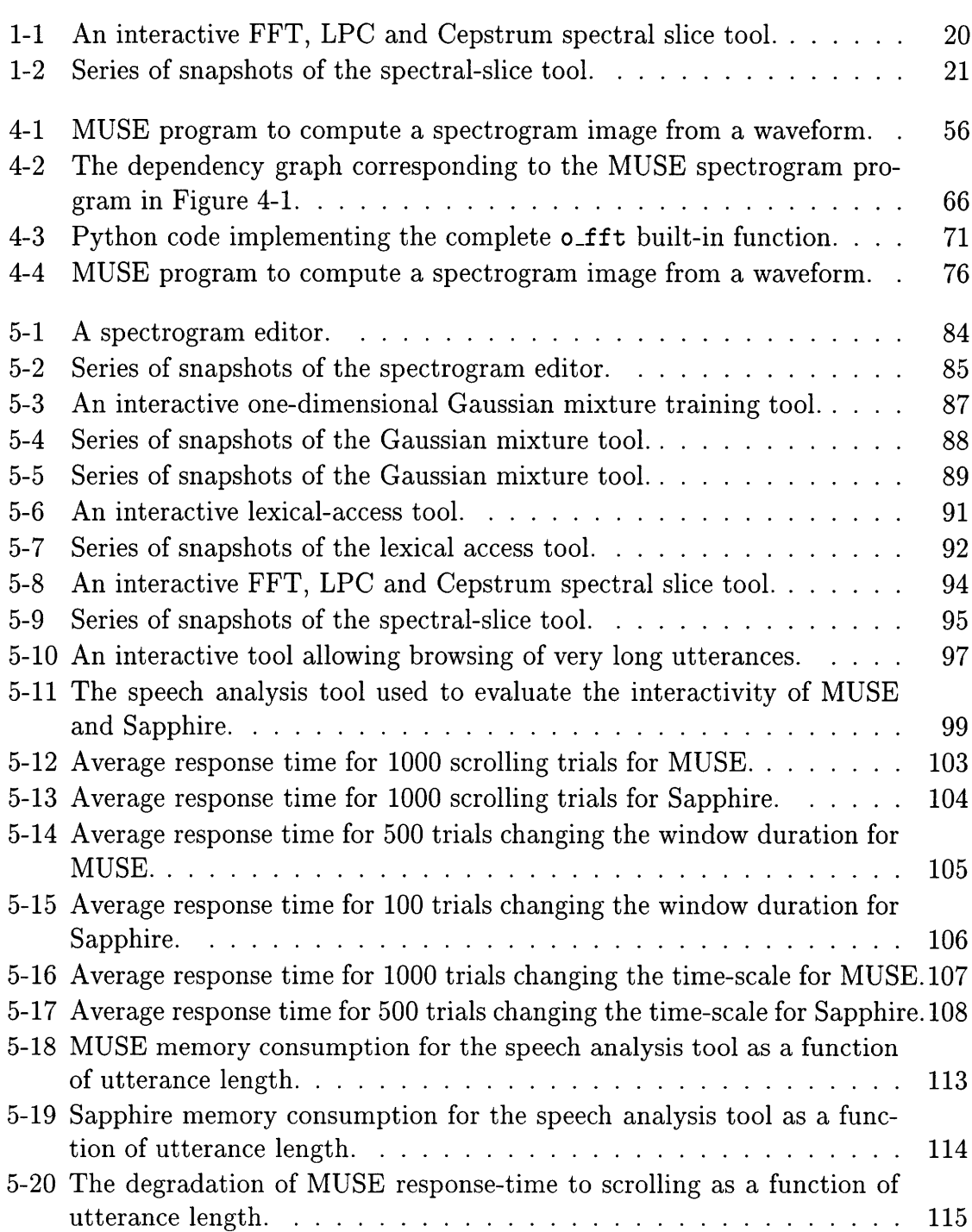

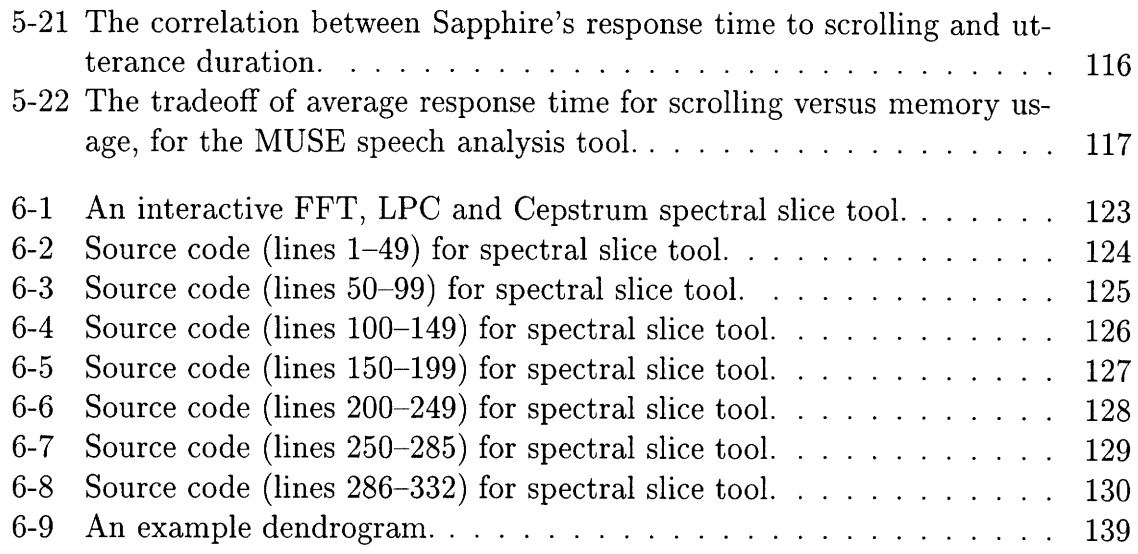

# **List of Tables**

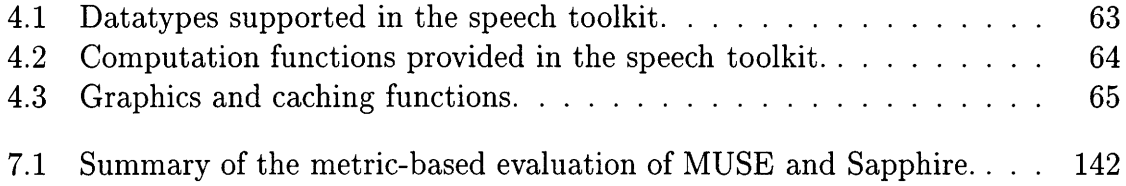

# **Chapter 1**

## **Introduction**

Interactive tools are an important component in the speech research environment, where ideas and approaches are constantly changing as we learn more about the nature of human speech. Such tools are excellent for educational purposes, allowing students to experience, first-hand, the nature of diverse and complex speech algorithms and gain valuable insight into the characteristics of different methods of speech processing. Interactive tools are also valuable for seasoned speech researchers, allowing them to understand strengths and weaknesses of their speech systems and to test new ideas and search for breakthroughs.

#### **1.1 Overview**

While there are numerous toolkits that allow a speech researcher to construct customized tools, tools based on these toolkits provide limited user-interactivity. For the most part, speech toolkits, such as Waves+ [9], SPIRE [41] ISP [20], HTK [8], and LNKNet [21], model user-interactivity as two separate steps: first precompute the necessary signals and images, then display the signals and images, allowing the user to browse them. The computations and interactions allowed during display and interaction are typically superficial: browse the image, measure values, overlay cursors and marks, etc. This separation fundamentally limits what the user is able to explore, restricting interactivity to cursory browsing of completed, one-time computations. If the user wants to browse very large signals, or wishes to frequently change the parameters or structure of the computation, this separation inhibits interactivity.

A notable exception is the Sapphire [16] speech toolkit, which effectively integrates computation and user interaction into a centralized computation model. However, Sapphire is limited by an overly-coarse model for run-time change and computation: whole signals must be recomputed in response to even slight changes in inputs. As a consequence, the tools based on Sapphire still primarily fall under the "pre-compute and browse" paradigm.

A clear reason for limited interactivity in existing speech toolkits is that implementing interactive tools in modern programming languages is very difficult, requiring substantial expertise and experience. One must learn about modern graphics libraries (e.g., Java's AWT, the Microsoft Foundation Classes, X Windows), GUI toolkits, events and callback functions, caching, threaded computation and more. Speech algorithms are already difficult enough to implement; the demands of providing interactivity only compounds it. The consequence is that students and researchers, despite being the most qualified to know what functionality they need in an interactive tool, cannot afford to build their own highly interactive tools. The primary motivation for research in this area is to empower speech students and researchers to effectively build their own highly interactive, customized speech tools.

In this thesis I design and build a speech toolkit, called MUSE, that enables the creation of highly interactive speech research tools. Such tools do not separate computation from interaction, and allow the user to manipulate quantities with the *continuous user interface.* With such an interface, as the user continuously changes any value, the tool provides real-time and continuous feedback.

MUSE aims to simplify the process of building such tools by shifting the burden of providing run-time interactivity away from the programmer and into MUSE's runtime system, without unduly sacrificing programmer expressibility. Like Sapphire, MUSE is a declarative model, allowing the programmer to apply MUSE functions to MUSE variables, and leaving run-time details to MUSE's run-time system. However, MUSE introduces the notion of incremental computation: a variable may change in a minor way, resulting in small amounts of computation. This increases the complexity of MUSE's implementation, but also results in novel forms of interactivity. MUSE includes many functions and datatypes for various aspects of speech research.

I first lay the necessary groundwork for interactivity, by distinguishing the computational nature of *interactivity* from a related aspect of the tool, the *interface.* In Chapter 2, I propose six end-user metrics to measure the extent of a tool's interactivity: high coverage, rapid response, adaptability, scalability, pipelining and backgrounding. I claim that each of these is important in an interactive tool and describe how modern interactive software, such as Xdvi and Netscape, reflect these characteristics. The problem of interface design and prototyping has received substantial attention by the computer science community, with the availability of a great many interface builders, GUI Toolkits, widget-sets and other systems [23]. However, the problem of filling in the back-end computations of an interactive tool has received little attention. Modern programming languages like Java have addressed this issue to some extent with excellent support for threaded programming and rich object hierarchies for managing and automating certain common aspects of interactivity (for example the Abstract Windowing Toolkit). This thesis focuses only on the computational requirements of a tool's back-end, and relies on an existing interface toolkit (Python/Tk) for interface construction.

Next, I provide a background analysis of existing tools used by speech researchers. In each case, I describe the capabilities of the toolkit, in particular with respect to the extent of interactivity which they enable. This chapter concludes by motivating the need for a speech toolkit focusing on interactivity and setting MUSE's design in contrast to that of existing speech toolkits.

MUSE separates the creation of an interactive tool into two nearly independent steps: how does the programmer *express* the functionality of an interactive tool, and how are such expressions subsequently *implemented* in an interactive fashion. I therefore describe MUSE in two corresponding steps: the abstract architecture, which is the form of expression or abstraction presented to the programmer, and the implementation or run-time system, which executes abstract expressions.

MUSE is embedded in Python, an efficient object-oriented scripting language. Using MUSE, the programmer applies MUSE functions to MUSE variables. Computation is not performed at the time of function application; instead, a large dependency graph, expressing functional relationships among MUSE variables, is recorded and later consulted for performing actual computation. At any time, the running program may change a MUSE variable, either by wholly replacing its value, or by incrementally changing only a part of its value (e.g., adding a new edge to a graph); this is usually in response to actions taken by the tool's user. When such a change occurs, MUSE will propagate the change to all impacted variables, and subsequently automatically recompute their values. Of all existing speech toolkits, MUSE is most similar to Sapphire  $[16]^1$ , developed in the Spoken Language Systems group at MIT; a detailed comparison of the two is presented in Chapter 7.

One unique aspect of MUSE relative to other declarative models is *incremental computation,* whereby an abstract datatype, such as a collection of time-marks, is characterized not only by the value it represents but also by how its value may incrementally change over time. For example, a collection of time marks could be altered by adding a new mark or changing or deleting an existing one. Functions that have been applied to a time marks variable, for example the frame-based FFT function, must react to such incremental changes by propagating changes on their inputs to the corresponding incremental changes on their outputs. This aspect of MUSE is inspired by the observation that it frequently requires only a small amount of computation to respond to a small change in a value, and few speech toolkits (e.g., Sapphire) are able to take advantage of this, despite the clear opportunity for improved interactivity2 .

Chapter 6 describes some of the programmatic concerns of MUSE, from the point of view of both a programmer creating a MUSE tool and a system programmer wishing to extend MUSE with new functionality. The full source code of one of the

<sup>&</sup>lt;sup>1</sup>In fact, MUSE was inspired by some of Sapphire's strengths and limitations.

<sup>&</sup>lt;sup>2</sup>However, creating functions to incrementally compute can be difficult; the word-spotting function, described in Chapter 4, is especially complex.

example tools is shown and analyzed.

The MUSE architecture allows the programmer to effectively ignore many runtime details of implementing interactivity; the corresponding cost is that the implementation must "fill in" these details by choosing a particular execution policy. There are in general many implementations which might execute MUSE programs; this thesis explores one approach that combines the three computational techniques of lazy evaluation, caching, and synchronous change propagation. This results in an efficient implementation: in response to a changed variable, MUSE will recompute only those quantities which have changed. The toolkit includes many particular speech datatypes (e.g., waveform, frames, graph, model, time marks, vector) and functions (e.g., STFT, spectrogram, LPC, Cepstra, Energy, K-Means, word-spotting lexical access, EM). Much of the complexity in the implementation stems from supporting incremental computation. Furthermore, MUSE's memory model gives the programmer flexibility to control time/space tradeoffs. Chapter 4 describes both the abstract architecture and the implementation in more detail.

I evaluate MUSE along two fronts, in Chapter 5. First, MUSE enables tools demonstrating novel forms of interactivity. Using one tool, the user is able to "edit" a spectrogram by altering the alignments of individual frames of the underlying STFT. Another tool offers the user incremental lexical access, where the user may change the label on an input phonetic transcription and immediately see the impact on legal word alignments. A third tool offers the user an interactive interface to the waveform and spectrogram of very long (e.g., 30 minute) utterances; the tool remains just as interactive as with very short utterances. These tools are just particular Python/MUSE programs, and each would make excellent educational aides, as they allow the user to explore a wide range of speech issues.

Besides enabling new forms of interactivity, MUSE improves the interactivity of existing functionality. To illustrate this, I directly compare MUSE and Sapphire on the basis of the six proposed metrics for interactivity. I design a speech analysis tool, and implement it in both MUSE and Sapphire. MUSE demonstrates faster response times to change, and, unlike Sapphire, does not degrade with longer ut-

terances. Such scalability allows MUSE users to effectively interact with very long utterances. Further, MUSE's adaptable memory model can easily trade off memory usage and response time: on one example tool where Sapphire consumes 56 MB of memory and offers a 61 msec response time, MUSE can be quickly configured between 26 MB/30 msec and 9.3 MB/471 msec. However, MUSE also demonstrates certain limitations with respect to pipelining and backgrounding; these are discussed in Chapter 7.

One of the interesting lessons learned while building MUSE is that algorithms for incremental computation can be quite different from their corresponding imperative counterparts. For example, the familiar Viterbi search [40] is heavily optimized as a one-time, time synchronous computation; modifying it so that it can respond to incremental changes is decidedly non-trivial. Future research into algorithms designed incremental computation is needed.

Finally, in Chapter 7, I analyze the results of the evaluation, draw a detailed comparison between MUSE and Sapphire, suggest directions for future research, and conclude the thesis. I conclude that the MUSE architecture is an effective design for interactive speech toolkits, by enabling new forms of interactivity. However, the implementation used by MUSE has certain limitations, especially in scalability to compute-intensive tools, which are revealed by some of the example tools. I suggest possible directions for exploring improved implementations in the future.

### **1.2 An Example**

Figure 1-1 shows a snapshot of an example MUSE tool. The tool allows a user to compare three signal representations: the FFT, the LPC Spectrum, and the Cepstrally smoothed spectrum. In one window, the user sees a zoomed in waveform, along with the analysis window and time mark overlaid; the time mark follows the users mouse when the mouse is in the window and corresponds to where in the waveform the signal analysis is performed. In the upper right window, the windowed waveform is shown. The upper left window shows the overlaid spectral slices. Finally, the lower window

presents a control panel. Chapter 6 describes in detail the MUSE source code for this tool.

While the same *functionality* is available in existing toolkits (FFT's, LPC's and Cepstra are not new), MUSE presents it in a highly interactive fashion. As can be seen by the large control panel in Figure 1-1, many parameters of the underlying computation can be changed using a direct manipulation interface (by dragging a slider). Direct manipulation is also evident when the tool continuously tracks the user's mouse in the waveform window. These characteristics reflect MUSE's *high coverage,* one of the proposed metrics for interactivity in Chapter 2. In particular, MUSE makes it very simple for a tool builder to offer such direct manipulation.

What is difficult to convey on paper is MUSE's highly continuous, real-time response to the changes initiated by the user. As the user moves the mouse over the waveform, or as one of the sliders is moved, MUSE will continuously update all affected displays in real-time. Figure 1-2 shows a series of six snapshots, spanning about 0.5 seconds of real-time. The combination of high coverage with a continuous real-time interface makes this tool an effective tool for exploring many issues of signal representation.

The highly continuous direct-manipulation interface is enabled by MUSE's efficient computation model. MUSE hides and automates the difficult aspects of providing interactivity. For example, when the LPC order is changed, MUSE will only recompute the LPC spectrum, and will use pre-cached values for the FFT and Cepstrally smoothed spectrum; such run-time details are transparent to the programmer.

#### **1.3 Thesis Contributions**

The thesis offers several contributions. The MUSE architecture is an effective, abstract framework for building speech toolkits that greatly simplify the task of creating customized, finely interactive speech tools. MUSE, with the implementation used in the thesis, enables finely interactive tools, thus validating the effectiveness of MUSE's design as a basis of highly interactive speech toolkits. Further, the example tools, as

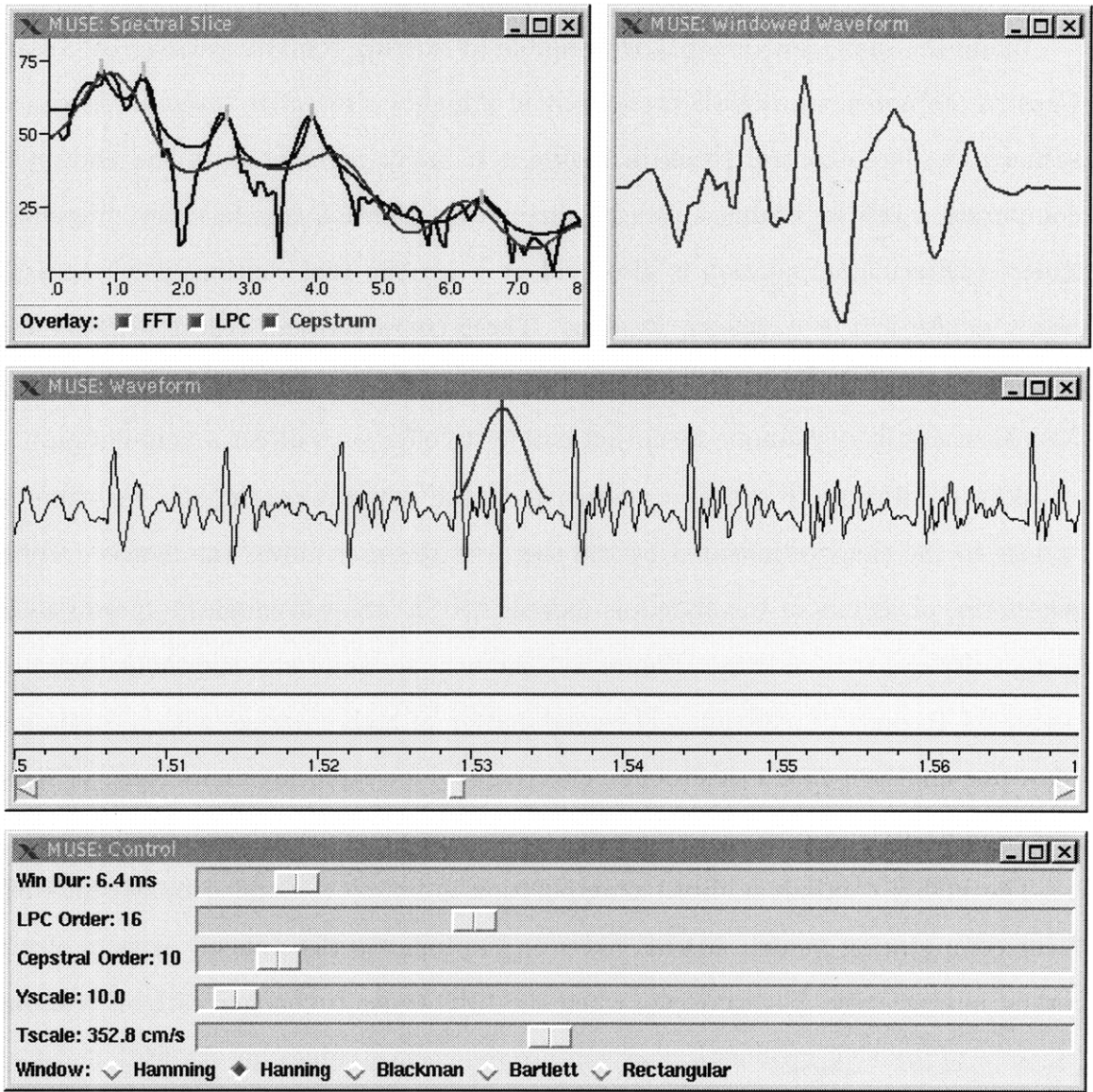

Figure 1-1: An interactive FFT, LPC and Cepstrum spectral slice tool.

The top-left window shows three spectral slices overlaid: the standard FFT, on LPC spectrum and a cepstrally smoothed spectrum. The top-right window shows the windowed waveform. The middle window shows the zoomed-in waveform, with the time mark (corresponding to the analysis time) and analysis window overlaid, in addition to the phonetic and orthographic transcriptions and a time axis. Finally, the bottom window presents a control panel allowing the user, through direct manipulation, to alter many of the parameters of the computations underlying the tool, and receive a continuous, real-time response. The tool allows the user to compare and evaluate many issues related to signal representation for speech recognition.

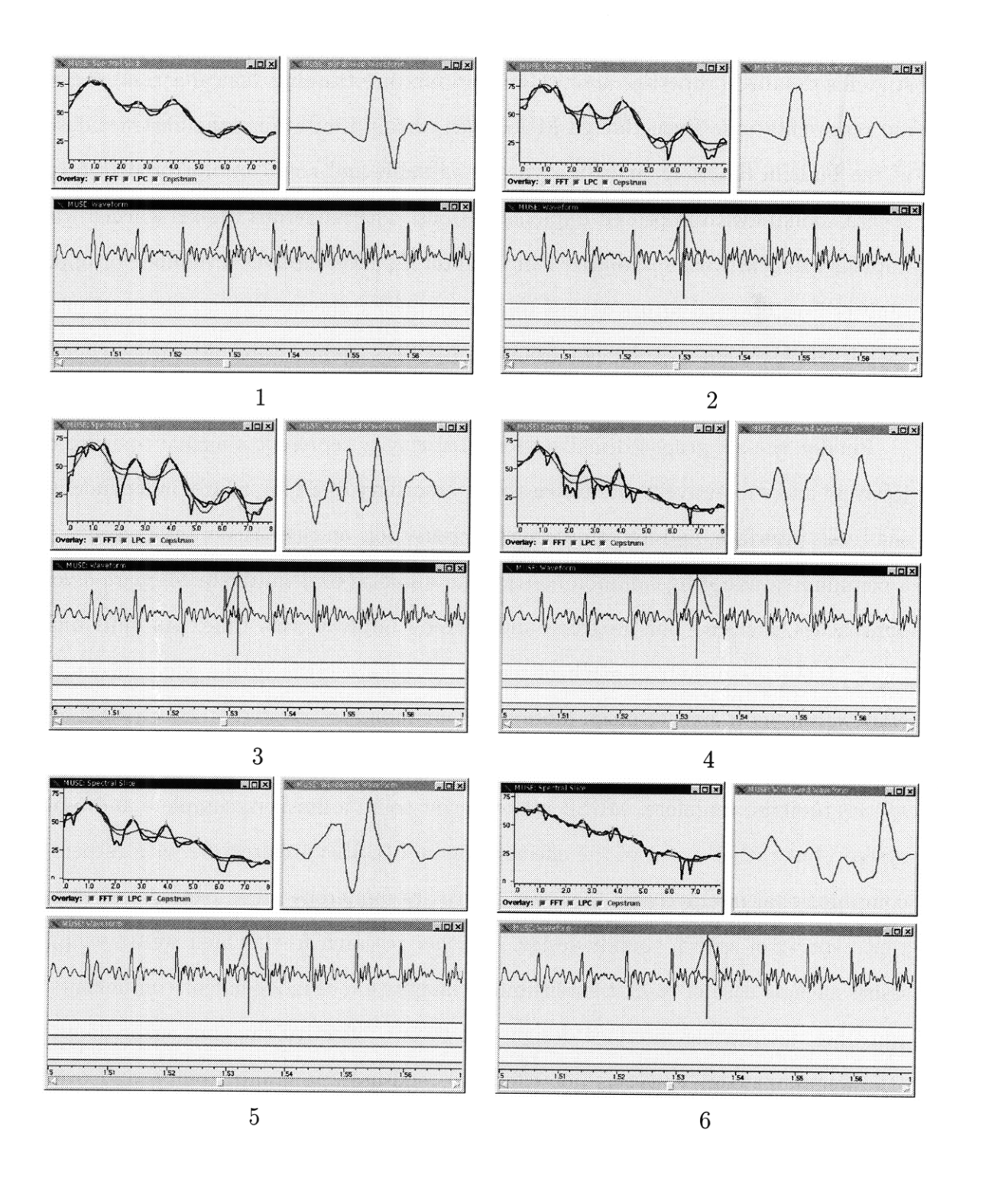

Figure 1-2: Series of snapshots of the spectral-slice tool.

The tool responds in real-time as the user moves the mouse in the waveform window over one pitch period (the temporal order is upper left, upper right, middle left, middle right, lower left, lower right). With each motion, the analysis time tracks the mouse, and all displays are which allows the user to efficiently explore many aspects of signal representation.

they currently stand, would make excellent aides in an educational setting, to teach students detailed properties about Gaussian mixture training, lexical access, and signal representation. Even though MUSE has certain limitations, the abstract design of the built-in functions and datatypes is valuable and could be mirrored in future speech toolkits with improved implementations. The numerous lessons learned while implementing MUSE, summarized in Chapter 7, have exposed a number of opportunities for improved future MUSE implementations; the weaknesses observed in the speech toolkit seem to stem not from the MUSE's architecture but rather from its implementation.

Finally, the six proposed metrics for interactivity represent a formal basis for objectively and subjectively evaluating the interactivity of a tool, nearly independent of the tool's interface, and for comparing different tools on the basis of interactivity. As a community, adopting common metrics can allow us to definitively compare diverse approaches, measure our progress, and thereby improve with time. As individuals, by applying these metrics, each of us can become a critic of the tools around us, empowering us to expect much more from our tools.

This thesis seeks only to improve the extent of computational interactivity in speech toolkits; therefore, MUSE is not meant to be a finished, complete and usable system, but rather a test of the effectiveness of MUSE's architecture with respect to computational interactivity. However, there are numerous other related and important aspects of speech toolkit design. Further research in this area would examine issues such as ease of toolkit extensibility, integration of independent components at run-time, facilitating interface design and layout, effective run-time error handling (the Segmentation Fault is not effective), end-user programmability, and overall tool usability.

# **Chapter 2**

## **Interactivity**

An important first step towards building highly interactive tools is to understand interactivity. In particular, what exactly is interactivity? Why is it a good feature to build into a tool? What are the characteristics of a tool that make it interactive and how do they relate to a tool's *interface?* This chapter seeks to answer these questions, and sets the stage for the rest of the thesis. Towards that end, I propose six metrics for characterizing the interactivity of a tool independent of the tool's interface. To illustrate the metrics, I cite two example modern tools (Xdvi and Netscape). Finally, I describe a common form of interaction: scrolling. These metrics serve as the objective evaluation of MUSE's interactivity in Chapter 5.

### **2.1 Overview: Why Interactive?**

Interactivity, which can be loosely characterized as the process of asking questions and receiving quick, accurate answers, is a powerful model for learning and exploration because it puts a person in direct control of what she may learn and explore. Though the immediate context of this thesis is interaction between a user and a speech tool, the concept of interactivity is more general and already exists outside the domain of computers. The power of interactivity stems from *feedback:* the ability to use answers to previous questions to guide the selection of future questions. A student learns more if she can directly engage an expert in a one on one *interactive* dialogue, instead of reading a large textbook pre-written long ago by the same expert, or even attending a lecture by the expert. With each question and answer, the student guides the direction of her explorations towards the areas in which she is most interested, as she learns from each question and answer. We drive our cars interactively: based on local traffic conditions, we select when to go and stop and in what direction to turn, receive corresponding feedback from the world, and continue to make decisions based on such feedback. We create our programs interactively, by writing a collection of code, and asking the computer to run it. In response to the feedback, we return to repair our code, and start the process again.

I believe that interactivity between humans and computers only mimics the interactivity already found in the real-world, and therefore derives its power for the same reasons. For example, we think of our interactive tools in physical terms: "moving" a mouse-pointer around on the screen, "pressing" virtual buttons, "sliding" scales and "dragging" scrollbars and time-marks. In response to our actions, seemingly physical changes occur in the tool, such as the apparent motion or scrolling of a scrolled image, or dragging and placement of an entire window. Modern video games are a clear demonstration of the physical analogue of human/computer interaction; their interactivity is superb and only improving with time<sup>1</sup>. The game-player is intimately involved with ongoing computations, and every action taken fundamentally alters the ongoing computation, soliciting a quick response. Such computations are perceived to be real-time and continuous, again matching the physical world.

Specialized further to the domain of tools for speech research and education, interactivity is useful for creating tools that allow a student or researcher to efficiently explore and understand all aspects of the diverse and complex computations behind speech processing. Using an interactive tool the researcher can discover new ideas, or explain limitations of a current approach. Such tools allow the user to change many parameters of the underlying computation, and then witness the corresponding impact on the output. However, modern speech tools, because they separate computation from display and interaction, have limited interactivity. The goal of this thesis

<sup>1</sup>Thanks to the demands of playful children and the power of capitalism.

is to enable speech tools which are (a bit) more like video games, by allowing their users to interact with ongoing computations in a real-time, continuous fashion.

#### **2.1.1 Interface**

Interactivity is closely tied to a tool's *interface.* The interface is what the user actually sees and does with the tool: she sees a graphics window with images and widgets such as buttons, menus and scrollbars, and may press certain keys and mouse buttons, and move the mouse pointer. Typically she manipulates these widgets via direct manipulation using the mouse pointer, as pioneered by Ivan Sutherland in the SketchPad system [38]. The tool, in response to her actions, reacts by performing some computation which eventually results in user feedback, typically as a changed image.

In contrast, *interactivity* relates to how the computations requested by the user are actually carried out: Is the response time quick? Are slow computations backgrounded, so that the user may continue to work with the interface, and pipelined, so that the user may see partial feedback over time? The interface decides how a user poses questions and receives answers, while interactivity measures the dynamic elements of the process by which the questions are answered.

While interactivity and interface design are different, they are nonetheless related. Certain interfaces can place substantial demands on the back-end computations of a tool. For example, I define the *continuous interface* as one that enables a nearly continuous stream of real-time questions, posed by the user, and answers, delivered by the tool. Scrolling in some modern software, such as Netscape, is continuous: the user "grabs" the scrollbar with her mouse, and as she moves it, the corresponding image is updated continuously. Other tools opt instead to show the image only "on-release", when the user releases the mouse button.

Continuous interfaces are heavily used in modern video games and represent an extremely powerful form of interaction. One goal of this thesis is to enable speech tools which offer a continuous interface to the user, not only for scrolling, but more generally for anything the user might change. Such interfaces represent a higher fidelity

approximation of the naturally continuous real-world, and allow for fundamentally new and effective interactivity.

#### **2.2 Metrics**

In order to measure interactivity and understand how toolkits could create interactive tools, I propose a set of six metrics for interactivity. These metrics gives us the power to discriminate and judge the interactivity of a tool: which tools are interactive and which are not; how interactive a particular tool is; how the interactivity of a tool might be improved; how to compare two tools on the basis of their interactivity. By agreeing on a set of metrics, we are better able to measure our progress towards improving interactivity. The metrics are quite stringent: most tools are not nearly as interactive as they could be. However, by aiming high we increase our expectations of interactive tools and empower each of us to be more demanding of the software we use. In the long-term, this will encourage the creation of better interactive tools.

Throughout this section I will refer to two example non-speech tools in order to illustrate the proposed metrics of interactivity: Xdvi and Netscape. Xdvi is a document viewer that runs under X Windows and displays the pages of a DVI document (the output format of TeX). It is typically used to interactively preview what a document will look like when printed. While Xdvi is somewhat limited as it only allows browsing of a pre-computed dvi file, it nonetheless illustrates some of the important aspects of interactivity. Netscape is a popular Web browser, allowing the user to load and display html pages loaded from the Web, click on active links, and perform other forms of Web navigation (go back, go forward, browse bookmarks, etc).

An interactive tool is a dialogue between a user and a computer, where the user typically asks questions, which the computer answers. Questions are expressed by the user with whatever interface elements are available for input, and answers come back through the interface as well, usually as an image that changes in some manner. I propose to measure the interactivity of a tool according to six metrics: high coverage, rapid response, pipelining, adaptability, scalability and backgrounding.

- *\* High coverage* means the tool allows the user to change nearly all inputs or parameters of a computation. While interacting with a tool with high coverage, a user is limited only by his or her imagination in what he or she may explore. Without high coverage, the user is limited instead by what the toolbuilder chose to offer as explorable. Providing high coverage is difficult for the tool programmer as it requires many conditions within the program to handle the possibility that any value could be changed by the tool's user. High coverage necessarily requires somewhat complex interfaces which enable the user to express the change of many possible parameters.
- *\* Rapid response* means that when a user poses a question, typically by directly manipulating an interface widget (button, scrollbar, scale, etc.), the computer quickly responds with an answer. In order to provide a rapid response to the user's questions, a tool must be as efficient as possible in performing a computation: it must re-compute only what was necessary while caching those values that have not changed. For example, when I "grab" something with the mouse, or even just wish to move the mouse-pointer from one place to another, I expect to see each object move, accordingly, in real time.
- \* A tool is *pipelined* if time-consuming computations are divided into several portions, presented incrementally over time. Further, the computations should be prioritized such that those partial answers that are fastest to compute, and deliver the closest approximation of the final answer, arrive first. A good example of pipelining can be seen in modern standards for static images: progressive JPEG and interlaced GIF. These standards represent a single image at several different levels of compression and quality, so that when a web browser, such as Netscape, downloads an image, it is able to first quickly present a coarse approximation to the user, and then subsequently present finer, but slower, versions of the image, over time. The image could also be displayed one portion at a time, from top to bottom. As another example of pipelining, Netscape makes an effort to display portions of a page before it is done downloading the

entire page. For example, the text may appear first, with empty boxes indicating where images will soon be displayed. Implementing pipelining in general is difficult because what is a "long time" will vary from one computer to another, and it is not always easy to divide a computation into simple, divisible pieces. Further, with pipelined code, the programmer must break what would normally be a contained, one-time function call into numerous sequential function calls, carefully retaining any necessary local state across each call.

- \* *Adaptability* refers to a tool's ability to make adequate or appropriate use of the available computational resources. With the availability of fast processors, multi-processor computers, or lots of RAM or local disk space, a tool should fundamentally alter its execution strategy so as to be more interactive when possible. Similarly, on computers with less powerful resources, a tool should degrade gracefully by remaining as interactive as possible. This is difficult to program because it requires the programmer to fundamentally alter the approach taken towards a computation depending on the available resources; what is normally a static decision, such as to allocate an amount of space for intermediate storage, now needs to be conditioned on available resources at run-time.
- *\* Scalability* refers to remaining interactive across a wide range of input sizes and program sizes. A scalable tool is one that is able to gracefully handle very small as well as very large inputs, and very small to very large programs, without sacrificing interactivity. Implementing scalability adds complexity to an implementation as the programmer's code must support different cases depending on the relative size of the input. Xdvi is an excellent example of a scalable tool: because it makes no effort to pre-compute all pages to display, it is able to display documents from one page to thousands, without a noticeable impact on interactivity.
- \* Finally, *backgrounding* refers to allowing the user to ask multiple questions at once, where the questions may possibly interfere, overlap or supersede one another. While the first question is being computed, the user should be free

to ask others. Many tools choose, instead, to force the user to wait while the computation is completed. For example, modal dialogue boxes are often used to force the user to interact with the dialogue box before doing anything else. Another common technique is to change the mouse-pointer to the familiar "watch icon", indicating that the tool is unable to respond while it is computing. For very quick computations, this may be reasonable, but as computations take longer, it becomes necessary to allow the user to pose other questions, or simply change their mind, in the meantime. For example, while Netscape is in the process of downloading and rendering a page, you are able to click another link, causing it to terminate the current link and move on to the next. Another example is both the refresh function and page advance function in Xdvi: while either is computing, you may issue another command, and the current one will be quickly aborted<sup>2</sup>. However, Xdvi can fail to background when it is rendering an included postscript figure, and also when it must run MetaFont to generate a new font for display in the document. Backgrounding is difficult to implement because there is always a danger that an ongoing computation will conflict with a newly started one, and the programmer must deal with all such possibilities gracefully.

I define a tool which offers a continuous, real-time interface that demonstrates these metrics is a *finely interactive* tool. The programming efforts required to satisfy all of these requirements are far from trivial. In particular, the best implementation strategy can vary greatly with dynamic factors that are out of the programmer's control. Most tools avoid such run-time decision making and instead choose a fixed execution strategy, often the one that worked best within the environment in which the programmer developed and tested the tool.

Finally, note that these requirements for interactivity have little to do with the tool's interface. While the interface defines the means by which the tool user is able to ask a question, and the computer is able to deliver the response, interactivity is

<sup>&</sup>lt;sup>2</sup> You can see this by holding down Ctrl-L in Xdvi; your keyboard will repeat the L key very frequently, and you will see Xdvi's reaction.

concerned with the appropriate response to these questions.

#### **2.3 Example: Scrolling**

In order to understand these metrics, it is worthwhile to consider one of the most frequent forms of interactivity in today's interactive speech tools: scrolling. A tool with scrolling provides the perception that the user has a small looking-glass into a potentially large image, and is a frequent paradigm for giving the user access to an image far larger than their display device would normally allow. The user typically controls which part of the image he is viewing by clicking and dragging a scrollbar, which moves in response so as to reflect which portion he is viewing. When the user moves the scrollbar, he is asking the question "what does the image look like over here," and the computer answers by quickly displaying that portion of the image.

Given the ubiquity of scrolling, it is surprising how difficult it is to implement in modern programming systems. As a consequence, most interactive tools choose a simplistic approach to implement scrolling, with the price being that under certain situations, interactivity is quite noticeably sacrificed. For example, many tools do not offer continuous, real-time scrolling, but instead require the user to "release" the scrollbar in order to see the image. Such a model greatly simplifies the programmer's efforts, but at the same time sacrifices interactivity by preventing a rapid response: the user must drag and release, over and over, until he finds the part of the image he was looking for. Because such a model is highly non-interactive, I discuss only continuous scrolling below.

One frequent implementation for continuous scrolling is to allocate, compute and pre-cache the *entire* scrollable image in an off-screen pixel buffer, so that real-time scrolling may be subsequently achieved by quickly copying the necessary portion of the image from an off-screen graphics buffer. For example, this strategy is employed by both Sapphire and ESPS/Waves+, although ESPS/Waves+ does not offer continuous scrolling. This solution is easiest for the programmer, and matches nicely the physical analog for scrolling, but can frequently be far from interactive. For example, it does

not scale: when I try to scroll through a very large image, I will have to wait for a long time while it is being computed at best, and at worst my computer might exhaust its memory. It also does not adapt to computers that do not have a lot of free memory. Further, pre-computing the entire image incurs a long delay should the image be subsequently changed by the user's explorations: I might change the x or y scale of the image.

Another frequent implementation is to regenerate or recompute the image, whenever the user scrolls. This uses very little memory, because the entire image is never completely stored at one time. For example, Netscape appears to employ this strategy, of necessity because Web pages may be arbitrarily large. Again, this solution is not adaptive: if the present computer is unable to render the newly-exposed images quickly enough, the tool will lack interactivity, because the scrollbar will essentially stop moving while the newly exposed portions of the image are being computed. Further, if my computer has quite a bit of memory, caching at least part, but perhaps not all, of the image could greatly enhance interactivity. If the image is very slow to draw, explicitly caching the image on disk, instead of relying on virtual memory, might even be worthwhile.

A final difficulty comes from the sheer complexity of the conceptual structure of modern graphics and windowing libraries, such as Java's AWT, Xll's Xlib, or the Microsoft Foundation Class. These libraries require the programmer to manage offscreen pixel buffers, graphics regions, graphics contexts, clip-areas and region copying, all of which can be quite intimidating without sufficient prior experience.

Unfortunately, the best way to implement scrolling, so that all aspects of interactivity are satisfied as far as possible, varies substantially with the characteristics of the image, the user's behavior, and the computation environment in which the tool is running. If the image is large and quick to compute, or it changes frequently due to the user's actions, it should not be cached. A small image that is time-consuming to generate and rarely changes should be cached. If the image is to be recomputed on the fly, but could take a noticeable amount of time to compute, the computation should be both pipelined and backgrounded so that the user is able to continuously

move the scrollbar while the image is being filled in, in small pieces. This requires two threads of control, or at least two simulated threads: one to redraw in response to the scroll event, and one to promptly respond to new scroll events. Xdvi is an example of a tool that does scrolling very well, both within a single page and across multiple pages of a single document.

Most speech toolkits today offer scrolling using an overly simple implementation which unduly sacrifices interactivity. It is clear from this analysis that even scrolling, which is one of the primary forms of browsing interaction offered by existing speech tools, should be treated and modeled as an ongoing interactive computation.

### **2.4 Implementation Difficulties**

Scrolling is just one example of providing functionality interactively, and it illustrates many difficulties common to other forms of interactivity. The primary difficulty is *uncertainty* from various sources. The user may run the tool on variable-sized inputs, from short to immense. He or she may behave in many different ways at run time, varying from simple browsing to in-depth exploration of every possible parameter that can be changed. The available computation resources can vary greatly, and change even as the tool is running (for example, if another program is started on the same computer). I refer to this collection of run-time variability as the *run-time context* in which a tool is executed.

When building an interactive tool, it is very difficult for programmers to create tools which are flexible enough to take the different possible run-time contexts into account. Instead, the choices made by the programmer most often reflect the run-time context in which he or she developed and tested the tool. The effect of this is that tools which were perhaps as interactive as could be expected, during development, will lack interactivity when executed within different contexts. This results in the release of modern software with "minimum requirements,"<sup>3</sup> which typically means that

<sup>3</sup>For example, Netscape Communicator 4.04 requires 486/66 or higher, 16 MB of RAM, 25-35 MB hard disk space, 14.4 kbs minimum modem speed, and 256-color video display.

the tool's capabilities are limited according to that minimal system. One exception to this rule is modern and highly interactive video-games, which seem to perform careful adaptation to the particular resources (especially the video card and software drivers, which vary greatly) available on the computer in which they are running. Another exception is the World Wide Web: because there is so much variability in the performance of the Internet, modern software, such as Web browsers, must be built in an adaptive and scalable manner, exhibiting both pipelining and backgrounding.

As a concrete example, Netscape pre-caches off-screen pixel buffers for each of the menus and sub-menus; when the user clicks on a menu, Netscape copies the off-screen pixel buffer onto the screen. This would seem like a natural way to offer menus and probably works fine during development and testing. The problem is, as an unpredictable user, I have created a large collection of bookmarks, involving quite a few recursive sub-menus. Now, when I select these menus, my computer typically spends a very long time swapping pages of memory from disk (sometimes up to ten seconds), during which time the entire computer is unusable, gathering the pages that contain the off-screen pixel buffer for that particular menu. I end up waiting a long time for something that would presumably have been much faster to re-draw every time I needed it; it's not interactive at all.

The lesson is that the ideal means of implementing interactivity, unfortunately, varies greatly with different run-time contexts, and existing programming systems do not offer many facilities to help the programmer take such variability into account. This thesis explores an alternative programming model, specialized to speech research, whose purpose is to alleviate the implementation burden of providing interactivity by deferring many of these difficult details until run time. The next chapter describes existing speech toolkits, in light of their interactivity.

# **Chapter 3**

## **Background**

The process of building interactive tools relates to numerous research areas in computer science, including Human-Computer Interaction (HCI), programming languages and existing speech toolkits.

#### **3.1 Human-Computer Interaction**

Research in the broad area of HCI has been both extensive and successful [24, 25], resulting in wide-spread adoption of the graphical user interface (GUI) in modern consumer-oriented operating systems and software. However, much of the research has focused on interface concerns, such as ergonomic designs for intuitive interfaces, enduser interface programmability, dynamic layout systems, and interface prototyping and implementation [23].

For many interactive tools it is the interface that is difficult to build and the available interface design tools greatly facilitate this process. However, another source of difficulty, especially for many tools in speech research, is the implementation of the tool's "back-end". The back-end consists of the computations that react to a user's actions. Most interface toolkits allow the programmer to specify a callback function for each possible action taken by the tool user: when the user takes the action, the corresponding callback function is executed. I refer collectively to the callback functions and any other functions that they call as the back-end of the tool.

The callback function model does very little to ease the burden of programming the back-end computation. If the computation could take a long time to complete, it must be effectively "backgrounded", usually as a separate thread of control. Further, the incremental cost of offering a new interface element to a tool is quite high: the programmer must build a specific, corresponding callback function that carefully performs the necessary computations.

### **3.2 Programming Languages**

New programming languages offer some help. Constraint programming languages have been successfully applied to certain aspects of interactive tools, starting with the SketchPad system [38], and continuing with many others [1, 17, 26, 37]. For the most part, these applications have been directed towards building highly sophisticated user-interfaces, or in offering an alternative to callback functions for connecting user's actions with functions and values in the tool's back end, rather than facilitating the implementation of the tool's back-end. The goal of a constraint system is quite different from the goal of interactive back-end computation. When executing a constraint program, the constraint run-time system searches for a solution that best satisfies all of the constraints, typically through a search technique or by the application of cycle-specific constraint solvers [2]. In contrast, for interactive tools, it is usually quite obvious how to achieve the end result, and in fact there are often a great many possible ways. In order to remain interactive, the back-end must select the particular execution that satisfies the requirements for interactivity.

The Java language [18] represents a step towards facilitating implementation of interactive tools. Probably the most important advantage of Java over other programming languages such as C is the ease of programming with multiple threads of control: the language provides many niceties for managing thread interactions and most Java libraries are thread-safe. In order to respond to user events, the Java programmer is encouraged to create a dedicated thread that computes the response in the background. Further, the classes in Java's Abstract Windowing Toolkit (AWT)
provide sophisticated facilities to automate some aspects of interactivity. For example, the Image class negotiates between image producers and consumers, and is able to load images from disk or the Web, using a dedicated thread, in a pipelined and backgrounded manner. The Animation class will animate an image in the background. Finally, Java's write-once run-anywhere model allows the programmer to learn one Windowing library (the AWT), instead of the many choices now available (X Windows, Microsoft's Foundation Classes, Apple Macintosh).

# **3.3 Scripting Languages**

Scripting languages [30] ease the process of interactive tool development by choosing different design tradeoffs than programming languages. A scripting language is usually interpreted instead of compiled', allowing for faster turnaround. Further, scripting languages often allow the programmer to omit certain programmatic details, such as allocation and freeing of memory and variable declaration and type specification. Frequently the scoping rules and execution models are also simpler than those offered by programming languages. Scripting languages are usually easy to extend using a programming language, allowing for modules to be implemented in C and then made available within the scripting language. These properties make it easier for the programmer to express functionality, but at some corresponding expense of run-time performance. Python [32] and Tcl [29] are example scripting languages.

Scripting languages often contain many useful packages for creating user interfaces. One of the more successful packages is the Tk toolkit, available within Tcl originally, but also ported to others. Tk allows the programmer to create an interface by laying out widgets such as scrollbars, scales, labels, text, and canvases. Each widget can respond to user actions by calling a Tcl callback function to execute the required action. These widgets automate certain aspects of interactivity. For example, Tk's canvas widget allows the programmer to draw into an arbitrarily large area, and easily attach scrollbars to allow the user to scroll. This thesis uses the Tk interface available

<sup>&#</sup>x27;This distinction is somewhat blurred with byte-code compilers for both Tcl and Python.

within Python to manage tool interfaces.

Of particular relevance to this thesis are the *active variables* available within Tcl/Tk. Active variables automatically propagate changes to those widgets which use them. For example, a Tk Label widget can display the value of a Tcl variable such that whenever that variable is changed in the future, the label will be automatically updated. The power of such a model is that the responsibility for managing such changes is taken out of the programmer's hands, which greatly simplifies building interactive tools where such changes are frequent.

The notion of automatically propagating such dynamic, run-time changes is one of the defining properties of MUSE. MUSE extends Tk's model in several ways. In MUSE, a change may propagate *through* MUSE functions which have been applied to the variable, thereby changing other variables in different ways. In contrast, Tk's change is relatively flat: when a value is changed, it results in the updating of all Tk widgets which use that variable, and no further propagation. Furthermore, MUSE manages incremental changes to complex datatypes, where the variable was not entirely replaced but, instead, a small part was updated.

# **3.4 Imperative versus Declarative**

This thesis explores a declarative computation model for building speech toolkits, in contrast to the more common imperative models. The differences between imperative and declarative models have to do with how programmers express the computation they would like the computer to execute. Examples of imperative models include the C programming language, the Tcl scripting language, UNIX shells such as tcsh and sh, and programs like Matlab. Within these systems, a programmer expresses desired computation to the computer one expression at a time, and with each expression, the full computation is completed, and the entire results are returned, before other commands are initiated.

In contrast, a declarative computation model explicitly decouples the programmer's *expression* of the desired computation from the actual *computations* that execute the expression. Systems that offer a declarative model to their programmers generally defer computation and storage until it is somehow deemed appropriate or necessary. Examples of declarative models include Unix's Make utility, spreadsheets such as Visicalc and Excel, and Sapphire (described below). In a declarative system, the expressions created by the programmer are not necessarily executed at the time the computer reads the expression. Instead, the computer *records* any necessary information in order to be able to execute the computation at some point in the future.

In order to express the same functionality, declarative models usually require far less programmer effort than imperative models. Certain computation details, such as what portion of the waveform to load, when to load it, and where to store it, are left unspecified in declarative models. In addition, programs for declarative models, such as a Makefile, often have no association with *time,* because the outcome of the program is not dependent on the time at which the expressions in the program are seen. However, a corollary is that the programmer has less control over exactly what the computer is doing when.

Declarative systems are more difficult to implement than imperative systems, because much more information must be recorded, and extra logic must be employed in order to decide when to execute computations. For example, loading a waveform in an imperative system is straightforward: the programmer specifies what portion to load, provides a buffer in which to place the samples, and the process completes. In a declarative model, the run-time system must decide when to initiate the loading, how many samples to load, where to allocate space to record the samples and possibly when to reclaim the space.

I believe that in order to develop future speech toolkits that greatly simplify the difficult process of building finely interactive tools, the speech community must explore declarative computation models.

# **3.5 Speech Toolkits**

The speech community has produced a number of toolkits for all aspects of speech research. Many of these toolkits are not interactive, being shell-based and lacking facilities for graphical display. HTK [8] provides extensive functionality for all aspects of building HMM-based speech recognizers. The CMU-Cambridge Toolkit [3] offers many programs for training and testing statistical language models. The NICO Artificial Neural Network Toolkit [27] provides tools for training and testing neuralnetworks for speech recognition. The CSLU Toolkit [39], including CSLU-C, CSLUsh, and CSLUrp, offers three different programming environments for configuring components of a complete speech understanding system. The LNKNet Toolkit [21] provides a rich collection of functions for training and testing all sorts of classifiers, as well as displaying and overlaying various kinds of images computed from the classifiers.

Each of these tools offer excellent specialized functionality for certain aspects of speech research, but side-step the computational issues behind providing interactivity by instead offering a basic imperative computation model. This is perhaps an effective paradigm for certain computations, but is very different from the interactive model explored in this thesis.

There are numerous speech toolkits that aim to provide interactive tools to speech researchers, including ESPS Waves+ [9], Sapphire [16], ISP [20], and SPIRE [41]. SPIRE, ISP and Sapphire all employ a declarative computation model. ESPS Waves+ uses a highly imperative computation model, but is probably the most widely used toolkit today. I describe these systems in more detail below.

Besides speech toolkits, speech researchers also make heavy use of general signalprocessing and statistical toolkits, such as Matlab [22], Splus [36] and Gnuplot [13]. These tools are somewhat interactive, in that the researcher is able to initiate shellbased commands that result in the display of graphical images and bind certain actions to occur when the user presses mouse buttons or keys. However, these tools all adopt an imperative computation model, and follow the "pre-compute and browse" paradigm.

## **3.5.1 SPIRE**

SPIRE [41] is an interactive environment for creating speech tools, based on the Symbolics lisp-machine, and derives many useful properties from the Lisp programming language. Researchers easily create customized signals, called *attributes,* by sub-classing existing attributes, and then adding a small amount of Lisp code. Such changes are quickly compiled and incorporated into a running tool. SPIRE is also a sophisticated interface builder: the user is able to interactively create and customize a *layout,* including the locations of windows and what each window displays, including any overlays, axes, labels, cursors and marks. For these reasons, the SPIRE system evolved to include a very wide range of useful functionality: it grew on its own. In its time, SPIRE was actively used and well-received by the research community. Unfortunately, SPIRE did not survive the transition away from lisp-machines to workstations and personal computers.

SPIRE offers the researcher a declarative form of expression: the researcher creates a tool by declaring what attributes, instantiated with certain parameters, should be displayed where. Computation of such attributes does not occur during declaration, but only later when the SPIRE run-time system decides it is necessary.

SPIRE has a fairly sophisticated computation model. All attributes are stored within a global data structure called the *utterance,* and referred to according to their name within the utterance. Example attributes include frame-based energy, narrow and wide band spectrograms, zero-crossing rate, LPC spectrum, spectral slice, etc. SPIRE computes an attribute's value through lazy evaluation: it would only be computed when it was actually needed, either for display or as input to another attribute. When needed, the attribute is always computed *in entirety* and aggressively cached in case its value is needed again in the future. In addition, SPIRE propagated runtime changes: when an attribute is recomputed, it automatically clears the caches, recursively, of any other attributes that depend upon it. The researcher is responsible for manually freeing cached signals when memory needed to be reclaimed.

SPIRE offered it users high coverage, by allowing for the expression of many

kinds of signals and images through parameters passed to the attributes. However, in response to a change, SPIRE is neither backgrounded nor pipelined: the user waits for the image to appear. Further, because whole signals were computed, SPIRE lacks scalability: as the utterance becomes longer, the user must wait longer, and more memory is required.

At the end of his thesis [6], Scott Cyphers discusses some of the limitations of SPIRE's computation model. He suggests the possibility of a more efficient computation model that would compute only the *portions* of an attribute that are needed, but states that the overhead in doing so would be unacceptably costly. He also states that the separation of attribute computation and subsequent display in SPIRE is unnecessary, and that the two could be combined under a single model. This thesis directly addresses these issues. MUSE also differs from SPIRE in its ability to propagate incremental changes to values, which do not have to result in discarding all parts of a cached signal.

### **3.5.2 ISP**

The Integrated Signal Processing System [20] (ISP), also based on the Symbolics Lisp Machine, is an environment for jointly exploring signal processing and algorithm implementation. Using a lisp listener window, the user applies signal-processing functions to existing signals so as to create new signals. Each newly created signal is placed on the growing signal stack, with the top two signals constantly on display in two dedicated windows.

ISP employs a sophisticated signal representation, called the Signal Representation Language (SRL) [20], to represent finite-length discrete-time signals. SRL treats signals as "constant values whose mathematical properties are not subject to change"; this immutability allows whole signals to be cached in a signal database and subsequently reused. Using lazy-evaluation, the actual computation of the signal is deferred until particular values are actually needed; for this reason I refer to ISP's model as a declarative.

While the ISP framework allows researchers to explore a wide range of signal pro-

cessing algorithms, it is not very interactive. The facilities for displaying a signal and interacting with it are fairly limited. Computations are initiated by typing imperative commands into the lisp listener window, and signal display is entirely separated from the signal's computation.

In contrast, MUSE supports numerous datatypes besides finite-length discretetime signals, and all values are *mutable:* any value is allowed to change at any time. This is one of the defining characteristics of the MUSE model. While allowing such unpredictable change increases MUSE's complexity, it also enables in a finer degree of interactivity. In the discussion in [20], Kopec suggests a future improvement to ISP: "if the value of a parameter is changed the database should be able to 'retract' all computed information that depends on the parameter and then generate new results based on the updated parameter value". MUSE explores exactly this possibility.

## **3.5.3 Sapphire**

Sapphire [16] is a toolkit developed recently within the Spoken Language Systems Group at MIT as an effort to offer a scripting language for quickly configuring and implementing all computations behind a speech understanding system. Embedded in the Tcl scripting language [29], Sapphire offers the researcher a declarative, functional form of expression. The researcher builds a Sapphire tool by linking computational and display components, for example Short-Time Fourier Transform, Cepstrum or Energy, leaving the dynamic run-time details to Sapphire's computation model. At run-time, Sapphire examines the functional dependency graph as created by the researcher's Tcl script, and then chooses the order of execution according to a timesliced, top-down computation model.

Both the strengths and weaknesses of Sapphire have served as an inspiration for this thesis. Its declarative model is similar to that of MUSE. Sapphire's run-time policy, however, does not result in finely-interactive tools, because much redundant computation will take place in response to small changes. Sapphire, like SPIRE, has no notion of incremental computation: a whole signal is either "dirty", meaning it must be recomputed in entirety, or "clean", meaning it is up-to-date. In addition, Sapphire computes a signal in entirety, rather than only those portions being examined by the user. As a consequence, most interactive tools currently in use based on Sapphire are primarily for *browsing* the finished output of computations, rather than to fundamentally interact with and change aspects of an ongoing computation. A more detailed comparison between Sapphire and MUSE is presented in Chapter 7.

Sapphire does exhibit several of the requirements for interactivity. For example, it provides continuous scrolling to all images, and its computations are effectively backgrounded, so that even while compute-intensive computations are taking place, the user is still able to interact with the tool. Further, display of compute-intensive images, such as the spectrogram, is effectively pipelined. But Sapphire has limited coverage and response-time: the user is only able to change certain parameters of the computation, and the response time to such a change degrades linearly with the scrolled position of the tool. Further, Sapphire lacks scalability and adaptability: its response time and memory usage increase linearly with utterance duration. MUSE addresses these limitations. However, Sapphire does demonstrate impressive scalability to compute-intensive tools, such as a complete segment-based recognizer: while recognition is occurring, the user is still able to interact with the tool.

# **3.5.4 Entropic's ESPS/waves+**

Entropic's ESPS Waves+ [9] is a commercial speech toolkit including vast functionality for computing and displaying many aspects of speech analysis. ESPS/Waves+ is highly imperative, using UNIX shell scripts (e.g., csh, sh, bash, etc) as its extensions language. In building a tool, the researcher creates a csh script that executes individual programs provided by ESPS/Waves+, saving intermediate results on disk, and then issuing commands to a user-interface to display certain signals and images. This model allows ESPS/Waves+ to also be useful for non-interactive computations, such as computing the formant frequencies for a large collection of utterances.

However, this computation model sacrifices interactivity, and tools based on ESPS Waves+ fall under the "pre-compute and browse" paradigm. Scrolling is non-continuous: the user clicks the mouse, and the image jumps to that location, after a noticeable delay. Interactivity is limited primarily to superficial browsing, as it takes a relatively long time to change parameters and receive corresponding feedback. Initiating a change in some aspect of the back-end computation results in a very lengthy response time, while new computations take place in a non-pipelined and non-backgrounded fashion. ESPS/Waves+ also lacks scalability to long utterances: the longer the utterance, the longer the user must wait to see it, and the more disk space is used to store intermediate results.

ESPS/Waves+ does offer one impressive functionality: a continuous interface for varying certain display characteristics of the spectrogram image. Using the mouse, a user is able to continuously change the maximum level and range of the spectrogram, and witness a response in real-time; this is an impressive continuous interface, and serves as a powerful tool for exploring the spectrogram. However, as far as I can tell, ESPS/Waves+ does not generalize this continuity to any other functionality.

# **3.6 MUSE**

Like all of these systems, the motivation behind this thesis is to simplify the process of building speech tools by allowing researchers to specify tool functionality abstractly, leaving many difficult run-time computational details to the toolkit. However, the focus of this thesis is on the computational architecture of toolkits required to provide *finely interactive* speech research tools, rather than on providing wide-ranging, thorough toolkit functionality. The computations require for speech recognition are diverse and complex, and one of the best ways to learn about and explore the properties and tradeoffs of such computations is through the use of finely interactive tools.

Of all existing speech toolkits, MUSE is most similar to Sapphire; for this reason, the basis of MUSE's evaluation, in Chapter 5 will be a detailed evaluation of both MUSE and Sapphire with respect to the six proposed metrics for interactivity.

The architecture of MUSE directly addresses some of the limitations that authors of previous toolkits cited as inherently difficult. Many of the toolkits are limited by the fact that they are unable to compute only a portion of a signal at a time.

For example, when computing a time-consuming spectrogram image, it is worth the added run-time complexity to ensure that only the portion of the image that the user is looking at will be computed, especially when the user is browsing 30 minute-long spectrograms. Further, if the user changes some aspect of the display, for example the time-scale, any extra computation of non-visible parts of the spectrogram will have been wasted. Another limitation is the inability to effectively propagate incremental changes to values; those tools that propagate change do so by recomputing the entire signal. For example, when an individual time-mark serving as input to a spectrogram image is adjusted, the spectrogram image only changes in a bounded rectangular region. Seen in this light, MUSE effectively decreases the *granularity of computation:* portions of signals are computable, and changeable, at a time. Such an incremental model greatly increases the efficiency, and therefore interactivity, of tools. However, substantial computational complexity is introduced as a result.

In contrast to existing speech toolkits, I describe the MUSE toolkit in two separate steps: an abstract architecture, and the implementation of that architecture. The abstract architecture is fairly simple and, I believe, easy to understand; this is all that a MUSE programmer, in theory, should need to know in order to program in MUSE. In contrast, the implementation is somewhat complex; however, MUSE programmers should not have to see this. In Chapter 7, I describe and analyze some of MUSE's limitations, at which point it should be clear that improved future MUSE implementations could be possible with the application of results from modern computer science research areas such as automatic parallelization, caching policies, real-time and embedded systems, and scheduling theory.

Finally, the primary goal of MUSE and this thesis is to enable tools that depart from the now dominant "pre-compute and browse" paradigm for interactivity offered by many existing speech toolkits. Instead, I wish to offer the continuous, real-time paradigm, where the user is able to vary many parameters of a computation and visualize a continuous, real-time response. Because incremental computation allows for quick turnaround of certain computations, tools under MUSE should allow interactions where the user alters the back-end computations. Further, MUSE does not

differentiate back-end computations and display. From MUSE's standpoint, display issues such as image overlay, time-marks, cursors, scrolling, and rendering, are all just another form of computation. These properties of MUSE help it to achieve tools offering an integrated paradigm of interactive computation. The next chapter describes the MUSE speech toolkit.

# **Chapter 4**

# **MUSE Speech Toolkit**

This chapter describes the design and implementation of the MUSE speech toolkit. The goal is to offer speech researchers a powerful toolkit abstraction for expressing interactive tools while hiding the difficult computational details of maintaining interactivity. However, such high-level expression should not be at the expense of expressibility: it must still be specific or detailed enough so as not to preclude useful functionality. Further, it must be realistic for MUSE to effectively implement the abstract expressions. MUSE aims to achieve these goals.

# **4.1 Overview**

I describe MUSE in two steps: the abstract architecture, which is the form of abstraction available to the programmer to express a tool's functionality, and the implementation, which is responsible for interactively executing the programmer's expressions. MUSE is embedded in the Python programming language, which means that a MUSE program is a standard Python program that calls on MUSE to perform some aspects of its computation. Most of MUSE's functions and datatypes are also *implemented* in Python, with some extensions in C for efficiency, within a UNIX/X Windows environment. Many speech functions and datatypes, listed in Tables 4.1, 4.2, and 4.3, are available to the MUSE programmer.

MUSE's architecture allows the programmer to create an abstract program, by ap-

plying MUSE built-in functions to MUSE variables. Each MUSE variable represents an intermediate value in an interactive tool's computation. The variables are strongly typed; MUSE supports simple types, such as integer and string, but also complex types, such as waveform, image and graph. New MUSE variables are created either as constants, or by applying MUSE built-in functions to existing MUSE variables. Rather than a one-time computation, each MUSE function application establishes a permanent functional relationship between its input arguments and returned results, which MUSE maintains during the tool's execution. Therefore, a MUSE function application creates new MUSE variables and returns very quickly without performing any actual computation. MUSE records these functional relationships and chooses when to actually perform which computations. It is because of the explicit separation of programmer *expression* from actual *computation* that I refer to MUSE's architecture as declarative.

Because MUSE is embedded into Python, which is an imperative language, the programmer has some control over the exact time when events occur, through MUSE's support of run-time change. At any time a MUSE variable may *change,* either through outright replacement, or incrementally. The allowed forms of incremental change are part of the specification of each MUSE datatype. In response to a change, many other variables, which are functionally related to the changed variable, may also change. A MUSE tool derives all of its interactivity from such run-time change. For example, when the user slides a scrollbar or a scale, the result is to change a MUSE variable, which will cause a cascade of changes to many other MUSE variables, eventually resulting in feedback to the user when an image is changed, recomputed and then displayed to the user.

MUSE presents the programmer with a flexible memory model that explicitly separates computation from storage. Simple data types (e.g., integer and string) are always aggressively cached the first time they are computed. Each of the larger datatypes (e.g., waveform and image) have an explicit cache whose purpose is to store recently computed portions of the value, up to a certain maximum amount of memory. The programmer inserts these caches where he or she feels is appropriate according to the expected usage of the tool. This flexibility allows the programmer, by changing a few parameters, to quickly trade off a tool's response time and memory usage. This is also what enables MUSE tools that are able to manage arbitrarily large datatypes (e.g., 30 minute Marketplace utterances).

The MUSE implementation is responsible for interactively executing arbitrary MUSE programs. While MUSE prevents the programmer from controlling exactly when computations will take place, it guarantees that the abstract computations which the programmer has requested will be *eventually* and correctly computed. MUSE is therefore free to execute computations in any order, as long as the eventual result is correct. In general, there are many possible implementations which can execute the MUSE architecture; they will vary according to their resulting interactivity. This thesis explores one possible implementation.

The MUSE implementation is fairly complex as it must "fill in" many computational details left unspecified by the programmer. When a tool is executed, MUSE records the functional relationships between variables as a dynamic dependency graph. The graph records how to compute a variable when it is needed, and how to propagate run-time changes. MUSE variables are represented as Python classes containing methods which match the interface required by their datatype. For simple types, this is just a compute method which will return the value. More complex types have specific API's; for example, a variable of type way provides a samples method which, when applied, will yield samples from a requested range of the waveform. This functional representation is in keeping with the signal representation language (SRL) proposed by Kopec [19]; however, MUSE extends the model to other datatypes. MUSE built-in functions are also represented as Python classes, which record any local state and methods particular to the function.

All computation in MUSE proceeds by lazy evaluation, driven initially by the windows which display MUSE images to the user. When a variable's value is changed, the changes are synchronously propagated, using a depth-first search, to all affected variables, clearing caches in the process. At each step of the propagation, the built-in function responsible for the dependency must interpret the nature of the change and

then translate the incremental change on an input variable into the corresponding incremental change on the output. For example, in a tool displaying a spectrogram computed from a collection of time marks, when a single time mark is moved, only a certain rectangular region of the spectrogram will be changed. When a change is propagated through a cache, the cache discards the affected portion of the value. If any of the affected variables is visible to the user, MUSE will subsequently recompute the image.

The combination of incremental change propagation and lazy evaluation allows MUSE computation to be very efficient: in response to a change, only the necessary portions of affected MUSE variables will be recomputed. Further, MUSE will only compute the portions of a large datatype which are actually needed for display to the user. When the user is looking at a small region of a very large spectrogram, for example, MUSE will only load the necessary waveform samples from disk. This efficiency translates into a rapid response to the user's actions. Lazy evaluation and aggressive caching have been used successfully in previous systems and toolkits as an *efficient* implementation policy [5, 20]; the question I seek to answer is whether this is an effective basis for implementing computations *interactively.*

Python is a very flexible language, including strong, dynamic typing and allowing overwriting of instance methods. Reference counting, for memory management, frees the programmer from the concerns of allocating and freeing run-time storage. It is also surprisingly efficient, given that it is essentially an interpreted language. Python has a Tk interface that facilitates the process of creating a tool's GUI; this is the toolkit used by all of the example tools.

## **4.1.1 An Analogy**

A simple analogy for understanding the process of creating a MUSE program from within Python is the process a child goes through when building a new tinker-toy (this was my first experience in programming). Using a tinker-toy set, a child is able to build an arbitrarily large' interconnected set of tinker-toys, one piece at a time. The order in which the child constructs the toy is not really important; rather, it is the final structure which is of interest (and is often the source of hours of fun). Likewise, a MUSE program is constructed by creating MUSE values and applying MUSE functions, one step at time, as is required by the imperative properties of Python. But the net result is a time-less interconnected collection of MUSE values and functions, which the run-time system then consults and manages during execution.

# **4.2 Architecture**

MUSE is a collection of Python functions and classes which the programmer uses to express the back-end computations of an interactive tool. MUSE follows a functional design, allowing the programmer to apply MUSE built-in functions to MUSE values, eventually creating dynamic images which are displayed to the user. At any time, a MUSE value can be changed by the running program, typically due to the tool user's actions. In response to the change, MUSE will propagate necessary changes to all other affected MUSE values.

Because MUSE is embedded in Python, the programmer has the freedom to strategically divide the computation in their tool between MUSE and Python. For example, the tool's interface is created entirely in Python, using Tkinter, a Tk package for Python, while many of the tool's back-end computations can be handled by MUSE.

## **4.2.1 Variables**

I will illustrate MUSE's architecture through an informal sequence of examples. MUSE variables are "containers" that represent a changeable, strongly typed runtime value. They are created by the programmer in one of two ways. First, the programmer can import a simple Python value into MUSE:

 $tscale = mvalue(400.0)$ 

<sup>&</sup>lt;sup>1</sup>Subject to the limits of how many pieces come in the set; there are always limits.

#### fname **=** mvalue ("input . wav")

The mvalue function creates a new MUSE variable, and sets its type and value to match the supplied argument. The variables tscale and fname then point to opaque structures that represent the MUSE variables. Once created, MUSE variables can be passed as arguments to MUSE built-in functions, thus creating new variables of specific datatypes. For example, the tscale variable above expresses pixels per second; to create a MUSE variable representing pixels per minute, the user could use the simple MUSE function m\_div to divide:

 $tscale\_min = m_div(tscale, 60.0)$ 

The m\_div function is a MUSE built-in function; MUSE built-in functions are applied only to MUSE variables. Whenever a non-MUSE variable (such as 60.0) is passed as an argument to a MUSE function, a suitable MUSE variable will be created on-thefly (using mvalue). The variable tscale-nin corresponds the value of the tscale variable, divided by 60.0. However, the actual computation does not take place when the function is applied; Section 4.2.4 describes this in more detail.

More complex MUSE functions exist for working with larger datatypes. For example, in order to load a waveform from the file-system, the programmer calls the o\_load\_waveform function:

#### w **=** o\_load\_waveform(fname)

The Python variable w points to a MUSE variable of type way, which denotes MUSE's representation for a discrete-time waveform. All MUSE variables are strongly typed: they remember their type and obey the representation required for that type, and MUSE functions expect inputs and return outputs of a certain type. The variable w is abstract: the programmer does not know MUSE's representation for a waveform, nor when waveform samples will actually be read from disk and recorded in memory.

Because w is of type way, it can be passed to any MUSE function expecting an argument of type wav. For example, the function  $v_$ waveform returns the image corresponding to a waveform, at a certain time-scale:

#### $w_{\text{imp}} = v_{\text{waveform}}(w, \text{ tscale})$

As is clear from these examples, MUSE supports both simple datatypes, such as float and string, as well as complex datatypes such as way and image. Both w and wimg are MUSE variables, while oload\_waveform and v\_waveform are MUSE functions.

A more thorough MUSE program, for creating a spectrogram image, is shown in Figure 4-1. That program demonstrates some of the basic MUSE functions, such as m\_mul, which multiplies MUSE numbers together, and m\_int, which casts its input to an integer. Note that in MUSE's design, the Short-Time Fourier Transform is decomposed into a series of functions, including **o\_sync\_marks**, **o\_window\_wav**, o\_fft\_frames and o\_db\_frames. One of MUSE's strengths is that it combines both simple and complex functions and datatypes into a seamless architecture. The example program also illustrates an *embedded* MUSE variable: the mvalue function may be given, as an argument, a value which is already a MUSE variable. The line win **=** mvalue(o\_hanning(win-numpoint)) creates a new MUSE variable whose current value is the MUSE variable, of type vector, returned by the o\_hanning function. In general, the programmer may do this when he or she would like the ability not only to change a value, in-place, but also to entirely replace the value, in the future. For example, the program might subsequently change the analysis window to a Hamming window:

win.change(o\_hamming(win\_num\_point))

## **4.2.2 Run-Time Change**

In order to build an interactive tool using MUSE, the programmer uses MUSE's *runtime change.* When the tool user initiates some action with the tool's interface, a Tk callback function will be called. This callback function should ideally change the value of a MUSE variable and then immediately return. This design is in keeping with the separation of a tool's *interface,* which is how it solicits input from and provides output to the user, from the computational aspects of providing *interactivity;* MUSE does not

```
1 w = o_load_waveform("input.wav")
    # preemphasized waveform
    preem = mvalue(0.97)5 pw = o_preemphasis(w, preem)
    # hanning window (5 msec)
    win\_dur = mvalue(0.005)win_num_point = m_int(m_mul(win_dur, wav.force(). srate))
10
    win = \text{mvalue}(o_1 \text{anning}(\text{win\_num\_point}))# synchronous marks (5 msec)
    frame\_dur = mvalue(0.005)15 mks = o_sync_marks(mvalue(frame_dur))
    # windowed waveform frames
    w_wav = o_window_wav(pw, win, mks)
20 # fft frames
    stft = o_fft_frames(w_wav, mvalue(256))# fft frames (in decibels)
    db\_stft = o_db\_frames(fft)25
    # spectrogram image
    tscale = mvalue(400.0)height = mvalue(300)img = v_spectrum(tscale, mks, db_stft, height)
```
Figure 4-1: MUSE program to compute a spectrogram image from a waveform.

know how the tool user expressed a change, and it is the programmer's responsibility to propagate actions taken by the tool user to changes in MUSE variables.

At any time, the running program may change any MUSE variable, in one of two ways. First, for all MUSE variables, the program may *replace* the current value with a new one:

#### tscale.change(600.0)

For example, in the spectrogram program in Figure 4-1, the programmer might replace the value of any of the variables preem, win\_dur, win, etc. With replacement change, it is important that the programmer preserve the type of the changed variable; otherwise, this will cause errors in functions which depend on the value's type. Second, certain MUSE datatypes support incremental change, where only a portion of the variable's value is affected by the change. For example, the graph datatype allows adding, changing, or removing a node or edge, while the image datatype allows replacement of an arbitrary rectangular region. No matter which kind of change occurs, all functions which depend upon the changed variable will be notified, and will subsequently propagate changes from their input variables to their output variables.

Being able to change any MUSE variable without concern as to how functions using that variable will be updated is one of the powerful forms of expressibility available to the MUSE programmer. A particular variable could be used by any number of function applications throughout the program, and the change will be properly carried out in each of these functions. While functions and objects in other programming languages need to create specialized API's in order to allow for the expression of change, MUSE functions always expect and allow their input variables to change.

MUSE's *mutable* model for run-time variables is in strict contrast to the approach taken by Kopec [20] and Covell [5] in building interactive signal-processing algorithm toolkits. In those systems, values were explicitly chosen to be immutable in order to enable run-time optimizations based on the resulting referential transparency. In MUSE, mutability is preferred because it enables a fine-grained level of interactivity: small changes frequently require only small amounts of computation, yielding faster feedback and a higher degree of interactivity. However, managing such mutability adds substantial complexity to MUSE's implementation.

## **4.2.3 Built-in Functions**

MUSE functions are applied by the programmer in order to create new MUSE variables which are functionally related to other MUSE variables. When applied, each function checks that the types of its arguments match, creates the new MUSE variables and immediately returns, deferring actual computation of the values until later. Therefore, the act of applying a function really serves to record two pieces of information: how to compute the values of the newly created MUSE variables in the future, and how to respond to incremental changes in any of the variables. MUSE function applications permanently maintain and enforce a *relationship* among run-time MUSE variables, instead of computing the relationship once only and then immediately returning. Therefore, when a MUSE function is applied, it is not temporarily allocated onto a fleeting stack, but rather is instantiated and remains in existence for an unbounded amount of time, in order to respond to any future changes in its inputs. For these reasons, MUSE function implementations can be more complex than functions in other systems. When a change occurs on an input variable, the function must interpret and forward the change onto the function's output variables.

Most of the computation in a MUSE tool takes place *incrementally* in response to such run-time changes. For this reason, MUSE programs are more permanent entities than programs in other languages; the program is usually established at startup, and then incrementally changes with time.

## **4.2.4 Execution**

MUSE is free to execute the program as appropriate, perhaps changing its order of execution according to the dynamic availability of computational resources, behavior of the tool's user, and run-time properties of the built-in function implementations

and datatypes. The architecture makes no guarantees as to when a particular function will be computed, when the value of a particular variable will be known, or when and how changes to a variable will be propagated to dependents. What it does guarantee is that *eventually,* all user-visible images will become *consistent:* they will accurately reflect the computations leading to them. MUSE therefore has the freedom to arrive at the results in different ways, as long as it eventually arrives at the correct result, as seen by the user.

This freedom allows MUSE to implement the tool interactively. For example, when the program calls for displaying an image, MUSE is able to compute and display the image in a pipelined and backgrounded fashion: the image will be drawn one step at a time, and while it is being drawn, the tool's user will still be able to use the tool. For fast images, this is not important; but for slow images (e.g., a large spectrogram image), it can be very important. In addition, MUSE will compute only the portion of the image which can be seen by the user; this allows for a rapid response when the image is changed. If a portion of the image is subsequently changed, then MUSE will only recompute and display that portion. MUSE's architecture hides these normally difficult run-time details from the programmer, thereby leaving such decisions to MUSE's implementation.

# **4.2.5 MUSE/Python Interface**

Various functions exist that allow two-way translation between variables supported in MUSE and Python, as well as the integration of the different computation models used by each. As seen already, a Python value is translated into the corresponding MUSE variable as follows:

 $x = \text{mvalue}(\text{"hello")}$ 

The reverse process can be achieved in two ways. First, the current value may be extracted:

x. extract()

This translates the *current* value of the MUSE variable x into Python's representation. Note that depending on the state of MUSE's computations, this value may or may not be consistent with recent changes, and may even return the Python value None, indicating it has not even been computed yet. In order to force the value to become consistent, while the program waits:

#### x.force()

Note that most of the time the programmer does not need to force a MUSE variable. Instead, the variable is passed, unforced, to MUSE function applications, so as to create new variables. Eventually, this results in image variables, which are displayed into a window, to the user. At run-time, the window will force the variable when needed. Forcing is typically used when the programmer needs to translate a MUSE variable's value into Python's representation so as to perform computation in Python or Tk. For example, in order to display the current value of a MUSE variable in a Tk label, the program would force the MUSE variable, and then use Tk to configure the label to display the new value.

Interfacing the computation model of MUSE and that of the host language is analogous to interfacing the values of each. In order to "call" an imperative function from within MUSE, the programmer can *register* a callback function, implemented in Python, with a MUSE variable. This function will be called whenever the MUSE variable with which it is registered has changed. Using registration, the programmer may implement functionality in the host language, to be scheduled whenever a MUSE variable changes:

```
def callback():
 print 'x has changed to %s' % x.extract()
x.register(callback)
```
The callback function may do any number of things, including changing other MUSE variables. This is often a convenient form of simple extensibility, effectively allowing the programmer to implement a MUSE function within Python. For example, one

frequent use of registration is to update the Tk scrollbar widget whenever there is a change in the tool's time-scale, scroll position, utterance duration, or window width.

The reverse process, calling a MUSE function imperatively, can be achieved by combining the elements already described. The desired MUSE program is first established, and then the outputs are forced, so as to compute the result.

## **4.2.6 Available Functions and Datatypes**

MUSE provides a number of datatypes, listed in Table 4.1, and functions. The nongraphical functions are listed in Table 4.2, while the graphical and caching functions are listed in Table 4.3. These datatypes and functions were selected primarily in order to enable some interesting tools demonstrating MUSE's interactivity, but also to thoroughly exercise and test the MUSE architecture in a range of areas of speech research, including speech analysis, lexical access and Gaussian mixture model training.

Some of the functions are very simple, such as addition, subtraction, multiplication, division, minimization and maximization. These functions are useful for controlling the details of an interactive tool. For example, when viewing a spectral slice in a window, the programmer may set the vertical scroll position to be the maximum of the vector representing the spectral slice, plus a small offset. Then, whenever the vector changes, the spectral slice image will automatically auto-normalize.

The remaining functions fall under various categories. There are numerous speech analysis functions, for loading waveforms and transcriptions from disk, computing waveform preemphasis, windowing waveforms, FFT, dB conversion, LPC, various analysis windows (including Hanning, Hamming, Blackman, Bartlett, Rectangular), Cepstra, Energy, Mel-Scale Spectral Coefficients (MFSC) and Mel-Scale Cepstral coefficients (MFCC). There are functions for loading vectors of data, creating random vectors according to a Gaussian model, appending vectors together, training Gaussian mixture models, including seeding and computing the K-Means and algorithms, computing a Gaussian mixture contour, and computing the log-likelihood of a vector of data. There is a function for performing word-spotting lexical access, given a phone-graph and a lexicon, and producing an output word graph. Finally, there are numerous functions for graphical display of MUSE variables. Nearly every datatype has a corresponding function to translate the datatype into an image. Using the overlay function, many images can be arbitrarily overlaid into a single image. Images are then displayed into a window, which the user can see. None of these functions store their outputs; therefore, depending on the datatype, the corresponding cache functions must be used if the programmer wishes to store a function's output.

Finally, in order to support the interoperation of all of these functions, I created various datatypes. The simple types include any atomic Python value, such as integer, string and float. The vector type represents an atomic array of floats, and is used to represent spectral slices, data for training Gaussian mixture models, analysis windows, and a windowed waveform. The way type represents a finite-length, discrete waveform. The frames type is a collection of vectors, referenced by integer keys, and is used to represent the stages of the STFT computation, as well as the MFSC and MFCC computations. Frames may be incrementally changed by inserting a new frame, deleting an existing one, or replacing an existing one. The marks type is a collection of time marks; each mark is denoted by an integer key, and corresponds to a particular floating point time. The marks type may be incrementally changed by inserting a new mark, changing the time value of an existing mark, or deleting an existing mark. The models type represents a Gaussian mixture model. The graph type represents transcriptions and word graphs, and may be incrementally changed by inserting, deleting or changing a node or an edge. Finally, the image type is a two dimensional array of colored pixels.

# **4.3 Implementation**

The implementation is responsible for effectively translating arbitrary MUSE programs into an actual running interactive tools. This is a somewhat difficult task because MUSE's abstract architecture allows the programmer to leave many computational details unspecified, which must then be "filled in" by the implementation. It makes such decisions as when to actually compute which functions, when to store

| Datatype                                                                                                    | Description                                       |  |  |
|----------------------------------------------------------------------------------------------------|---------------------------------------------------|--|--|
|                                                                                                    | Allowed Incremental Change                        |  |  |
| basic                                                                                                    | integer, float, string (atomic)                   |  |  |
|                                                                                                    | replace                                           |  |  |
| vector                                                                                                    | one-dimensional sequence of floats (atomic)       |  |  |
|                                                                                                    | replace                                           |  |  |
| $\operatorname*{marks}% \left( X\right) \equiv\operatorname*{rank}\operatorname*{grad}\nolimits_{X}\left( X\right) \equiv\operatorname*{rank}\operatorname*{grad}\nolimits_{X}\left( X\right) \equiv\operatorname*{rank}\operatorname*{rank}% \operatorname*{grad}\nolimits_{X}\left( X\right) \equiv\operatorname*{rank}\nolimits_{X}\left( X\right) \equiv\operatorname*{rank}\nolimits_{X}\left( X\right) \equiv\operatorname*{rank}\nolimits_{X}\left( X\right) \equiv\operatorname*{rank}\nolimits_{X}\left( X\right) \equiv\operatorname*{rank}\nolimits_{X}\left( X\right) \equiv\operatorname*{rank}\nolimits_{$ | changeable sequence of floats                     |  |  |
|                                                                                                    | <i>insert, delete, change, replace</i>            |  |  |
| way                                                                                                    | waveform representation (sample-rate, samples)    |  |  |
|                                                                                                    | replace                                           |  |  |
| image                                                                                                    | two-dimensional set of pixels (e.g., spectrogram) |  |  |
|                                                                                                    | replace rectangle, replace all                    |  |  |
| graph                                                                                                    | represents transcriptions and lexicons            |  |  |
|                                                                                                    | $add/delete/change\ node\ or\ edge$               |  |  |
| model                                                                                                    | representation for Gaussian mixture model         |  |  |
|                                                                                                    | replace                                           |  |  |
| frames                                                                                                    | two-dimensional floats (e.g., spectra)            |  |  |
|                                                                                                    | <i>insert, delete, change, replace</i>            |  |  |

Table 4.1: Datatypes supported in the speech toolkit.

values, and how to propagate change. It commits to a particular representation for abstract MUSE datatypes and built-in functions, and at run-time, negotiates with datatypes and functions so as to achieve interactive computation. It also blends with Python's run-time model. Finally, it implements all of the functions and datatypes described in Section 4.2.6. There are in general many possible implementations which satisfy the abstract MUSE architecture; this thesis explores one approach.

The MUSE implementation records the relationships between MUSE variables and functions as a dependency graph. For example, the MUSE program in Figure 4-1 corresponds to the dependency graph shown in Figure 4-2. In the graph, rectangular nodes represent the application of built-in functions, and circular nodes represent MUSE variables. The directions of the arrows indicate the allowed directions of change: if there is an edge incoming to a variable, it means that variable could potentially be changed by the function that the edge comes from. In addition, however, any variable may be changed externally by the running program (even variables that are the output of functions). Likewise, if there is an edge from a variable

| Function             | Description                | <b>Type</b>                                                             |
|----------------------|----------------------------|-------------------------------------------------------------------------|
| m_add                | add numbers                | $(\text{float}, \text{float}, ) \rightarrow \text{float}$               |
| m_sub                | subtract numbers           | $\text{(float, float, )} \rightarrow \text{float}$                      |
| m_mul                | multiply numbers           | $\text{(float, float, )} \rightarrow \text{float}$                      |
| m_div                | divide numbers             | $(\text{float}, \text{float}, ) \rightarrow \text{float}$               |
| o_max                | maximum                    | $(\text{float}+) \rightarrow \text{float}$                              |
| o_min                | minimum                    | $(float+) \rightarrow float$                                            |
| o_max_vector         | vector maximum             | $vector \rightarrow float$                                              |
| o_min_vector         | vector minimum             | vector $\rightarrow$ float                                              |
| o_load_waveform      | load NIST waveform         | string $\rightarrow$ wav                                                |
| o_load_transcription | load NIST transcription    | string $\rightarrow$ graph                                              |
| o_preemphasis        | preemphasize a waveform    | $(wav, float) \rightarrow wav$                                          |
| o_window_waveform    | apply window to waveform   | $(wav, vector, marks) \rightarrow frames$                               |
| o_hanning            | Hanning window             | $\text{int} \rightarrow \text{vector}$                                  |
| o_hamming            | Hamming window             | $\text{int} \rightarrow \text{vector}$                                  |
| o_blackman           | Blackman window            | $\text{int} \rightarrow \text{vector}$                                  |
| o_bartlett           | Bartlett window            | $\text{int} \rightarrow \text{vector}$                                  |
| o_rectangular        | Rectangular window         | $\text{int} \rightarrow \text{vector}$                                  |
| $of$ ft              | Fourier transform          | $(\text{vector}, \text{integer}) \rightarrow \text{vector}$             |
| o <sub>-db</sub>     | decibel conversion         | vector $\rightarrow$ vector                                             |
| o_lpc                | linear-predictive analysis | $(\text{vector}, \text{integer}) \rightarrow \text{vector}$             |
| o_fft_frames         | Fourier transform          | $(\text{frames}, \text{integer}) \rightarrow \text{frames}$             |
| o_lpc_frames         | linear-predictive analysis | $(\text{frames}, \text{integer}) \rightarrow \text{frames}$             |
| o_mfsc_frames        | mel-scale spectra          | $(\text{frames}, \text{float}, \text{float}) \rightarrow \text{frames}$ |
| o_mfcc_frames        | mel-scale cepstra          | $(\text{frames}, \text{int}) \rightarrow \text{frames}$                 |
| o_db_frames          | convert frames to decibels | frames $\rightarrow$ frames                                             |
| o_word_spot          | word-spot lexical-access   | $(\text{graph}, \text{string}) \rightarrow \text{graph}$                |
| o_sync_marks         | time-synchronous marks     | float $\rightarrow$ marks                                               |
| o_var_marks          | variable-based marks       | $\text{(float, float, )} \rightarrow \text{marks}$                      |
| o_delta_track        | compute delta feature      | $(\text{frames}, \text{marks}, \text{float}) \rightarrow \text{frames}$ |
| o_load_vector        | load vector from file      | string $\rightarrow$ vector                                             |
| o_random_vector      | Gaussian random vector     | $(int, float, float) \rightarrow vector$                                |
| o_append_vector      | append vectors             | $(\text{vector}^*) \rightarrow \text{vector}$                           |
| o_cepstrum           | cepstral transform         | $(\text{vector}, \text{ int}) \rightarrow \text{vector}$                |
| o_cepstrum_smooth    | cepstral smoothing         | $(\text{vector}, \text{ int}) \rightarrow \text{vector}$                |
| o_energy_frames      | frame-based energy         | $(frames, float, float) \rightarrow frames$                             |
| o_peaks              | extract peaks from vector  | vector $\rightarrow$ vector                                             |
| o_peaks_frames       | extract peaks from frames  | $frames \rightarrow frames$                                             |
| o_seed_kmeans        | seed k-means               | $(\text{vector}, \text{int}) \rightarrow \text{vector}$                 |
| o_mix_gaussian       | train mixture Gaussian     | (vector, vector, int) $\rightarrow$ model                               |
| o_em_mix_gaussian    | train mixture Gaussian     | (vector, model, int) $\rightarrow$ model                                |
| o_mix_gaussian_lp    | model log prob             | $(\text{vector}, \text{ model}) \rightarrow \text{float}$               |

Table 4.2: Computation functions provided in the speech toolkit.

| Function            | Description         | Type                                             |
|---------------------|---------------------|--------------------------------------------------|
| o_graph_cache       | cache graph         | $graph \rightarrow graph$                        |
| o_marks_cache       | cache marks         | $marks \rightarrow marks$                        |
| o_frames_cache      | cache frames        | frames $\rightarrow$ frames                      |
| o_waveform_cache    | cache waveform      | $\text{wav} \rightarrow \text{wav}$              |
| v_waveform          | waveform image      | $(wav, float) \rightarrow image$                 |
| v_blank             | blank image         | string $\rightarrow$ image                       |
| v_overlay           | image overlay       | $(image^*) \rightarrow image$                    |
| v <sub>-</sub> axis | axis image          | float $\rightarrow$ image                        |
| v_histogram         | histogram image     | (vector, float, float, int) $\rightarrow$ image  |
| v_graph             | graph image         | (graph, float, int) $\rightarrow$ image          |
| v_track             | 1d frames image     | (frames, marks, float, int) $\rightarrow$ image  |
| v_dots              | dotted frames image | (frames, marks, float, int) $\rightarrow$ image  |
| v_marks             | marks image         | (marks, float, string) $\rightarrow$ image       |
| v_mixture_gaussian  | model contour image | $model \rightarrow image$                        |
| v_spectrum          | spectrogram image   | (frames, marks, float, int) $\rightarrow$ image  |
| v_vector            | vector image        | (vector, int, int) $\rightarrow$ image           |
| muse_window         | display image       | $(\text{image, int, int, int, int}) \rightarrow$ |

Table 4.3: Graphics and caching functions.

to a function, it means that if the variable changes, the function may subsequently change any values it points to.

# **4.3.1 MUSE Variables**

In MUSE each variable is implemented as an instance of a root Python class, called mvalue. This class manages all generic aspects of the MUSE variable, including forcing computation of the variable, extracting its value, registering to be notified of future changes, initiating a new change, propagation of changes from a dependent, and recording how to compute the variable's value, when forced. Variables of a particular datatype will override generic aspects of the mvalue class by overloading the compute method with their own methods. For values returned by the application of a built-in function, it is the responsibility of the built-in function to *overload* the compute method accordingly.

When the value held by a MUSE variable is actually needed, it is always accessed

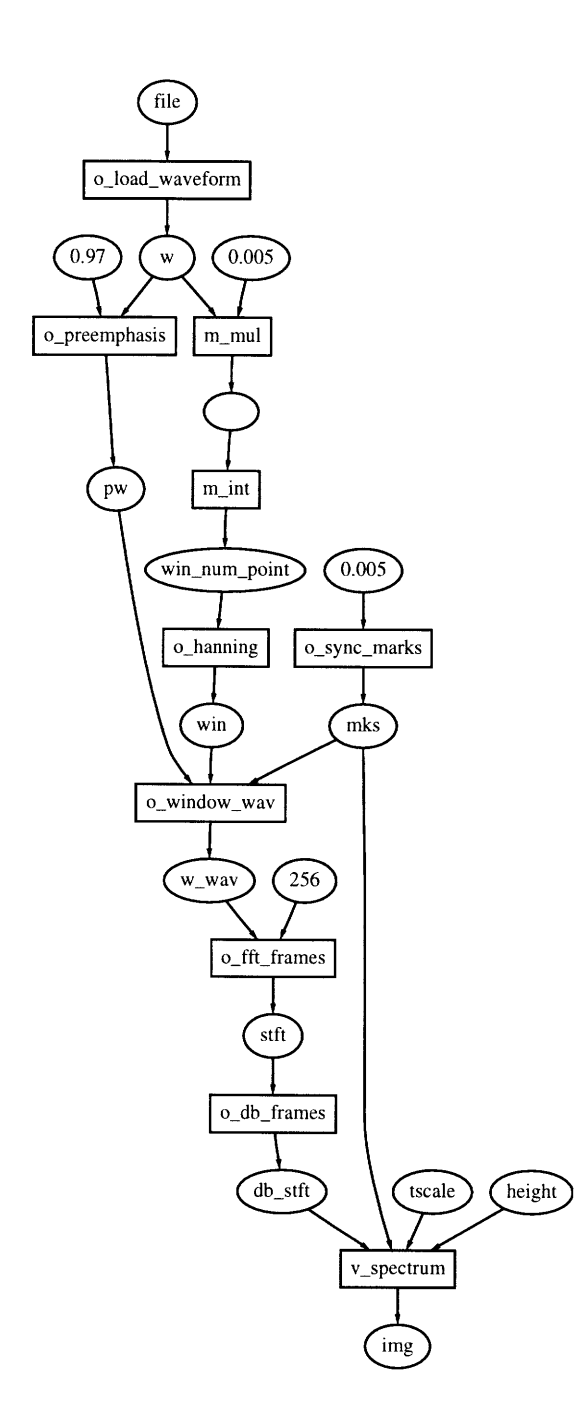

Figure 4-2: The dependency graph corresponding to the MUSE spectrogram program in Figure 4-1.

The graph is derived by MUSE according to the MUSE program, and is used to propagate run-time changes and perform on-demand computation using lazy evaluation. The oval nodes correspond to MUSE variables, while the rectangular nodes correspond to the applied MUSE built-in functions which establish relationships between the MUSE variables. According to the program, the variables are named if they had a name in the program; the blank node near the top corresponds to the unnamed MUSE variable created on line 9 of Figure 4-1 by the call to m-mul.

functionally: the force method must be called. In this way, the mvalue class may either quickly return a pre-cached value or recursively call other functions in order to generate the value. Most of the time it is the built-in functions that force their input mvalues in order to perform their computations, but the programmer may also do so.

Of the datatypes supported by the toolkit, some are atomic, meaning their entire value is computed at once, while others are non-atomic, meaning they support efficient random access and are able to compute portions of their value if required. The atomic types are basic, vector and model. When a MUSE value of one of these types is forced, the actual value, represented as a Python value, is returned. The non-atomic types are marks, way, image, graph and frames. When the force method for a MUSE value of one of these types is called, a class instance, which obeys the a functional API corresponding to the datatype, is returned. For example, a variable of type marks must provide a range method, which returns the integer labels of all marks falling within a specified time range. The way type must provide the method samples which will return a requested range of samples.

#### **Caching**

Every MUSE value is aggressively cached, which means the first time it is computed, the value is saved for future reference. When force is called, if the value is already cached, it will quickly return the cached value. If it is not cached, it will instead call the compute method of the mvalue, which will return the value. This value is then cached and returned.

For atomic types, the actual Python value is directly cached and returned when the MUSE variable is forced. For non-atomic types, it is only the class instance representing the type that is cached. Therefore, caching of non-atomic types is not handled automatically by MUSE; instead, a collection of MUSE functions, listed in Table 4.3 offer programmer-controlled caching. Functionally, each cache is just the identity function; however, internally, the cache is storing recently accessed portions of the datatype. These caches allow the programmer to limit the maximum amount of space to be used, as they can expand to cache arbitrarily large data structures.

For example, the frames cache can be inserted after the o\_fft\_frames function, in order to store the frames in case they are needed in the future. Without a cache, the frames will be recomputed every time they are needed. Each cache has a policy specific to the datatype. The frames cache will cache individual frames at a time, and will only compute and cache what its dependents have asked for. However, the waveform cache is page-based, and will ask for whole pages of its input, in response to a request from its dependent. Because of the difficulty of effective scrolling, there is no separate image cache function. Rather, it is built into the window function, and, like all other caches, allows the programmer to control maximum memory usage.

If the programmer creates a constant, atomic value directly by calling mvalue, it is immediately cached, so that if it is ever forced, that value is returned (because it cannot ever be recomputed if it is not cached). However, when a built-in function creates an atomic variable, it does not have to specify the value contained by the variable, but may instead overload the compute method of the mvalue with its own method.

#### **Change**

Every datatype supports the ability to *change,* and the mvalue class offers generic methods to register for notification of future change (register, depends), to initiate a new change by replacement (change) and to forward a change ( $notify$ ).

MUSE allows two forms of change: replacement and incremental. Replacement change occurs when the programmer calls the change method of a MUSE variable, which takes a single argument, the new value, and replaces the current value of the MUSE variable with the new one. Incremental change is initiated with datatype specific functions. For example, any MUSE variable of type marks must provide the add mark, del mark and move mark. In both cases, all dependents of the MUSE variable are recursively notified of the change. Dependents may be functions which had been previously applied to the variable, or callback functions which were registered with the variable. The notification process is recursive: a function, in responding to a change, may change its output variables. Also, the callback functions may initiate

changes in other MUSE variables as well. The process cascades until no dependents remain.

With each variable that is notified of a change, two possible actions may occur. If the variable has a cached value, then the cache is discarded and the change is forwarded to all dependents. However, if its value is not cached, then nothing happens: an un-cached value means that nothing has asked for the value and therefore nothing beyond the value can possibly depend upon it. This is an important optimization for a rapid succession of related changes: the first change will recurse all the way down the dependency graph, clearing caches, but any subsequent changes will quickly return once they encounter a variable whose cache was cleared by the first change-propagation (as long as it was not recomputed in the interim). However, the optimization only applies because MUSE never discards a non-atomic cached value, which future implementations might wish to do. When a change encounters the cache of a non-atomic datatype, the cache carefully clears out the affected portion of the value, then continues to forward the change to all of its dependents. For example, when an image changes in a certain rectangular region, the image cache in the window must erase that rectangular portion from the cache. This increases the complexity of non-atomic datatype caches.

When a built-in function creates new output variables, it will register them with the input variables on which they depend, using the depends method of the mvalue class. When a change subsequently arrives, the built-in function may interpret the change, and then forward the change to all of its outputs. It is important to note that during this forwarding, the built-in function will not perform any computation of the new value. Rather, it must incrementally compute the *impact* of the changed inputs on its outputs, which typically is quite a bit less computation than actually computing the new value. Subsequent computation will only occur if one of the function's output value is forced through lazy evaluation.

I refer to this model of change propagation as synchronous change propagation. Although Sapphire's model of change propagation is also synchronous, the changes allowed in Sapphire are only entire replacement, which greatly simplifies the propagation of change. Because of this, Sapphire is able to recursively mark all dependent values as "dirty", without consulting the built-in functions that relate and depend upon each of the impacted variables. In contrast, MUSE consults each built-in function during change propagation to allow it to assess whether and how a change in its input should be propagated to a change in its outputs.

### **4.3.2 Built-in Functions**

MUSE built-in functions, once applied, are responsible for maintaining, throughout the duration of the MUSE program, a functional relationship between their input and output values. They must compute output values from input values, on demand, and respond appropriately to any subsequent changes in their inputs values. Each built-in function is implemented as a Python class, with some extensions in C for computational efficiency (e.g., the FFT code in Figure 4-3 imports the sls module, which is implemented in C); Python makes such extensions very simple. In keeping with Python's conventions, a MUSE built-in function takes both tuple arguments, which is just an unnamed list of arguments, and keyword arguments, where each argument is named (this is similar to Tk). Every time a built-in function is applied, it instantiates the corresponding Python class. Using a Python class instance for each built-in application allows the built-in to easily retain any necessary internal state reflecting its current computations. An example built-in function implementation is shown in Figure 4-3. This function implements the o\_fft function, which maintains the FFT of a single input vector, optionally converting the output into decibels (do\_db) or inverting it (do\_invert). All inputs to a built-in function application must be MUSE values; if the user provided an argument that is not an mvalue instance, a suitable mvalue will be created (this is the purpose of the clean and dclean functions).

The \_\_init\_\_ method of the built-in function, which is the function called when the class is instantiated, must perform a number of tasks in order to establish the function application and prepare for future computation and changes. However, it does not perform any actual computation of the function it represents; this happens only in the future, on demand. It must check that the types and number of the input

```
from muse import *
import Numeric, math, s1s; npy = Numeric
class _o_fft:
  def __init__(self, vec, npoint, do_invert=mvalue(O),
               do_db=mvalue(1):
    self.vec = vecself.npoint = npoint
    self.do_invert = do_invert
    self.do_db = do_dbself.out = mvalue()self.out.compute = self.compute
    self._fft = None
    self.out.depends(self.vec)
    self.out.depends(self.do_db)
    self.out.depends(self.do_invert)
    self.out.depends(self.npoint, self.notify)
  def notify(self):
    self.out.notify()
    self._fft = None
  def compute(self):
    np = self.npoint.force()doi = self.doinvert.force()
    dod = self.do_db.force()
    vec = self.vec.force()if self._fft == None:
      self._fft = sls.fft_create(np*2)
    ans = Numeric.zeros(np, Numeric.Float32)
    sls.fft(self._fft, vec, ans)
    if dod:
      sls.transform_db(ans, ans, doi)
    return ans
def o_fft(*args, **dargs):
  x = apply(\_0\_fft, clean(args), dclean(dargs))return x.out
```
Figure 4-3: Python code implementing the complete o\_fft built-in function.

The off t built-in computes the FFT of a vector, optionally inverting the output or converting it to decibels. The function imports the s1s module, which is implemented in C, for actually computing the FFT function.

arguments are correct (the Python interpreter performs some of these checks, when it matches formal and actual function arguments). It must record the input MUSE values within its class instance so that it may later refer to them. It must express its dependence on these input values, so that it will be notified if they ever change. It must create any return values, providing its own functions to compute these values if they are ever forced.

The built-in function expresses dependency on a particular MUSE value by calling the depends method of the value. In the example, the output of **o\_fft** depends on all four input values. When calling depends, if there is no second argument, then the run-time system assumes that *any* change on this input value means that the entire output value should just be recomputed. The optional second argument, if provided, is a function to call, instead. The o\_fft function provides a function only if the npoint parameter changes; this is because it has internal state (the internally cached sine/cosine tables) that must be recomputed if the number of points in the FFT changes.

The built-in function creates any output values by calling mvalue, which instantiates a new MUSE value instance. The value is then specialized to the built-in function by overwriting its compute method with a method of the built-in function. Thus, if in the future this MUSE value is forced, the compute method of the offt built-in function will be called. For non-atomic data types, which support a richer API for accessing the values of the type, the built-in function will provide its own class instance to the call to mvalue; in this manner, the built-in function implements the API appropriate for a single output datatype.

When the built-in function is applied in a MUSE program, the only method which is actually called is the class instance initialization method, \_\_init\_\_. The function establishes dependencies and creates return MUSE variables, but performs none of the actual computation for that built-in function. Instead, when the value of its output is later needed in the future, its compute method will be called, at which point the built-in function will force the computation of whatever inputs it needs (this can be seen in the first four lines in the compute method in Figure 4-3, and then proceed to
actually compute itself.

The MUSE programmer never directly interacts with the built-in function's class instance. In fact, the instance is never returned to the programmer; instead, a small "helper" function, as seen at the bottom of Figure 4-3, instantiates the class and then returns all output MUSE values for that built-in function. Therefore, the only way to indirectly interact with the built-in function instance is by changing the input MUSE values to which the built-in function was applied.

The compute method of the built-in function will be called whenever some function requires the value of the output of the built-in function. This is where the actual function's computation takes place. It will then force the computation of any number of its input values, thereby extracting the values in Python's representation, perform its computation, and then return its result. In addition, it may also compute and retain any internal state that it needs for its computation (the o\_fft function, for example, fills in the sine/cosine tables for the FFT by calling **sls**.fft\_create). That force method will frequently result in the calling of the compute method of another built-in function; the process cascades.

Portions of a built-in function's computation may be implemented in C, for efficiency. For example, the sis module, which is imported by the o\_fft implementation, is implemented in C, and contains the actual code to compute the FFT. The call to sls.fft\_create, s1s.fft and s1s.transform\_db are all implemented in C.

#### **Incremental Computation**

Many built-in function implementations will choose to take the default approach of simply redoing their entire computation in response to any change, and for many functions this is an appropriate choice either because their compute time is negligible or because the effort required to implement incremental computation is prohibitive.

However, several of the built-in functions in this implementation make efforts to compute incrementally, because the potential time savings, and therefore impact on interactivity, is important. The  $v$ -spectrum function will incrementally change its output image in response to particular changes in the time marks input. The effect

is to only change a rectangular portion of the output spectrogram in response to a changed time-mark. The o\_word\_spot function, likewise, will incrementally change its output graph in response to changes in its input graph. If the user changes the label of an edge, or adds a new edge, to the existing transcription, the o\_word\_spot function will quickly incrementally compute how the output graph will change.

During incremental computation, each function does not necessarily compute the change to its output, but rather the *bounds* of the change. For example, v\_spectrum need only translate a change on its input marks to the corresponding rectangular region of its output image which is affected. The actual recomputation of the affected image happens only later, if a window needs to display it. Frequently the propagation of such bounds of the change requires far less computation than actually computing the full change.

#### **4.3.3 Integration with Tk**

In order to remain interactive, MUSE is integrated with the Tk mainloop function. The purpose of mainloop is to constantly poll for and respond to user actions. There are two channels through which MUSE is able to gain control of the single thread of control running in Python and Tk. The first comes through the windows that display MUSE images. From Tk's point of view, all computation performed by MUSE appears just like any other Tk widget: the window or windows that display MUSE images to the user will issue a request for computation at startup or in response to a change in their image. When Tk has a chance (i.e., after servicing any other requests), it will visit the window, allowing it to compute and display its image. The window, in an effort to offer pipelining and remain backgrounded, will only draw a small portion of what actually needs to be drawn, and then issue another request for later computation. It does this because during the time when it has the only thread of control, the rest of the tool will be unresponsive. Tk otherwise calls no other MUSE functions directly, because the window, through lazy evaluation, will call all other MUSE functions.

The second way for MUSE to gain control is in response to a GUI event. For

example, when the user slides a scrollbar, Tk will call a Python callback function, which in turn will change the value of a MUSE variable. When that change function is called, MUSE has control as it recursively calls the change functions of all variables that depend upon the original variable. Often, that change will eventually reach a window, and in response, the window will issue a request for later computation from Tk.

#### **4.3.4 Example Scenario**

In order to illustrate the ordering of computations within the toolkit, in this section I step through the computations taken for the example MUSE program shown in Figure 4-4 (this is the same example from Figure 4-1, but repeated here for spatial locality). This program computes a spectrogram image (ing) from a waveform stored in a file ("input. wav"). The image could then be displayed in a tool containing GUI widgets that the user may use to change certain aspects of the computation. The waveform is first loaded  $(w)$  and then preemphasized  $(pw)$ , and a Hanning window (win) is then applied to it, at a frame rate of 5 ms. This results in a set of windowed frames ( $w$ -wav), which are then passed through the  $o$ -fft-frames to compute the FFT of each frame (stft), then translated into the dB scale with o\_db\_frames (db\_stft), and finally translated into a spectrogram image (img) with v\_spectrum. The corresponding dependency graph is shown in Figure 4-2.

When this program is initially executed, no computation towards the image will actually occur until the window into which the image is displayed becomes mapped by Tk and the X Window system, making it visible to the user. When the Tk loop is idle, it will call upon the window to draw itself. The window, because it is pipelined, will ask img to draw one portion at a time, from left to right, returning control to Tk after each portion. When the window draws the first portion, it will ask the v\_spectrum function to produce that part of the image, which will in turn force the value of tscale, in order to compute what time range this corresponds to. Next, v\_spectrum will look up the set of time marks that fall within the time range. Given this set, it will ask its input frames (the output of o\_db\_frames) for the

```
1 w = o_load_waveform("input.wav")
    # preemphasized waveform
   preem = <math>mv</math>alue(0.97)5 pw = o_preemphasis(w, preem)
    # hanning window (5 msec)
    win\_dur = mvalue(0.005)win\_num\_point = m\_int(m\_mul(win\_dur, wav.force().state))10
   win = mvalue(o_hanning(win_nnum\_point))# synchronous marks (5 msec)
    frame\_dur = mvalue(0.005)15 mks = o_sync_marks(mvalue(frame_dur))
    # windowed waveform frames
    w_wav = o_window_wav(pw, win, mks)
20 # fft frames
    stft = o_fft_frames(w_wav, mvalue(256))# fft frames (in decibels)
   db\_stft = o_db\_frames(fft)25
   # spectrogram image
   tscale = mvalue(400.0)height = mvalue(300)img = v_spectrum(tscale, mks, db_stft, height)
```
Figure 4-4: MUSE program to compute a spectrogram image from a waveform.

frames corresponding to those marks. That function will, in turn, ask o\_fft\_frames frames for its output, which will then ask o\_window\_wav for its outputs. Because this is the first time  $o$ -window-wav is being called, it will force the  $o$ -hanning function to compute. In turn, o-hanning will force m\_int to compute. Eventually, the Hanning window is computed and cached (because its output type, vector, is atomic, it will be aggressively cached), at which point o\_window\_wav will look up the times of the associated marks, and will then ask o\_preemphasis for a range of waveform samples. Finally, the **o\_load\_waveform** function will load and return the corresponding samples from file.

Even though the function calls are enumerated recursively, from the bottom (window) up (o\_load\_waveform), the net ordering of the computation is actually top down, according to the dependencies in the graph. The stack trace that is enumerated during this process is a depth-first search of the *reverse* of the dependency graph representing the MUSE program. During this first stage, the stack is growing, with each function call. As values are returned, the stack shrinks again, as the actual computations at each stage take place. Eventually, the image portion is returned to the window, and it will display it on the screen for the user to see.

Tk will eventually call the window again, so that it may continue to draw. When this happens, the same depth-first search will take place, except that certain values, because they were computed the first time around, will be cached, for example win num point and win. Whenever these values are forced during the computation, they will return immediately with their value, avoiding redundant computation.

Eventually, the window will have drawn its entire contents, at which point it will stop requesting computation from Tk. The run-time system will then remain idle, awaiting actions by the user. Perhaps the user might then change some aspect of the computation, for example the time-scale input (tscale) to the  $v$ -spectrum function. In response to this change, v\_spectrum will notify its image output that it has changed, in entirety. In response to this, muse\_window will redraw the spectrogram image again. Note that this will cause the waveform to be reloaded and the STFT to be recomputed, despite the fact that they have not changed (only tscale did).

This could be easily rectified by inserting a frames cache, using o\_frames\_cache, right after the computation of  $o$ -db-frames, in order to cache the value of db-stft.

Perhaps we would like to allow the tool user to alter individual frames of the shorttime Fourier transform. In order to do this, we would need to use o\_marks\_cache to hold the output of o\_sync-marks, and then provide appropriate GUI bindings allowing the user to delete or move existing time marks and to add new ones. With each change, the cached marks would alter the corresponding value, and notify its output dependents. For example, if a new time mark is added, both o\_window\_wav and v\_spectrum will be notified of the change. o\_window\_wav will interpret the change by notifying the output frames that a new frame has been added, but it will not compute that value. That change will be forwarded to o\_fft\_frames and on to o\_db\_frames. v\_spectrum will actually ignore the change because it knows it will also be notified of such changes through the marks (however, it will pay attention to other changes that, for example, could have originated in the FFT computation). It therefore returns, all the way back to the marks cache, which now notifies v\_spectrum directly. In response to this change, v\_spectrum will compute the impact of adding a time mark on its output image, by calculating the rectangular sub-region that will be replaced. During the change propagation, v\_spectrum will force the value of tscale in order to compute the impacted region of its output image, however the new image is not actually computed. Instead, any functions, for example a window that is displaying the image, that rely on the image value are notified of the change. The window, if this rectangular region is in view (which it most often is) will make note of the fact that it needs to redraw this portion and request later computation from Tk.

When the window is later scheduled to redraw, it will go through the same pipelined process that it did at startup. This will cause only the FFT corresponding to the newly added mark to be computed (assuming the frames cache has stored everything else), and the new portion of the image to be drawn.

## **4.4 Summary**

MUSE presents to the programmer an abstract form of expression that integrates large and small datatypes and functions. The programmer is able to establish functional relationships among variables and initiate changes to variables, without concern as to the details of how the computation should be executed. By providing explicit caches, MUSE gives the programmer flexibility to control memory usage. At runtime, MUSE studies the program, creates the corresponding dependency graph, and then selects an interactive approach for executing the tool. While there are many possible techniques for implementing MUSE's architecture, this thesis explores one. In the next chapter I evaluate the resulting interactivity of MUSE.

## **Chapter 5**

# **Evaluation**

In this chapter I evaluate the success of MUSE in achieving the stated goals of this thesis. In particular, I wish to assess the interactivity of MUSE tools. The evaluation is two-fold, reflecting the properties of MUSE. First, MUSE enables new forms of interactivity which are not currently available in other speech toolkits. Examples of this include "editing" a spectrogram, incremental lexical access and interaction with arbitrarily long utterances. Because this functionality is novel, and therefore not easily compared with existing toolkits, I will describe a set of example MUSE tools and argue subjectively that their novel functionality is also valuable.

Second, MUSE offers improved interactivity for existing functionality. In order to demonstrate this, I compare MUSE to Sapphire with respect to the six proposed metrics for interactivity. Sapphire was selected because it one of the more interactive of existing toolkits (see Chapter 3), and its source code was readily available for extension with profiling and user simulation code. I design a speech analysis tool, implement it in both MUSE and Sapphire, and measure the resulting interactivity of each. When possible, I present actual measurements of interactivity, such as average response time and net memory usage. Otherwise, I offer my subjective evaluation based on my experiences interacting with the example tools and knowledge of both toolkits. The next chapter will discuss the strengths and weaknesses of MUSE revealed by this evaluation, suggest directions for future work and conclude the thesis.

### **5.1 Example MUSE Tools**

Using MUSE I have created various example tools that demonstrate its unique capabilities. I have selected five such tools, described here. However, many other tools are possible; these were selected in order to demonstrate MUSE's novel characteristics and the effectiveness of the MUSE architecture.

What is novel about these tools is the high degree of interactivity offered to the user, typically through a continuous interface supporting changes in many parameters. Each tool presents a control panel allowing many aspects of the computation to be continuously changed, and gives corresponding continuous feedback. Novel forms of functionality, such as the editable spectrogram and incremental lexical access, are made possible by MUSE's incremental computation model. Such functionality is important as it allows researchers to ask questions and explore approaches which they are currently unable to do, and can therefore potentially lead to future breakthroughs in our approaches to speech understanding. Furthermore, although this has not been formally tested, I believe the tools as they now stand would make excellent educational aides in a speech recognition course.

#### **5.1.1 Speech Analysis**

This tool, shown in Figure 5-1, is a basic speech analysis tool. From top down, the user sees the low-frequency energy, the spectrogram, the waveform, the phonetic transcription, the orthographic transcription, and a time axis. In a separate window is a control panel allowing the user to directly manipulate many of the underlying parameters, including the time-scale, frame rate, analysis window and duration. When the time-scale is "zoomed in" enough, overlaid time marks appear on the waveform, indicating the alignment of the individual STFT frames used to compute the spectrogram image. Using the mouse, the user is able to edit these time marks, by adding new ones and deleting or moving existing ones. With each edit, the impact on the spectrogram is quickly computed and displayed to the user. The user is then able to see the impact of different STFT frame alignments on the spectrogram image. For

example, in Figure 5-1, the portion of the spectrogram between 0.8 and 0.9 seconds has been edited to be pitch synchronous. Figure 5-2 shows a series of screen snapshots as the user drags one of the time marks.

Being able to "edit" a spectrogram makes it clear that the spectrogram, as researchers now think of it, is not a fixed, decided signal representation, but is in fact subject to further modification and exploration. This gives us the power to question the representation and perhaps improve upon it. For example, the pitch synchronous spectrogram looks, subjectively, better than the corresponding fixed frame-rate spectrogram which uses the same number of parameters. Further, by setting the frame period to 5 or 10 ms and the window duration to 25 ms, the researcher is able to see the rather ugly and information-losing representation used by modern speech understanding systems. In contrast, a relatively short frame period and analysis look much better. By sliding the scale controlling the frame period, the user can view the curious interaction between frame period and pitch period. Pitch-synchronous analysis may improve the performance and accuracy of future speech understanding systems, and tools which allow researchers to visualize the effect represent the first step towards building such systems in the future. This functionality is made possible by MUSE's incremental computation: as each time mark is added, moved or deleted, MUSE propagates the incremental change to the spectrogram image. As a consequence, only a certain rectangular portion of the image will be recomputed, enabling the continuous response.

#### **5.1.2 Mixture Diagonal Gaussian Training**

This example tool, shown in Figure 5-3, exposes the computations for training a one-dimensional Gaussian mixture model. The data is either synthetically generated according to a mixture of one, two or three Gaussians, or is the log-duration of one of the 61 standard TIMIT phones (from the standard TIMIT training set). The user is able to select the data source, and vary the number of data tokens using a scale.

Training consists of randomly seeding the K-Means algorithm, running K-Means for some number of iterations [7], then running the EM algorithm for some number of

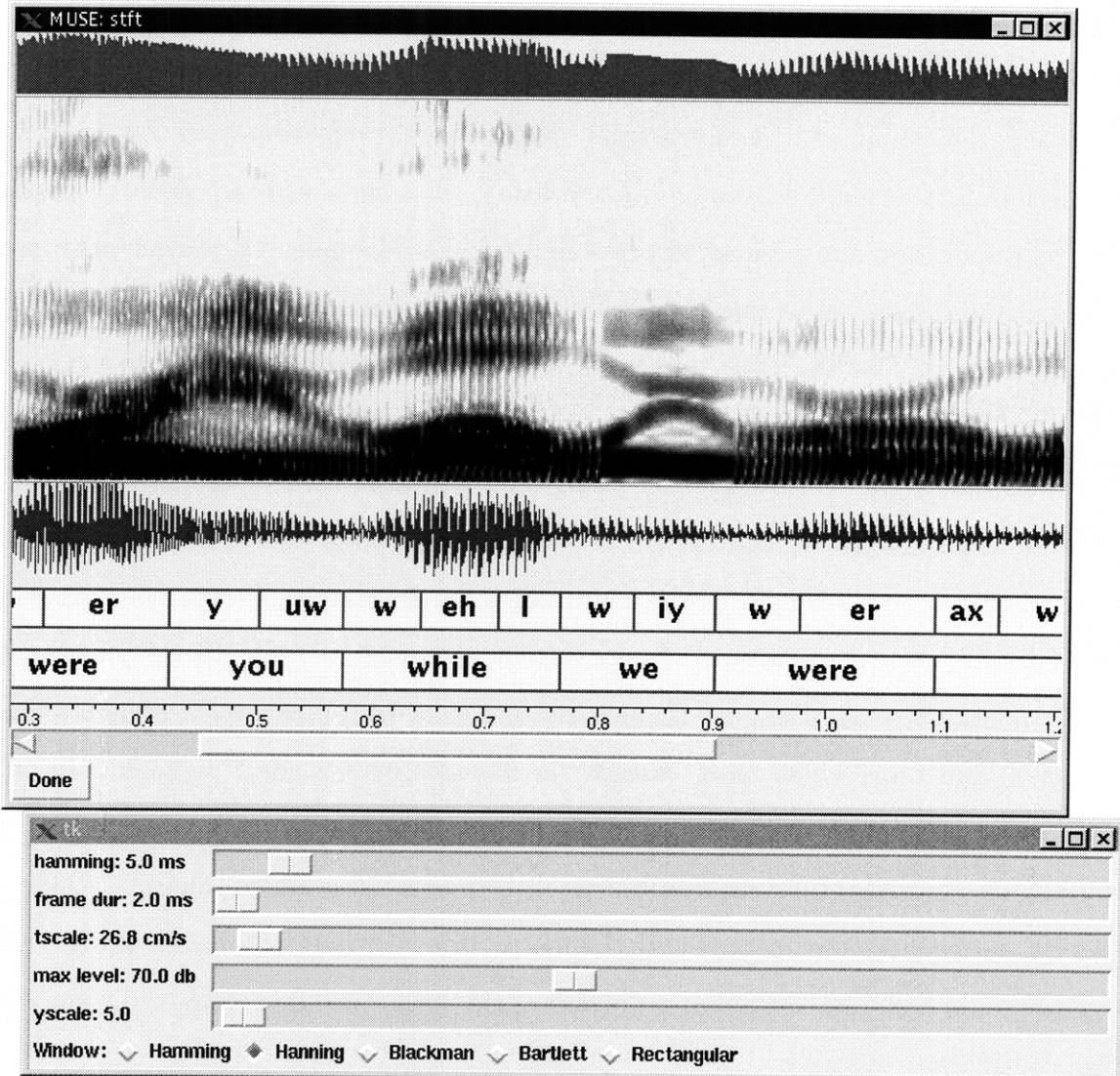

#### Figure 5-1: A spectrogram editor.

From the top down, the user sees the low-frequency energy display, the spectrogram, the waveform, the phonetic transcription and the orthographic transcription. A separate win-<br>dow presents scales allowing the user to change many of the underlying parameters through direct manipulation. By zooming in, the user may edit the time marks representing the alignments of individual STFT frames, thereby interactively "editing" the spectrogram image. Using this tool, a student could visualize the impact of a *pitch synchronous* spectrogram in comparison to the representation used by modern speech understanding systems. For example, the spectrogram around 0.8 to 0.9 seconds in the word "we" has been edited in such a fashion.

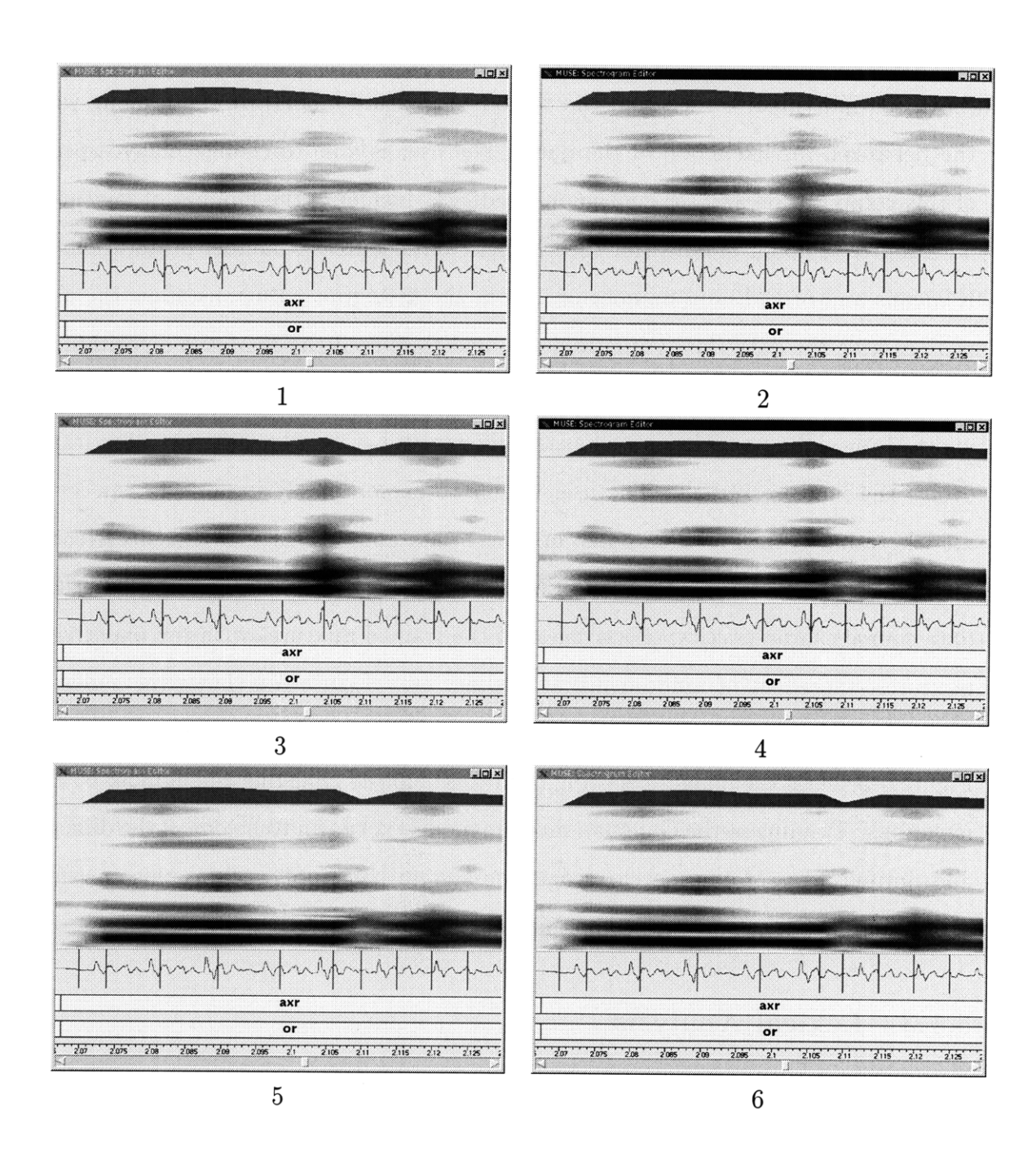

Figure 5-2: Series of snapshots of the spectrogram editor.

A series of screen snapshots showing the real-time reaction of the spectrogram editing tool as the user drags one of the time marks (the time mark just after the axr phone). The snapshots span about 0.5 seconds, and the order is upper left, upper right, middle left, middle right, lower left, and lower right. As the time mark is moved, the spectrogram changes substantially; however, only the affected portion of the spectrogram image will be recomputed.

iterations [33], finally producing the trained mixtures. The tool displays a histogram of the data, whose bin size the user can change, with the trained mixture model (both the individual kernels and the combined mixture model) overlaid, along with the per-token log-likelihood of the data. The user is able to change many aspects of this computation and see continuous feedback, including the number of mixtures, data source, amount of data (for the synthetic data sources), number of iterations of K-Means and of EM, and number of bins in the histogram. Buttons allow the user to re-sample the data (for synthetic data), and to re-seed the K-Means algorithm.

The continuous interface allows the user to visualize each iteration of K-Means and EM, by sliding a scale, as well as the differences between how the two algorithms evolve the mixture kernels. The user is able to explore many important aspects of models training, such as the impact of sparse data and over-fitting, the effectiveness and difference between K-Means and EM, the impact of number of mixtures versus the data source characteristics, effectiveness of the trained mixtures with the underlying mixtures, the effect of random initial seeding, etc. Figure 5-4 shows the series of images resulting from continuously changing the number of K-Means iterations, while Figure 5-5 shows the images resulting from continuously changing the number of EM iterations. Training of the Gaussian mixture models is known to be one of the difficult and limited areas of our speech recognition system [14]; tools such as this one may expose important opportunities to students and researchers.

### **5.1.3 Lexical Analysis**

This tool, shown in Figures 5-6 and 5-7, illustrates the lexical-access or search stage of speech recognition, and can serve as a useful aid to a student learning how to read spectrograms. The user sees a waveform and spectrogram, and two initially blank windows. In the first window the user is able to interactively transcribe the utterance as a phone graph, expressing alternative segmentations, using the mouse to place boundaries and edges, and the keyboard to label the edges. When labelling each edge of the phone graph, the user may use broad classes such as vwl for any vowel and nsl for any nasal (the user can easily define classes), or just list a sequence of possible la-

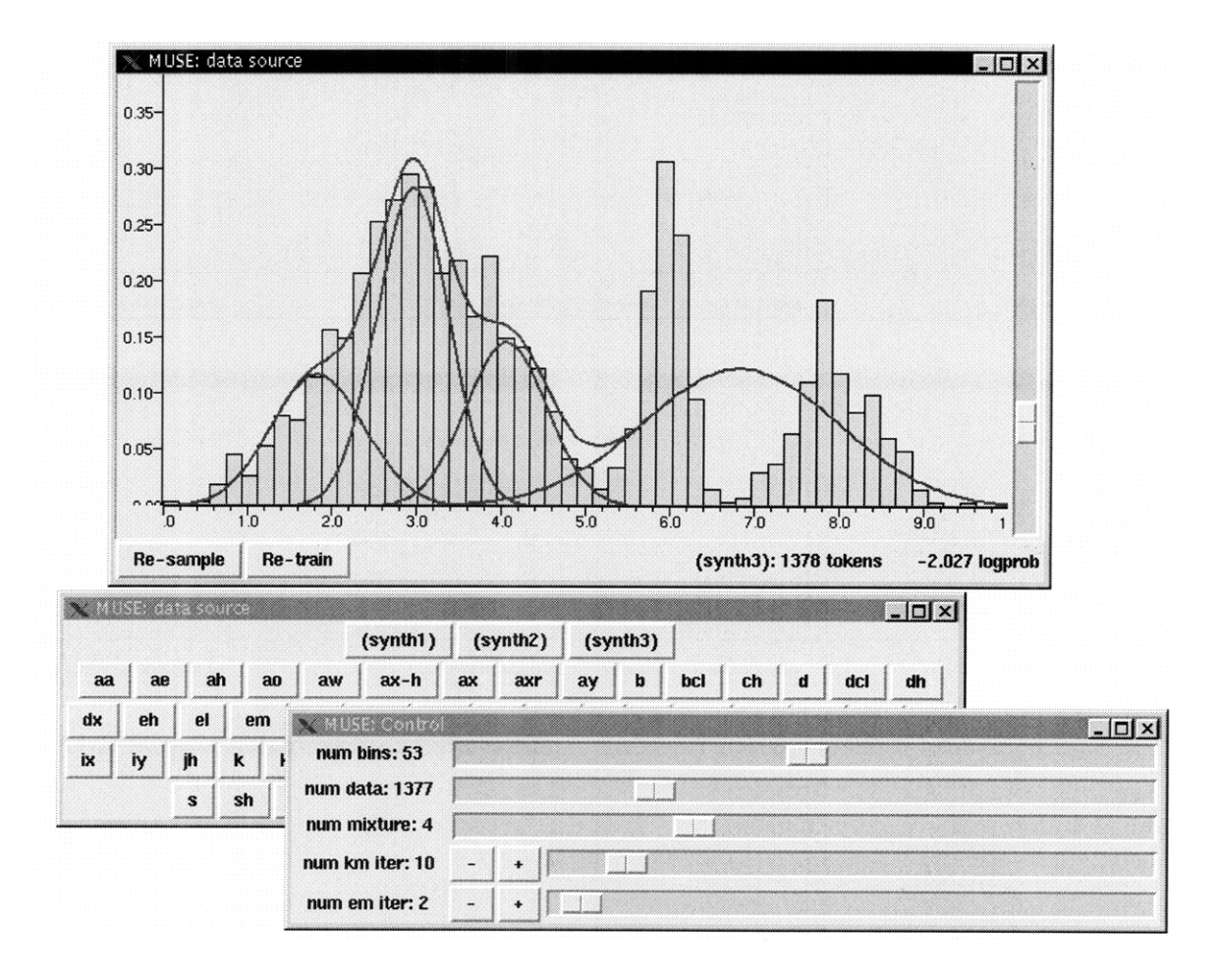

Figure 5-3: An interactive one-dimensional Gaussian mixture training tool.

The tool uses the K-Means and EM algorithms to train a one-dimensional Gaussian mixture model, and presents three windows to the user. The top window displays a histogram of the data, with the trained model overlaid (both the Gaussian kernels and the mixture model), as well as the net log-likelihood (in the lower right corner of the top window) of the data according to the trained model. The second window allows the user to choose the source of data, either one of three synthetically generated sources (according to one, two or three Gaussian mixtures, respectively), or the log-duration of any of the standard 61 TIMIT phones across the TIMIT training set [11]. The third window allows the user to vary many of the parameters controlling the training, and receive a continuous real-time response. The tool allows the user to understand many important aspects of training, such as sparse data and over-fitting, the difference between K-Means and EM, the impact of random initial seeding, and the convergence properties of the training algorithms.

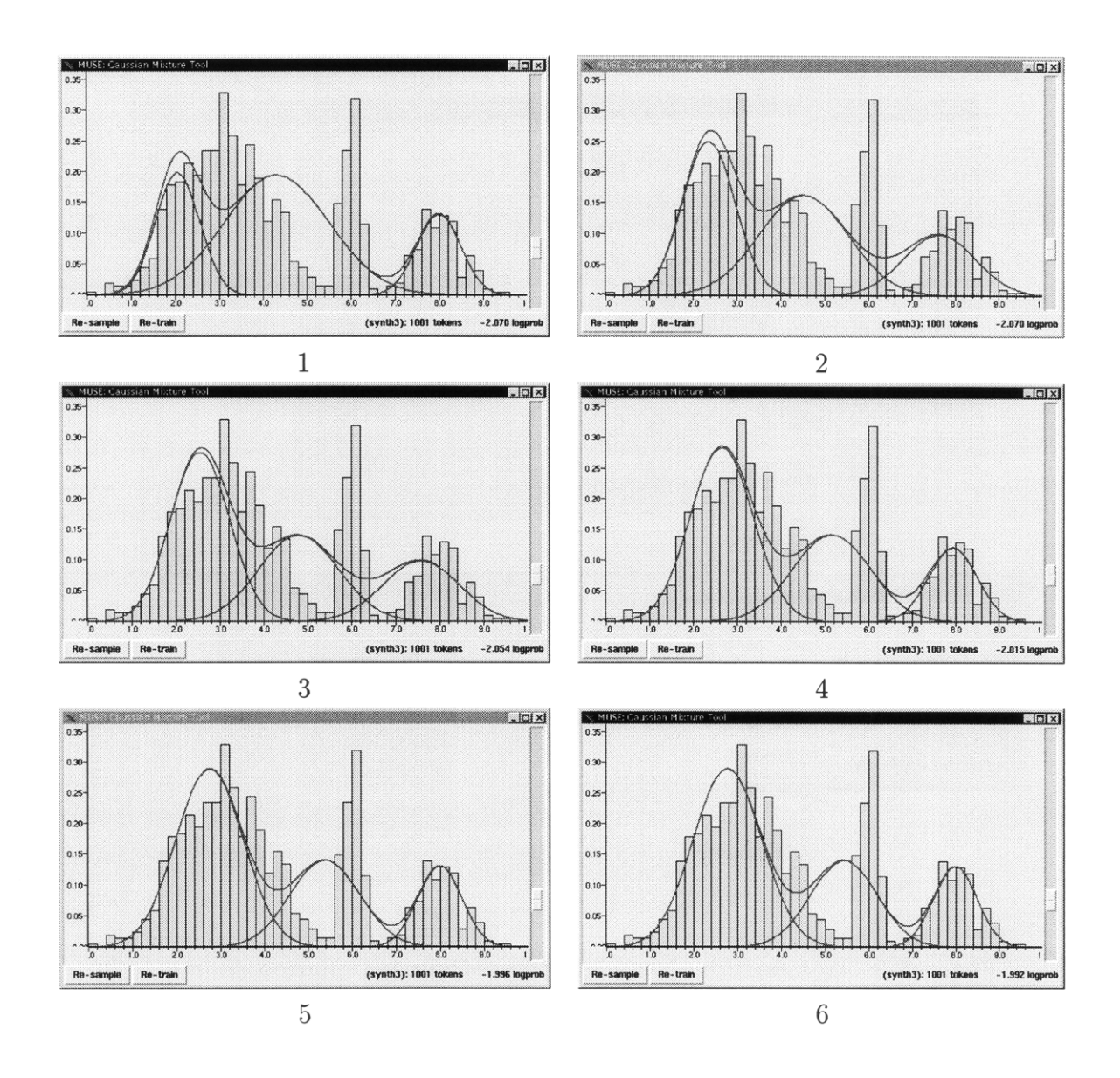

Figure 5-4: Series of snapshots of the Gaussian mixture tool.

The snapshots show the continuous response to the user's direct manipulations when changing the number of iterations of the K-Means algorithm from 0 to 9, and the number of iterations of EM fixed at 0. The starting image corresponds to a Gaussian mixture model trained from seeds only (no iterations of K-Means nor EM). After 9 iterations the K-Means algorithm has converged. The log-probability assigned to the data by the model correspondingly improves from -2.07 to -1.992; furthermore, the K-Means algorithm, for this number of mixtures and particular data source, fails to converge to the actual underlying mixtures. In real-time, the snapshots span about 0.5 seconds, and the order is upper left, upper right, middle left, middle right, lower left, and lower right.

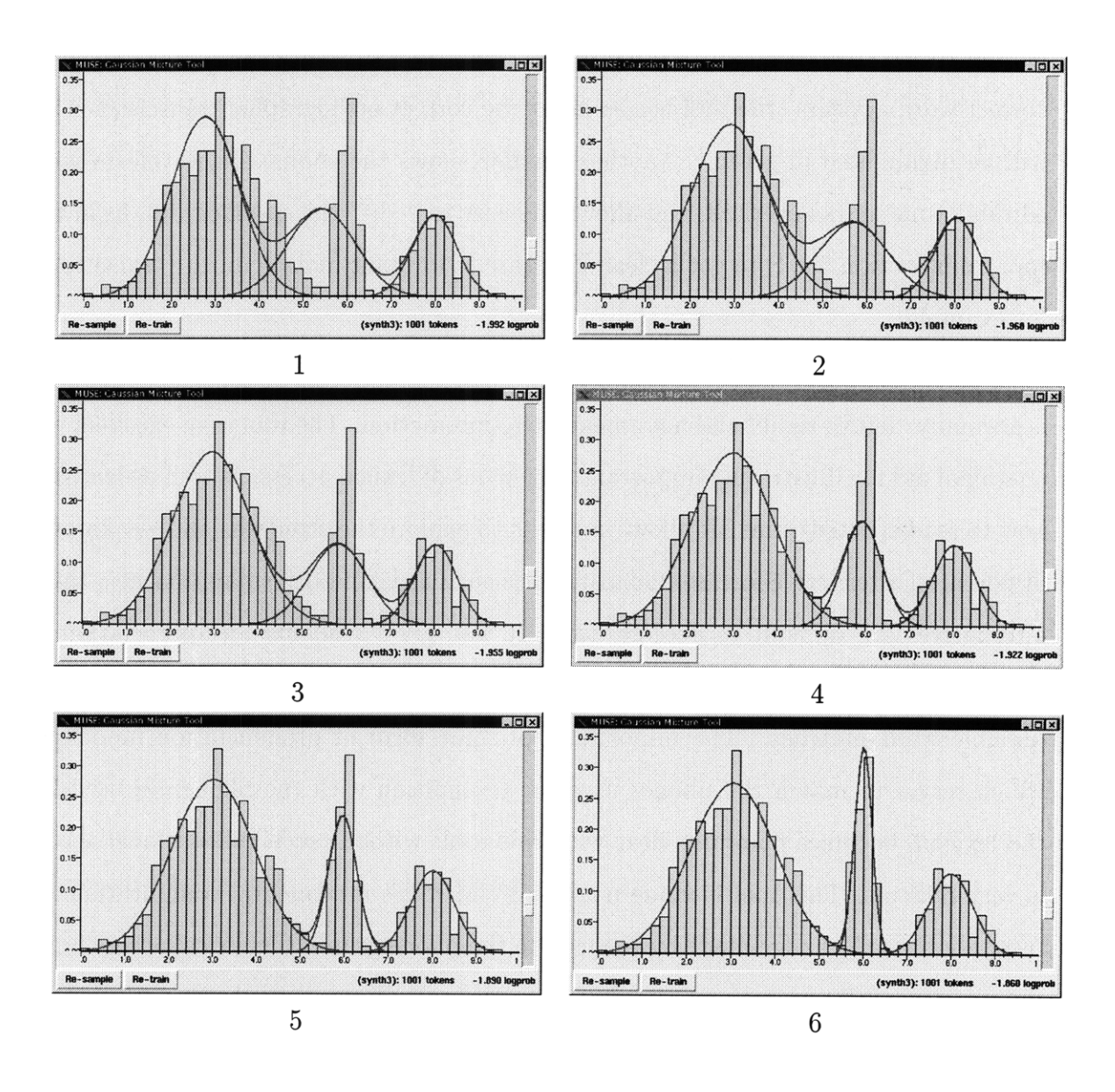

Figure 5-5: Series of snapshots of the Gaussian mixture tool.

The snapshots show the continuous response to the user's direct manipulations when changing the number of iterations of the EM algorithm from 0 to 10, with the number of iterations of K-Means fixed at 9. The starting image is the final image from Figure 5-4, with 9 iterations of K-Means and 0 iterations of EM. After 10 iterations, the EM algorithm has converged. The log-probability assigned to the data by the model correspondingly improves from -1.992 to -1.860; the EM algorithm is able to more effectively converge to the underlying mixtures. In real-time, the snapshots span about 0.5 seconds, and the order is upper left, upper right, middle left, middle right, lower left, and lower right.

bels. As the user creates the transcription, the second window displays, continuously, a graph of word matches. By continuously seeing which words match where, the user is able to gain feedback and perhaps alter the transcription accordingly. When a correct word appears (the tool has as input the correct orthographic transcription) it will be highlighted in green.<sup>1</sup> Another window shows the zoomed-in waveform with editable time marks overlaid, and allows the user to "edit" the spectrogram, as in the tool from Section 5.1.1, to get a clearer picture of formant motion during transitions, for example.

Incremental lexical access generalizes the search stage of speech recognition, which is normally "left to right" and not amenable to interaction. The tool is an excellent educational aid for illustrating important properties of lexical access, as well as learning how to read spectrograms. It allows students to explore the strengths and weaknesses of potential alternative forms of lexical access such as island driven approaches; these alternatives are difficult to explore now. It also gives students an appreciation of the search process, as they can learn which sounds best serve to initially constrain possible word matches. The importance of some form of pronunciation modeling, which serves to match the phones used for recognition with the phonemes used for the lexicon, becomes painfully clear with this tool: without such rules, lexical access is very difficult. This tool is made possible by MUSE's incremental computation: in response to *each* change made by the user to the phone graph, the lexical access function incrementally propagates the change to the output word graph, thus allowing a continuous and real-time response.

#### **5.1.4 Spectral Slices**

This tool, shown in Figures 5-8 and 5-9, compares several different spectral representations: the standard Fourier transform [34], the LPC-spectrum [34], and the cepstrally smoothed spectrum (low-pass liftering) [28]. There are four displays. The first shows a zoomed-in waveform view with a time mark and analysis window overlaid; the time

<sup>&</sup>lt;sup>1</sup>This is very rewarding feedback.

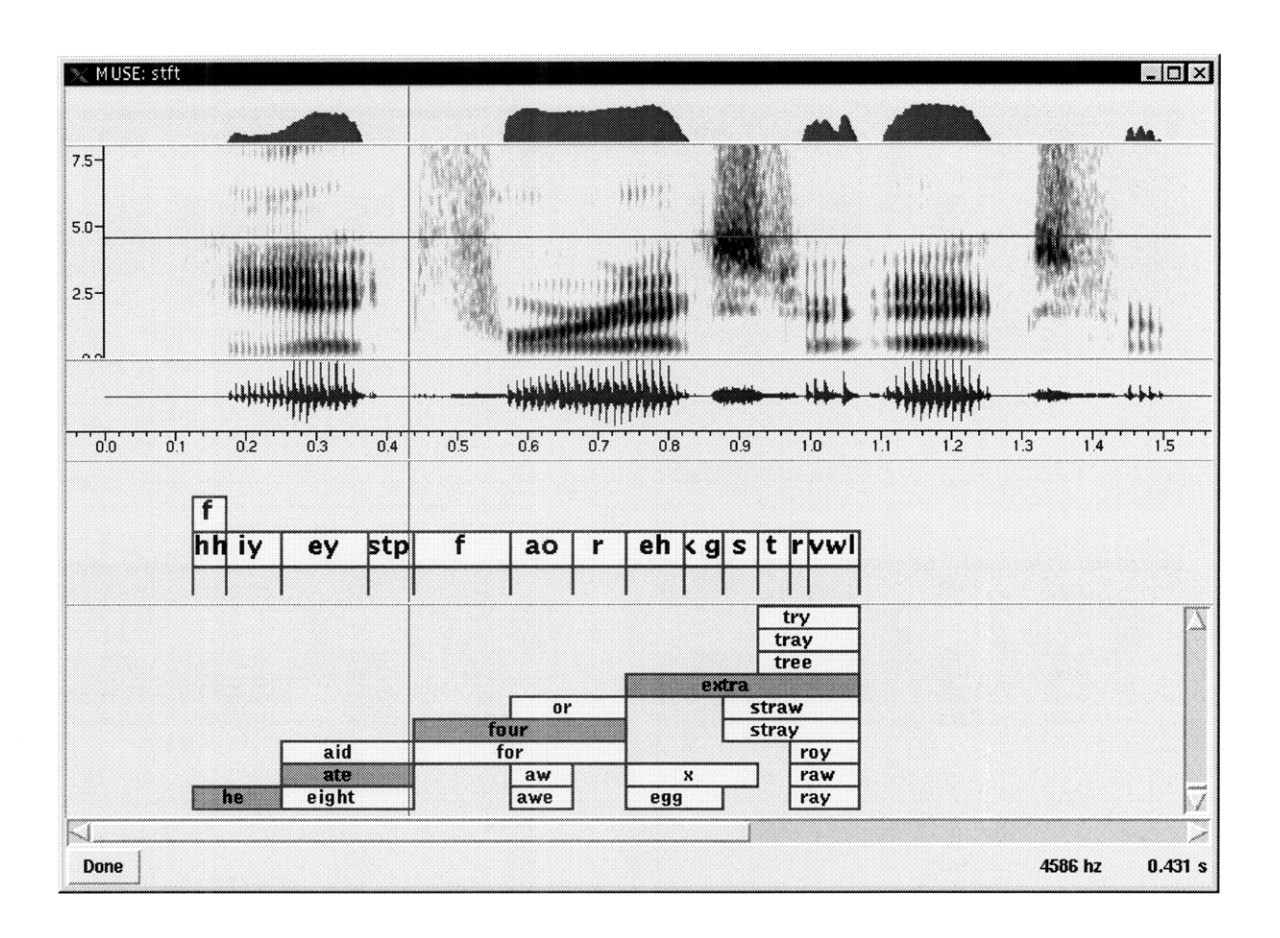

Figure 5-6: An interactive lexical-access tool.

The tool shows, from top down, the low-frequency energy, the spectrogram, the waveform, a time axis, the user's phonetic transcription, and the matching word transcription. As the user phonetically transcribes the speech *in any order* (i.e., not just "left to right"), he or she is presented with the continuously matching word alignments from the TIMIT lexicon  $[11]$ . Broad classes, such as  $stp$  (which represents p, t, k, b, d and g), may be pre-defined and used during transcription. The tool is useful as an aid when learning to read spectrograms, and also as an educational tool to understand the properties of lexical access. A zoomed-in waveform view (not shown) allows careful study of the waveform and editing of the spectrogram.

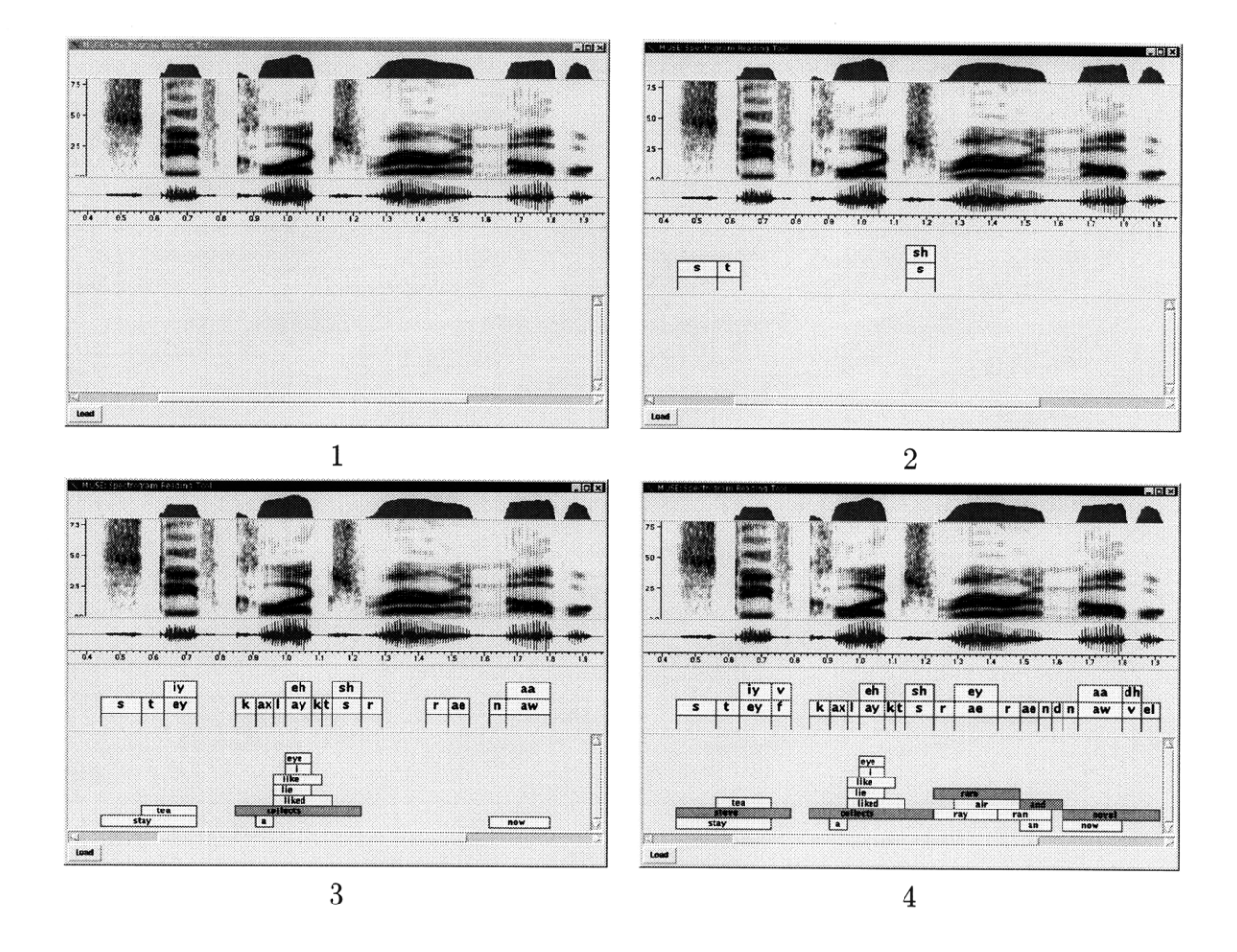

Figure 5-7: Series of snapshots of the lexical access tool.

The snapshots illustrate the incremental, interactive nature of the tool. The tool allows the user to phonetically transcribe the utterance in any order; with each segment added or label changed, the matching words are continuously updated below. In response to the matched words, the user may interactively alter the phonetic transcription, completing the feedback process. The tool is configured to highlight "correct" words in green.

mark, which tracks the user's mouse when it is in the window, is the point where the spectral analysis is computed. The second window shows the windowed waveform. The third window shows the overlaid spectral slices. The fourth window is a control panel with scales and buttons.

As the user moves the time mark, all displays are updated accordingly. Using checkbuttons, the user can select which spectral slices should be overlaid, as well as which analysis window should be used. The user can easily vary, using sliders, parameters such as the LPC order, the cepstral order (cutoff of the low-pass lifter), the duration of the analysis window, and the time-scale. With each change, the user receives continuous and real-time feedback.

Such a tool is very useful to teach students the properties, tradeoffs and differences among the various choices for signal representation during speech recognition. For example, the user can explore the impact of LPC order, window type and duration, and pitch alignment, on the LPC spectrum, or she could compare the difference in fit between the LPC spectrum and the FFT, and the cepstrally smoothed spectrum and the FFT.

#### **5.1.5 Long Utterance Browser**

This tool, shown in Figure 5-10, is an example of how MUSE enables users to interact with extremely long utterances (tested up to a 30 minute Broadcast News [10] utterance). With such utterances, the normal scrolling model becomes ineffective because a single pixel motion in the scrollbar corresponds to more than a page's worth of the scrolled image. Therefore, the tool adopts a different model, where the user is able to scroll through a transcription of the entire utterance, at a low (pixels per second) time scale, and then drag a time mark, overlaid onto the transcription, which corresponds to where the spectrogram and waveform images are centered.

A control panel allows the user to change many aspects of the spectrogram computation and display. The waveform image, which is at a higher time-scale than the spectrogram, is centered by placing the mouse cursor over the spectrogram window. The time marks overlaid onto the waveform allow the user to edit the spectrogram.

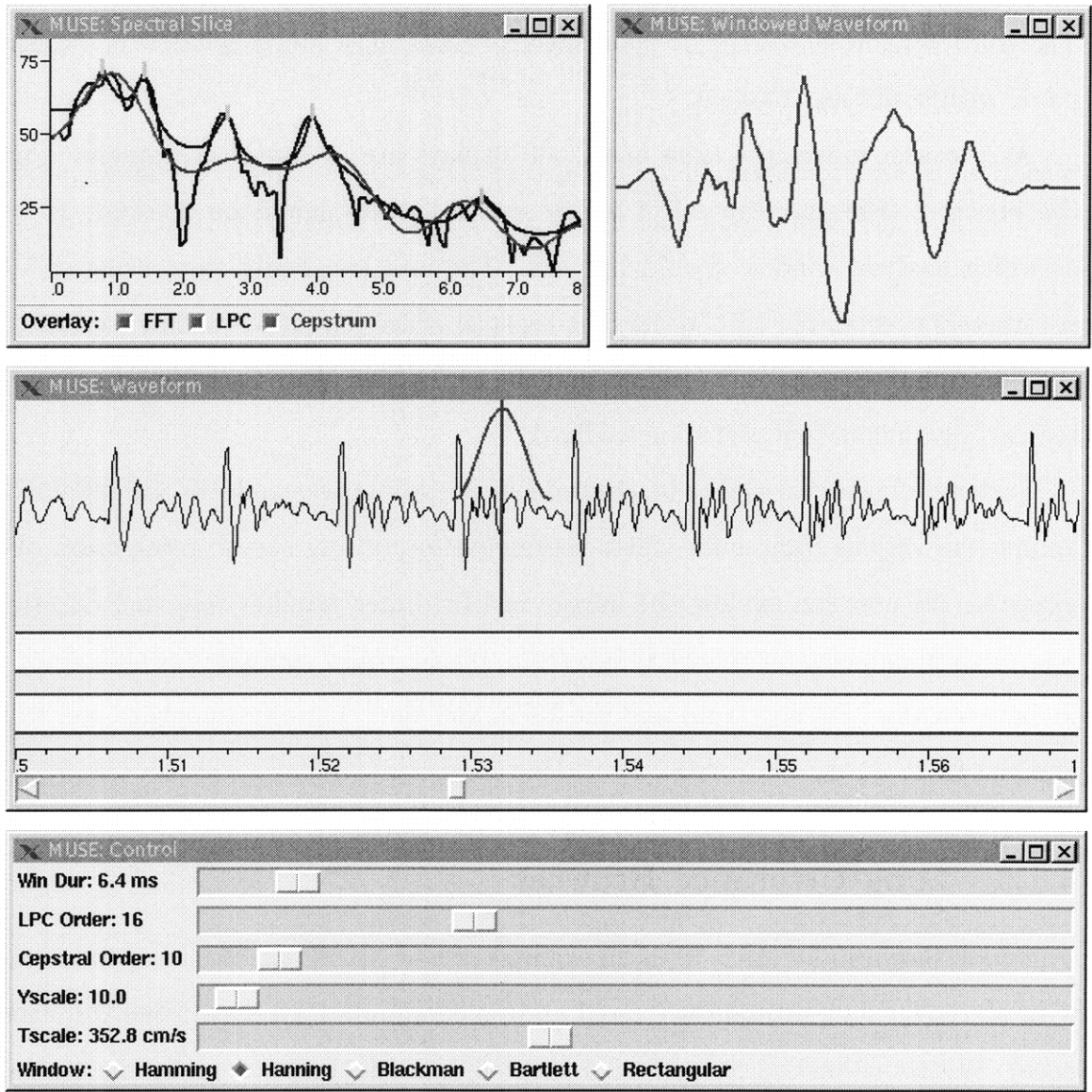

Figure 5-8: An interactive FFT, LPC and Cepstrum spectral slice tool.

The top-left window shows three spectral slices overlaid: the standard FFT, on LPC spectrum and a cepstrally smoothed spectrum. The top-right window shows the windowed waveform. The middle window shows the zoomed-in waveform, with the time mark (corresponding to the analysis time) and analysis window overlaid, in addition to the phonetic and orthographic transcriptions and a time axis. Finally, the bottom window presents a control panel allowing the user, through direct manipulation, to alter many of the parameters of the computations underlying the tool, and receive a continuous, real-time response. The tool allows the user to compare and evaluate many issues related to signal representation for speech recognition.

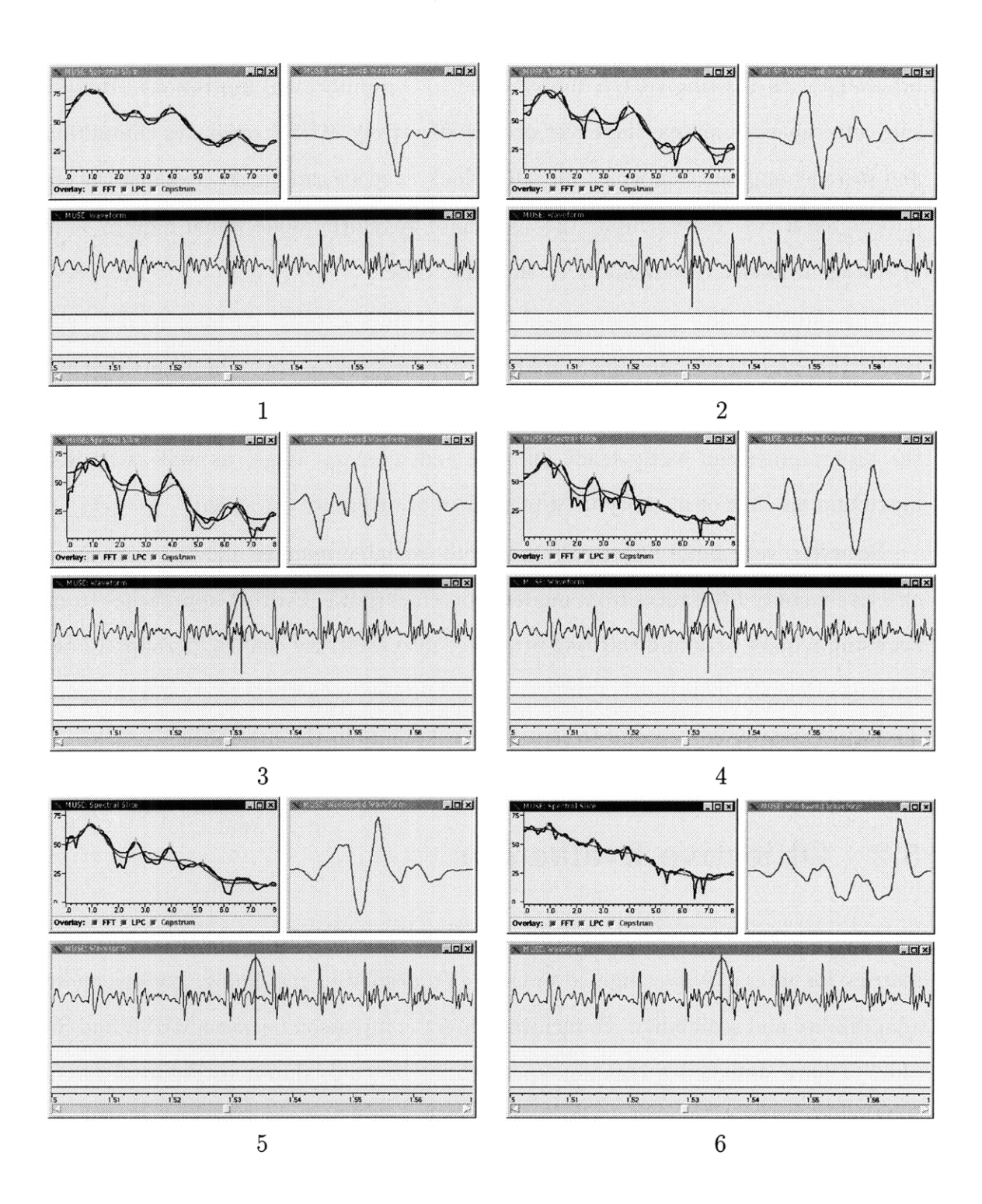

Figure 5-9: Series of snapshots of the spectral-slice tool.

The tool responds in real-time as the user moves the mouse in the waveform window over one pitch period (the temporal order is upper left, upper right, middle left, middle right, lower left, lower right). With each motion, the analysis time tracks the mouse, and all displays are correspondingly updated. MUSE enables a highly continuous real-time interactive interface, which allows the user to efficiently explore many aspects of signal representation.

This interface allows the user to effectively browse very long utterances, which is infeasible with existing speech toolkits due to computational limitations. Browsing such utterances is an excellent test of how effectively MUSE separates computation and storage; any function which illegally allocates space can quickly exhaust the computer's resources. For example, the 30 minute waveform alone would require 54 MB of storage if loaded into memory at the same time.

This functionality is made possible by MUSE's explicit caching model, which leaves the control of time/space tradeoffs to the programmer: by inserting caches in appropriate places, and controlling the maximum allowed size of these caches, the programmer can easily trade off time and memory usage, as well as limit the maximum amount of memory used regardless of utterance duration.

Browsing very large utterances in a truly scalable manner allows researchers to effectively study utterances from modern speech corpora. Current approaches to such browsing require breaking the long utterance into arbitrary chunks, perhaps 10 or 20 seconds is length. This is extra time and effort on the researchers part, and the chunks do not necessarily correspond to natural breakpoints in the utterance.

## **5.2 Objective Evaluation**

In this section I evaluate both MUSE and Sapphire with respect to the six proposed metrics for interactivity: high-coverage, rapid response, pipelining, backgrounding, adaptability and scalability. To facilitate direct comparison between MUSE and Sapphire, I have designed a common speech analysis tool, shown in Figure 5-11, and implemented the same tool within both MUSE and Sapphire. The two implementations are as identical as possible, matching all parameters of the computation, size of the windows, etc. This tool serves as the basis of an objective comparison between MUSE and Sapphire, when possible. Otherwise, I offer my subjective evaluation of the two toolkits, drawing on some of the example tools from the previous section. As described in Section 3.6, because Sapphire is the most interactive of the existing speech toolkits, I only directly compare MUSE to Sapphire.

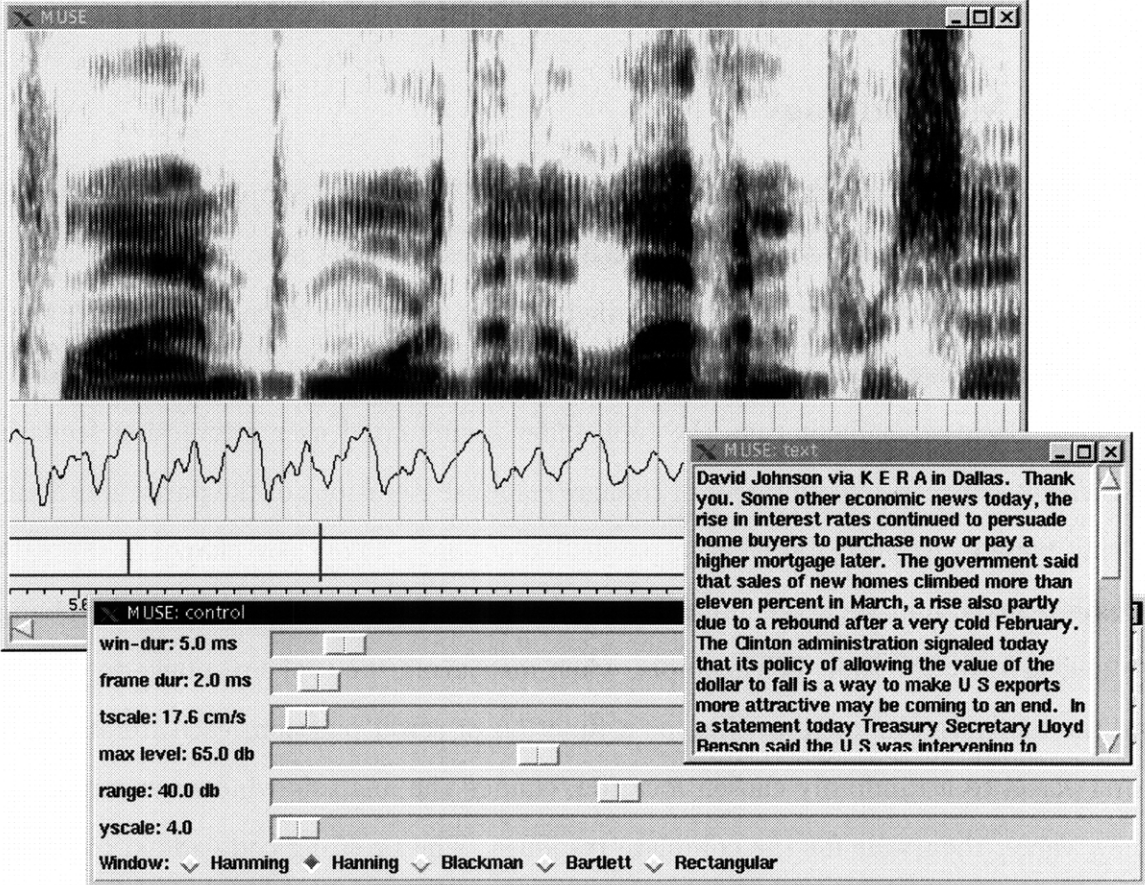

Figure 5-10: An interactive tool allowing browsing of very long utterances.

The standard scrolling model becomes ineffective for such long utterances, as one pixel of motion in the scrollbar may correspond to more than a page of motion in the scrolled image. To compensate, this tool allows the user to scroll through a zoomed out transcription, and then drag a time mark overlaid on the transcription. As the time-mark moves, the spectrogram changes its view, continuously. The zoomed-in waveform view with overlaid time marks allows the user to edit the spectrogram, and the control panel allows the user to change many aspects of the computation.

The speech analysis tool displays a spectrogram, waveform, phone transcription and orthographic transcription, and allows the user to scroll the images and change many aspects of the computation, including the analysis window duration, frame period, time scale, and max-level and range of the spectrogram display. As the user slides each of these scales, the corresponding image is continuously updated.

#### **5.2.1 Methodology**

In order to extract necessary measurements, both MUSE and Sapphire have been augmented to include an "auto-pilot" which simulates a simple user interaction, as well as a "profiler", to extract and log detailed information as to when particular changes took place, when portions of the response were delivered, and how much memory is in-use. Each experiment runs the tool under a simulated user interaction scenario, which consists of a fixed number of change/response iterations of the particular action being tested. At each iteration, a particular action is taken (by changing the value being tested), and then the simulation waits until the entire response to the change is delivered by the tool. For example, when measuring the tool's response to changes in the analysis window duration, as a function of scroll position, each iteration will first scroll to a randomly chosen location, change the analysis window duration to a new value, then wait for the complete response. The profiling code added to MUSE and Sapphire results in the creation of a detailed log-file of the scenario; the log-file is subsequently analyzed to extract necessary information. Before the iterations begin, both tools are first thoroughly "pre-cached," by allowing each to scroll incrementally through the entire waveform, to avoid measuring startup transients.

All experiments were performed on a single computer (an IBM ThinkPad 770) and operating system (Redhat Linux [35]). The processor is a 233 Mhz Intel Pentium MMX processor with 96 MB of memory. The windowing system is the Accelerated X11R6 Windowing system by Xi Graphics; both MUSE and Sapphire were configured to "synchronize" all X functions. Version 1.5 of Python is used. While the tool is running, it is left "exposed", above all other windows, and no other user-processes are running (e.g., Emacs, Netscape, etc.).

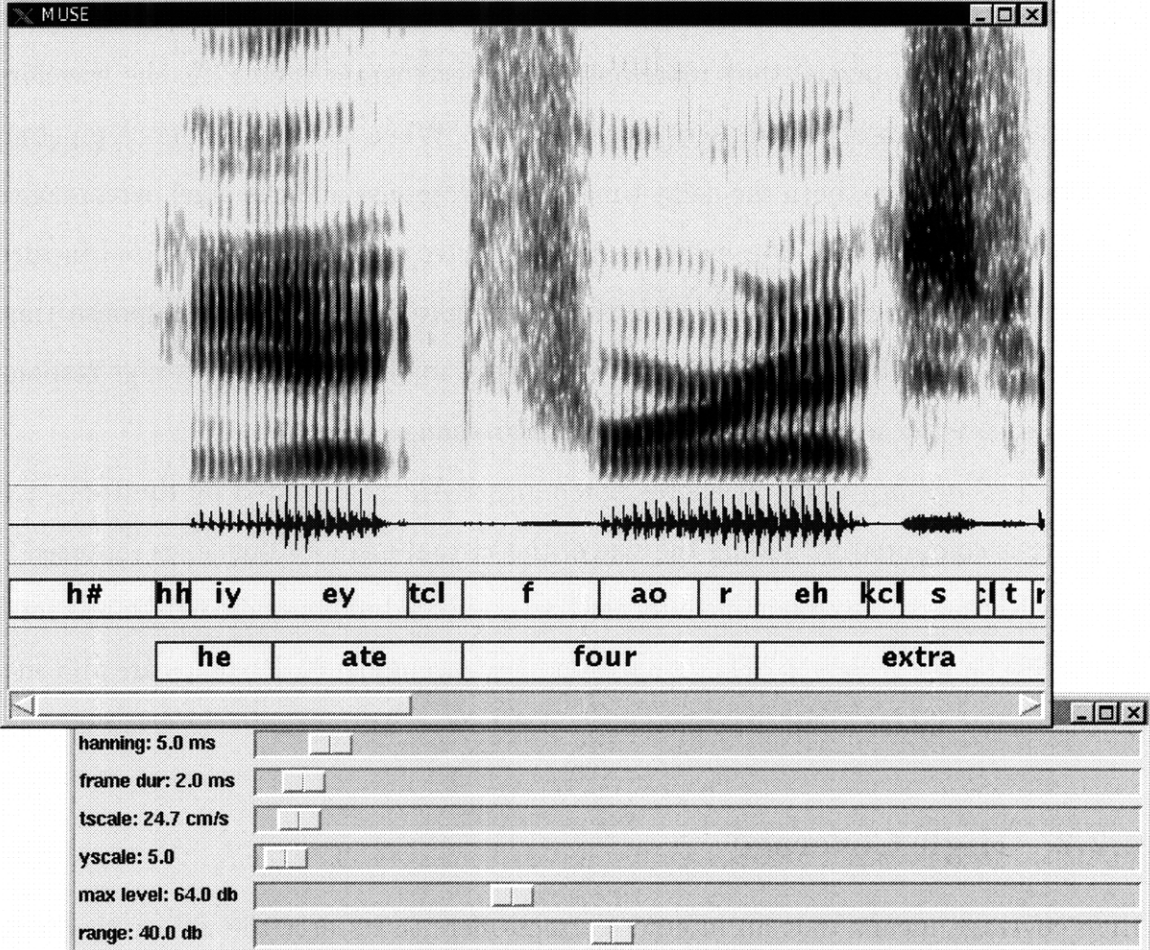

Figure 5-11: The speech analysis tool used to evaluate the interactivity of MUSE and Sapphire.

The same tool is implemented in both Sapphire and MUSE, for comparison. This figure shows the MUSE tool, but the Sapphire tool is identical in all respects.

Two quantities are extracted from the log-file. The *average response time* measures how long the tool takes to respond to a particular change, but also takes pipelining into account. The point of both pipelining and rapid response is to give as much of the answer to the user, as quickly as possible. The images in each tool, of which there are four (spectrogram, waveform, phonetic transcription and orthographic transcription), are assigned a percentage weight according to the portion of the tool's total area (measured in pixels) they represent. The spectrogram is 69.77%, the waveform is 11.63%, and each of the transcriptions is 9.30%. When the tool delivers a pipelined response to a change, both the delay time of each response and the pixel percentage of the portion is measured. For example, if the spectrogram image is updated in three equal pieces, at different times, each time is weighted by  $\frac{1}{3}$ . These response times are then weighted by the image's pixel percentage to obtain the net average response time, measured in milli-seconds, to a particular change.

The *net memory usage* measures how much RAM is allocated by the tool. This quantity is computed by adding the size of the virtual memory image, as reported by Linux's Kernel, to any memory allocated as graphics buffers (called Pixmaps for X Windows) on the X Server. This is necessary because under X, Pixmaps are allocated on the server, under a different process.

#### **5.2.2 High Coverage**

High coverage means that an interactive tool offers to its user the ability to change a large number of values impacting the back-end computation of the tool; with high coverage, the user's explorations are limited by his or her imagination and not by the tool or toolkit.

High coverage is not easily measured objectively. However, in the speech analysis tool and in each of the example tools from Section 5.1, high coverage is manifested by the large number of sliders, buttons, and mouse-event bindings to which each tool is able to respond. The Gaussian mixture tool, for example, allows the user to change the data-source, number of K-Means and EM iterations, number of mixtures, and seed mixtures. While there are elements which are not changeable, for example the precise seed values or the means and variances of the synthetic data, these are limitations only of that particular tool. With an appropriate interface and a few modifications, these values could easily be made to be changeable by the tool's user. In addition, MUSE's high coverage is a source of the fundamentally new forms of interaction of the example tools described in Section 5.1: most of the novel functionality stems from allowing users to change things which in existing tools are considered immutable, for example the time marks leading to a spectrogram image.

MUSE tools naturally inherit high coverage from the MUSE architecture, which explicitly allows any MUSE variable to change, according to the allowed incremental changes of its datatype, at any moment of time. When building an interactive tool, the incremental cost to the programmer to offer the user the ability to change a certain value is quite low and consists only of connecting an interface component to the corresponding MUSE variable.

One limitation of high-coverage stems from the granularity of the built-in functions and datatypes in the speech toolkit. In particular, any values which are used entirely internally to a built-in function, because they are not exposed as MUSE values, will not be changeable (unless the built-in function provides access to the value as either an input or an output parameter). Thus, the extent of high coverage is in general gated by what MUSE variables are exposed in the toolkit.

Sapphire also offers fairly high coverage, in that values may be changed at runtime. However, such change is not incremental: whole values must be replaced and subsequently recomputed. Furthermore, because MUSE functions expose a finer level of functionality than Sapphire's objects, MUSE exposes certain intermediate values as directly changeable while in Sapphire these values are hidden.

#### **5.2.3 Rapid Response**

Rapid response means that in response to a change initiated by the tool's user, a tool will subsequently present the impact of the change in a short amount of time. This is a crucial aspect of interactivity because with such quick feedback to his or her actions, a user is able to more efficiently and effectively explore the space of possibilities.

In order to measure the effectiveness of the MUSE model in offering a rapid response, I measure the average response time of MUSE and Sapphire to a change in three different variables. For each experiment, a 15 second Marketplace utterance is loaded into the speech analysis tool.

First I measure the response time to scrolling, as shown in Figures 5-12 (MUSE) and 5-13 (Sapphire). At each iteration, a random scroll position is chosen, the tool is scrolled (by effectively moving the scrollbar to that position, as if the user had done so), and the complete resulting response time is measured. For each graph, 1000 independent change/response scroll iterations were executed. The x-axis shows the scroll position in seconds, and the y-axis shows the average response time (in milliseconds). The overall average response time is 18.7 milli-seconds for MUSE, and 29.6 milli-seconds for Sapphire, and neither demonstrated a significant correlation with scroll position. While MUSE is quite a bit faster, both of these results represent a very rapid response.

Scrolling, because it is a frequent form of interaction, is well handled by both tools, as reflected by the rapid response time. In order to test a more significant change, I next measure the average response time due to a change in the analysis window duration. Each such change requires recomputing both the STFT and spectrogram image. At each iteration, the tool was first scrolled to a particular view, and then the window duration was changed, and the resulting response time was measured. Figures 5-14 (MUSE) and 5-15 (Sapphire) show the average response time as a function of scroll position. Sapphire's response time linearly degrades as a function of the scroll position, whereas MUSE's response time does not appreciably alter with scroll position. Because of this property, unless the user is scrolled to near the beginning of the utterance, Sapphire does not present an effective continuous interface to the user.

As a final response time test, I measured response time due to a change in the time-scale. Changing time-scale requires redrawing the spectrogram image, but not recomputation of the STFT, and is therefore in general faster than changing the window duration. At each iteration, the tool was scrolled to a randomly chosen view,

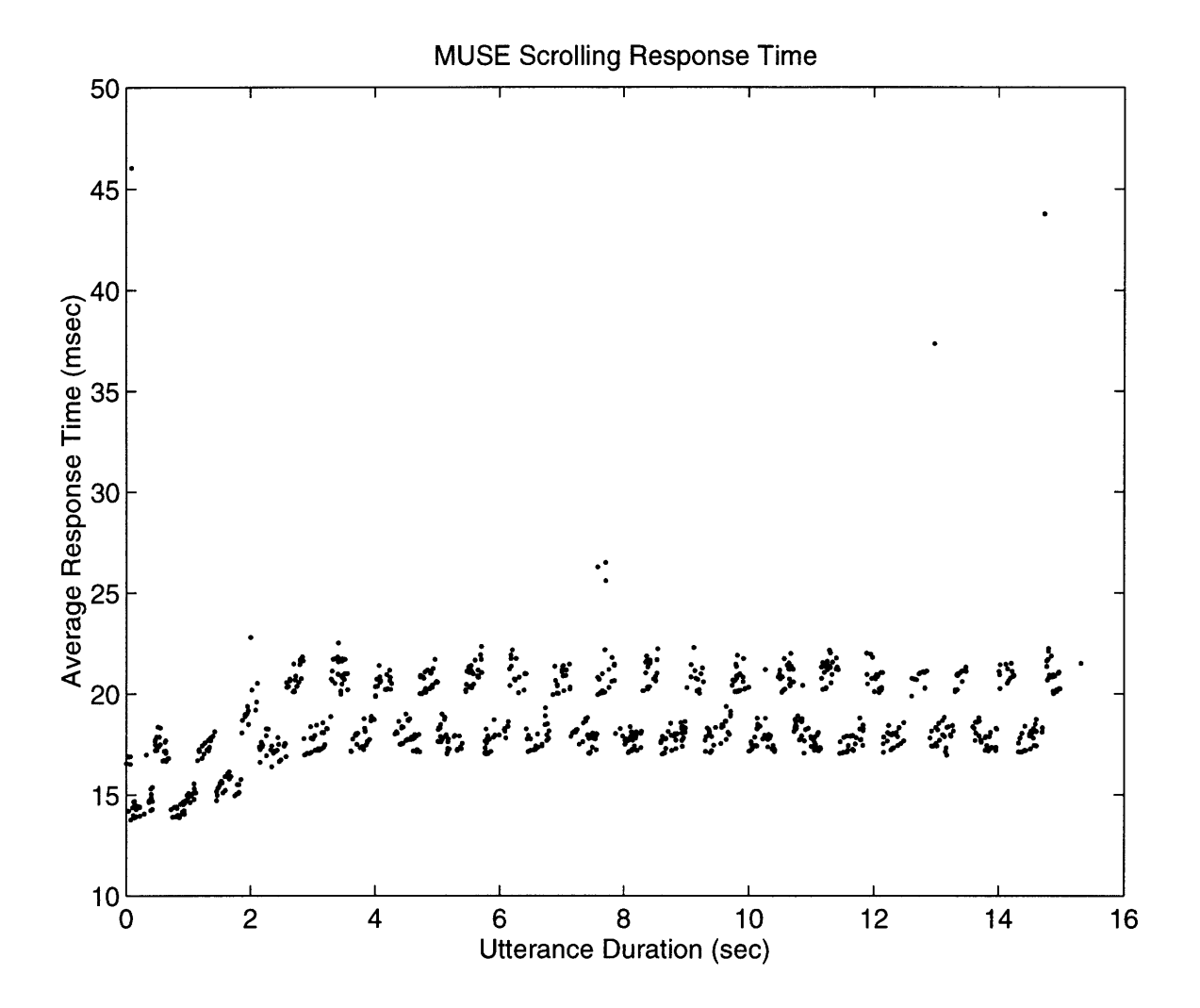

Figure 5-12: Average response time for 1000 scrolling trials for MUSE.

Each trial chooses a random point in the 15-second utterance to scroll to, scrolls, and measures the resulting average response time. The overall average is 18.7 msec. The periodicity is due to MUSE's image cache: scrolling may require copying portions of either 2 or 3 off-screen pixmaps, depending on scroll position.

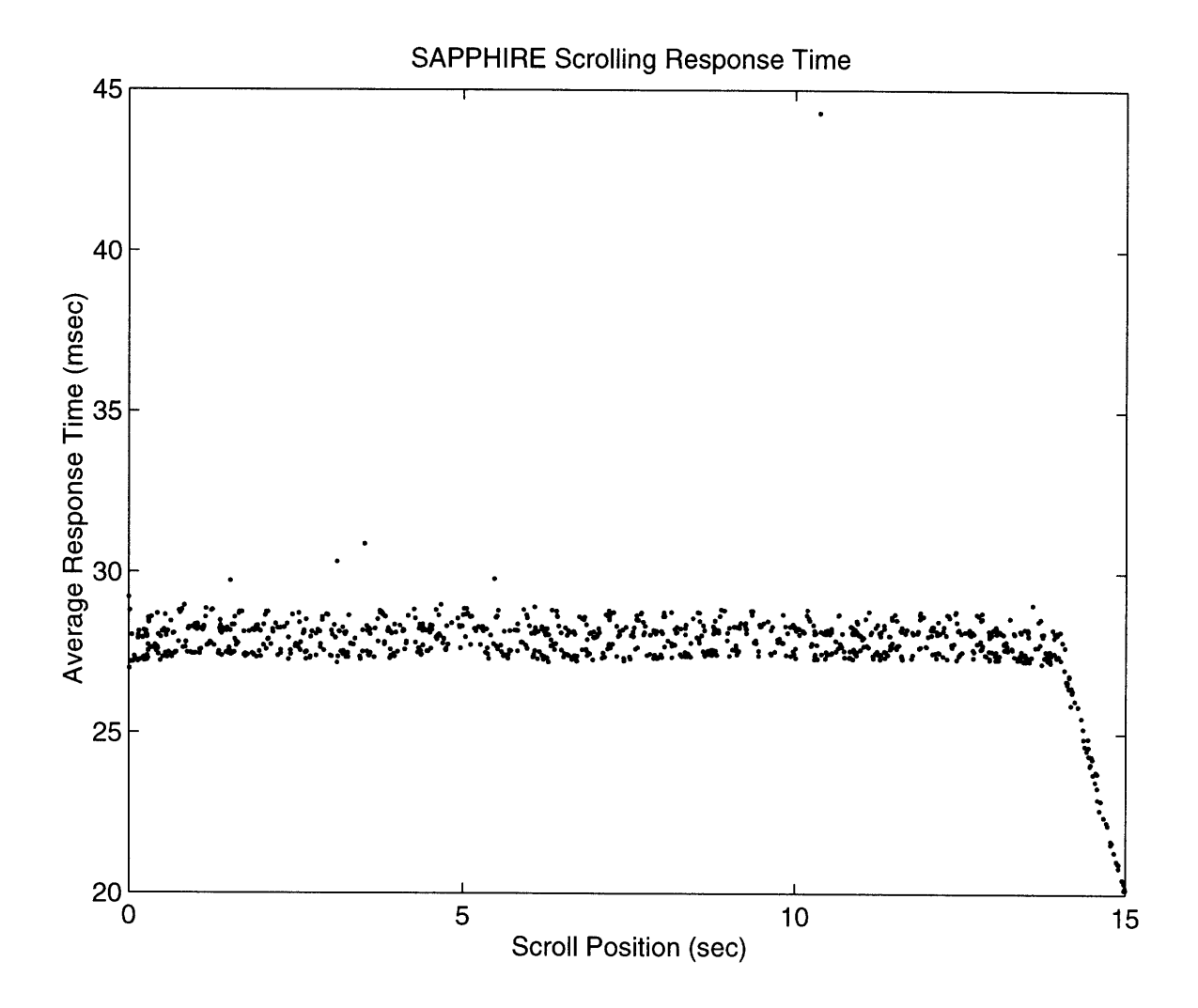

Figure 5-13: Average response time for 1000 scrolling trials for Sapphire.

Each trial chooses a random point in the 15-second utterance to scroll to, scrolls, and measures the resulting average response time. The overall average is 29.6 msec. The tail on the right side of the graph is due to the fact that Sapphire is slightly more efficient than MUSE when the user scrolls beyond the end of the utterance.

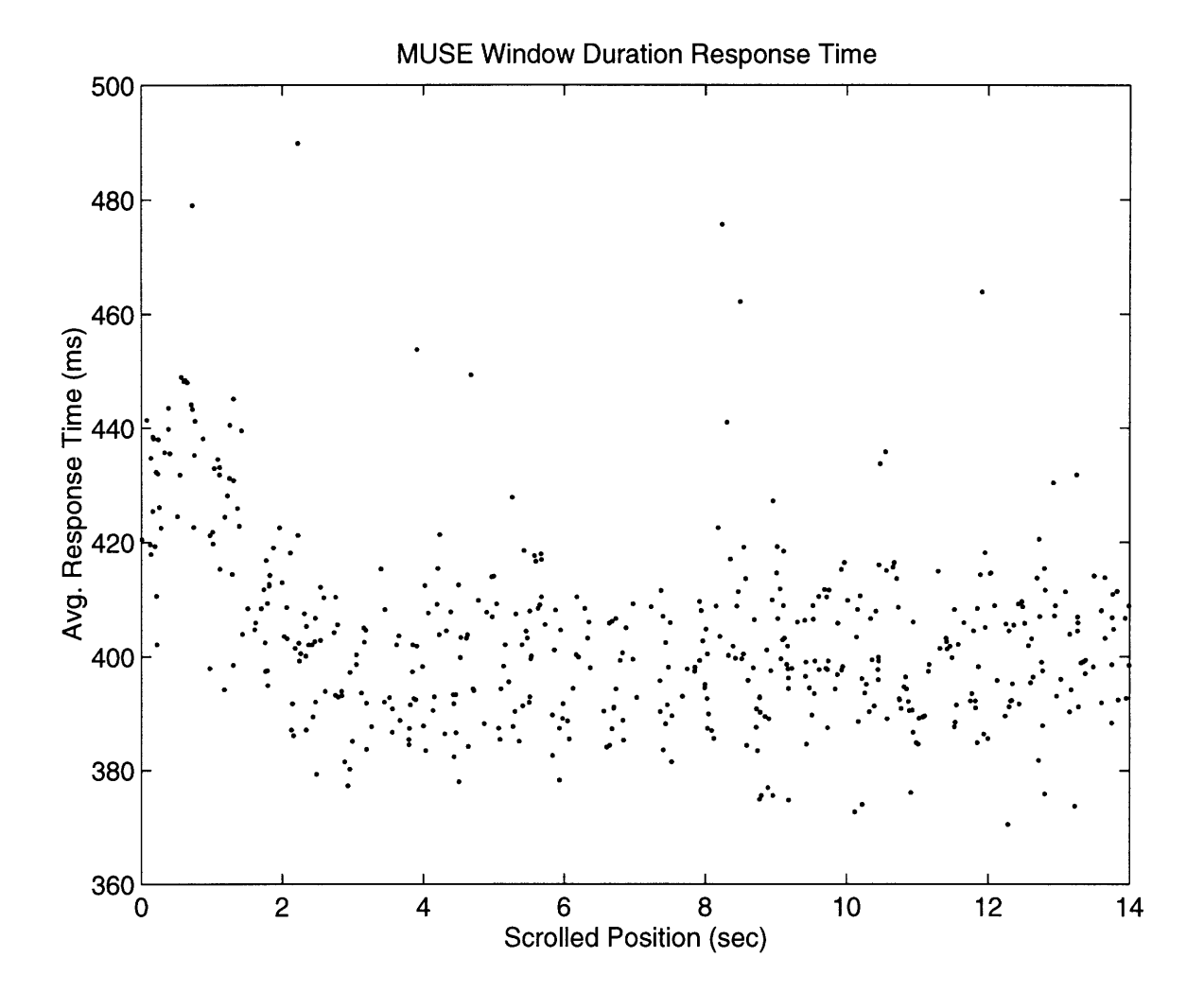

Figure 5-14: Average response time for 500 trials changing the window duration for MUSE.

The response time is rather noisy, but does not vary appreciably with scroll position, because only the portion of the image which the user is currently looking at will be computed. The mean response time is 406 msec.

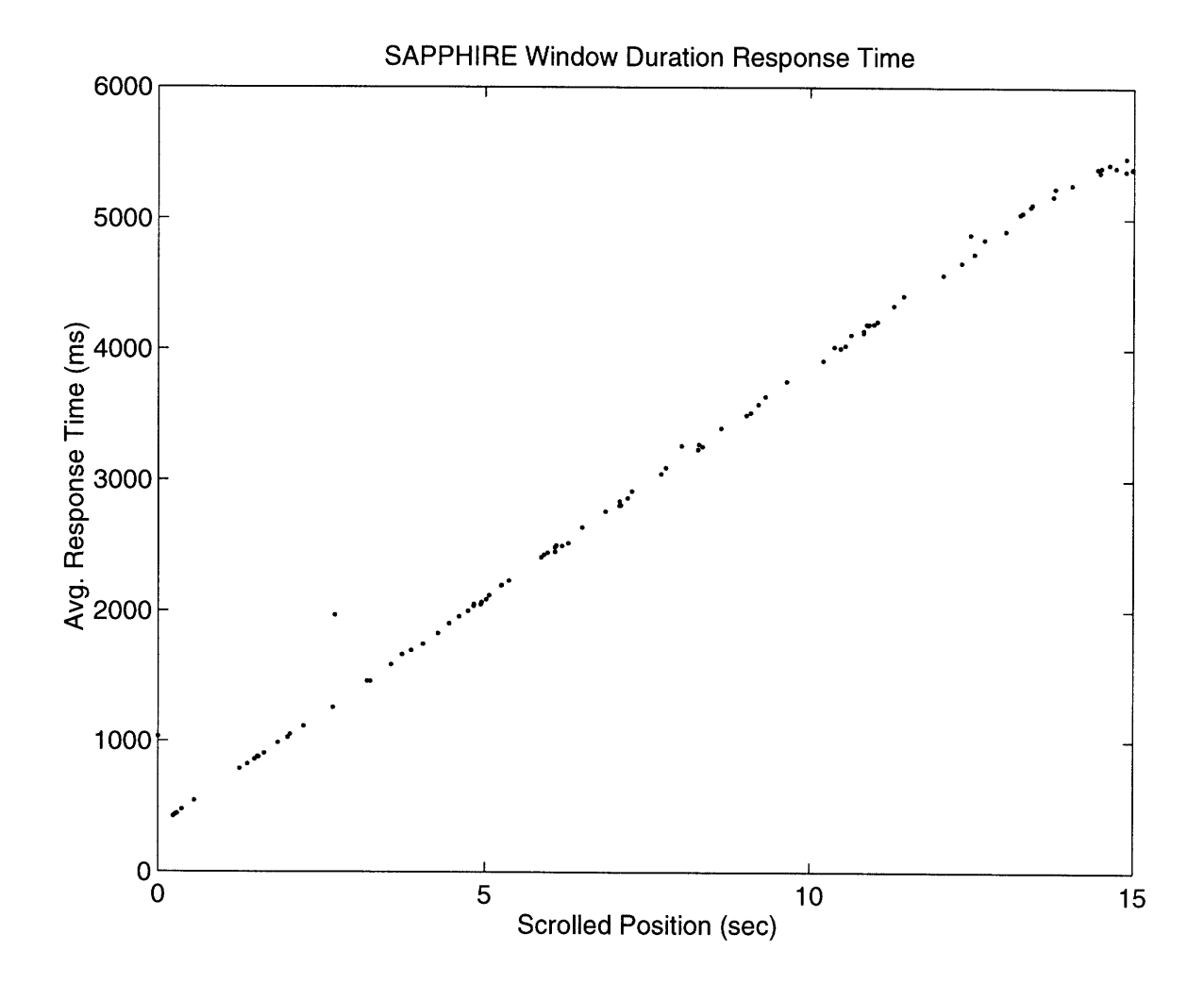

Figure 5-15: Average response time for 100 trials changing the window duration for Sapphire.

For each trial, the tool is scrolled to a randomly chosen view, the analysis window duration is altered, and the resulting average response time is measured. The average response time degrades linearly with scroll position, because Sapphire computes the entire image every time a change occurs.

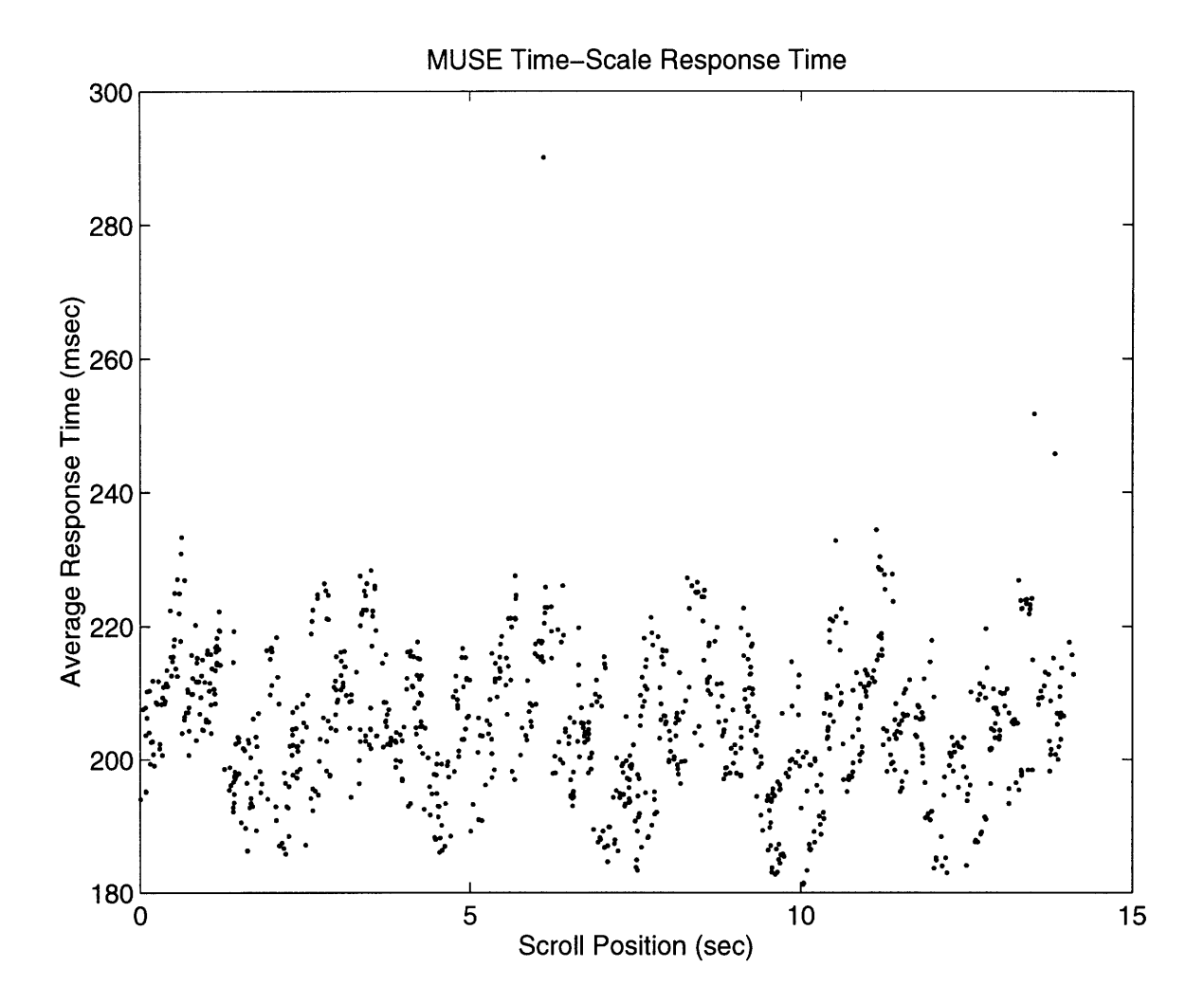

Figure 5-16: Average response time for 1000 trials changing the time-scale for MUSE. The mean response time is 205 msec, and does not vary appreciably with scroll position.

and the time scale was changed. Figures 5-16 (MUSE) and 5-17 (Sapphire) show the average response time. Again, Sapphire degrades linearly with scroll position, whereas MUSE does not appreciably vary. The average response time for MUSE is 205 milli-seconds, which is quite a bit faster than the average of 406 milli-seconds when changing the analysis window duration.

#### 5.2.4 Pipelining

Pipelining refers to the process of delivering the answer to a user's question one part at a time, spread out over time. This is an important quality of interactivity because

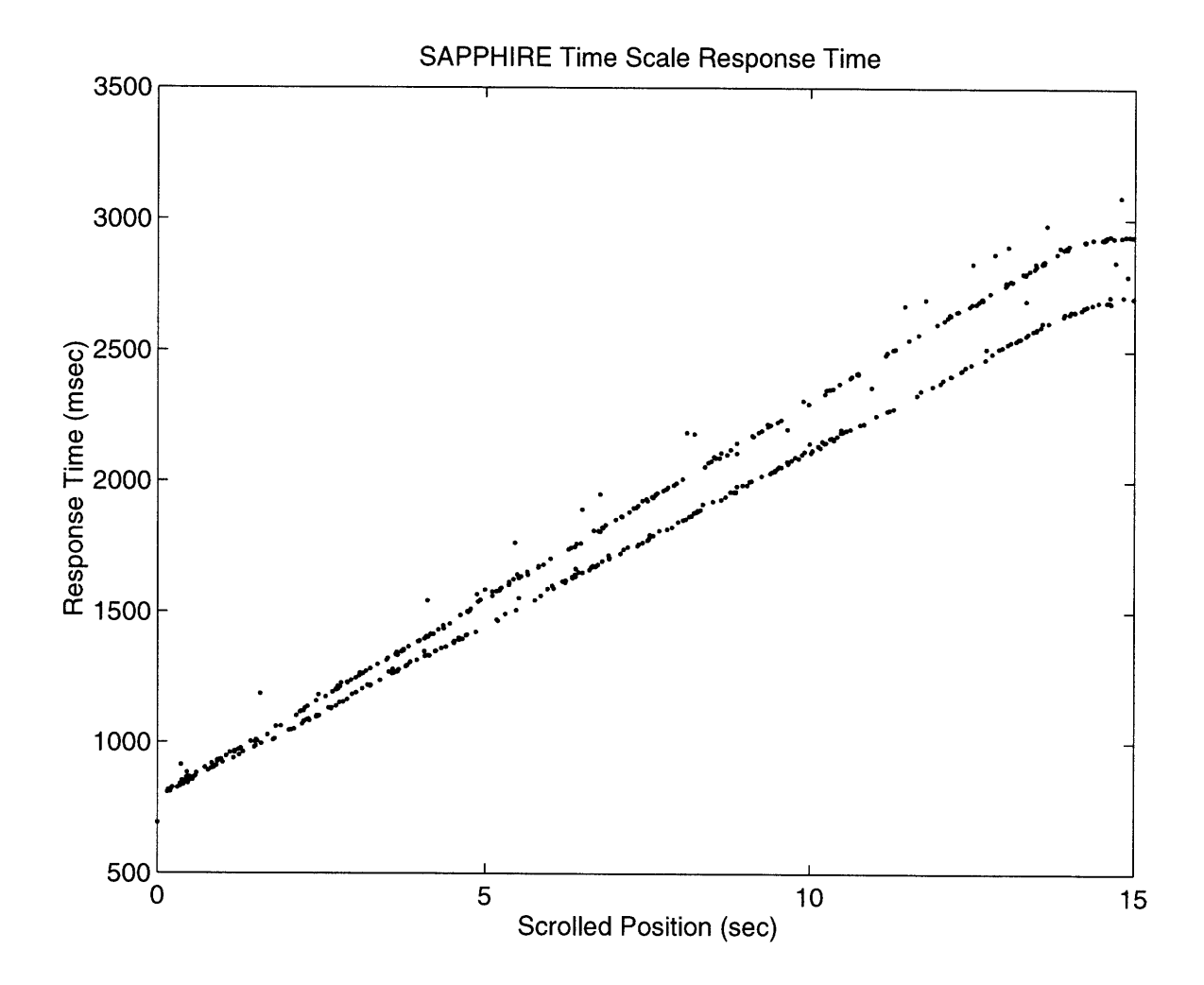

Figure 5-17: Average response time for 500 trials changing the time-scale for Sapphire.

The response time, which clearly degrades linearly with scroll position, is distinctly bimodal. This stems from the fact that the time-scale was changed between 700.0 and 800.0; for a given utterance position, at the larger time-scale, Sapphire will take longer to draw. This indicates that Sapphire's response time also degrades with time-scale in addition to utterance position.
when there is a computation which may take a long time, it is important to give the user partial or incremental feedback. For example, based on this partial feedback, the user may be able to make a decision or formulate a new question. The average response time measure already takes pipelining into account by averaging the delivery times of each portions of an answer.

Pipelining is difficult to evaluate objectively, so **I** measure it subjectively here. I distinguish two forms of pipelining: spatial and temporal. Spatial pipelining refers to the process of delivering a large image in small, but complete, fragments over time, while temporal pipelining refers to the process of progressively redrawing the same area over and over with higher fidelity at each step<sup>2</sup>.

Both MUSE and Sapphire effectively demonstrate spatial pipelining as can be seen by the incremental delivery of the compute-intensive spectrogram image. Spectrograms are especially amenable to such pipelining because the amount of computation scales linearly with the size of the image portion being drawn. Unfortunately, the computation required for many interactive tools do not exhibit this property. For example, in the K-Means tool from Section 5.1.2, the primary window displays the histogram with the trained model overlaid. For this image, the linear correlation between image area and computation is not present: in order to draw even a small part of the image, the computer must do nearly the same amount of computation required to draw the entire image, because most of the computation is spent training the Gaussian mixture which leads to the image. However, temporal pipelining is clearly particularly applicable, as K-Means and EM are iterative algorithms, with each iteration being a closer approximation to the final outcome.

Because of the lazy evaluation computation model, MUSE lacks the ability to perform temporal pipelining: every computation must be completed in entirety before the function returns. This shortcoming becomes especially noticeable when the number of mixtures and data tokens is set to a high value: the tool can take a very long time to update. In contrast, while Sapphire currently does not offer temporal pipelining, extending it to do so would be possible. Generalized pipelining is one of

 $2$ This is the form of pipelining used by the progressive JPEG and interlaced GIF standards.

MUSE's limitations, and will be discussed more in Chapter 7.

Sapphire, because it uses a centralized computation model, supports more general pipelining than MUSE. In particular, all objects in Sapphire are able to pipeline their computations, while in MUSE, only the muse\_window function pipelines. While currently no Sapphire function exhibits temporal pipelining, incorporating temporal pipelining into Sapphire would be easier than it would be with MUSE. This has implications for MUSE's and Sapphire's scalability, as discussed in Section 5.2.6 and in Chapter 7.

#### **5.2.5 Backgrounding**

Backgrounding refers to whether the tool allows the user to pose another question, even while it is busy computing the answer to a previous question. Of course, just allowing the user to pose the question is not enough: the tool should also answer the new question, with a short average response time, as well. Backgrounding is difficult to implement because the numerous simultaneous questions may interfere with one another in complex ways.

The extent of backgrounding is also difficult to measure objectively, but is subjectively clear based on interactions with the tools. For both MUSE and Sapphire, backgrounding is tied to pipelining, because they are both implemented in the same fashion. Therefore, for the speech analysis tool, the extent of backgrounding is, subjectively, sufficient. For example, when I change the window duration, the new spectrogram begins to draw. While it is drawing, and before it finishes, I easily can change the window duration again, and again. I can also scroll the image around, as it is being recomputed.

However, the Gaussian mixture tool running under MUSE clearly fails to background. This only becomes noticeable when the parameters (such as number of iterations of K-Means and EM, number of mixtures, and number of data tokens) are set to high values, requiring substantial computation to train the Gaussian mixture model. Likewise, in the spectral slice tool, if the analysis window duration is set higher, the responsiveness of the tool noticeably degrades, because the computation

of the three spectral slices is not backgrounded.

Backgrounding for both MUSE and Sapphire is connected with pipelining, although in general this need not be the case. Since both tools have only one thread of control, backgrounding and pipelining are achieved by drawing only a small portion of each image at a time. While the drawing is taking place, the tool is unresponsive. But in between drawing operations, the tool will respond to changes by the user. I will discuss the issues of pipelining and backgrounding more in the next chapter. Because of its centralized computation model, Sapphire's backgrounding is more general than MUSE's backgrounding.

#### **5.2.6 Scalability**

A tool is scalable if it is able to remain interactive on both large and small inputs, and across a range of input values and program complexities to the tool. Scalability is effectively measured by assessing the change in metrics such as response time and memory usage due to changes in inputs and parameters.

Figures 5-15 and 5-17 already demonstrate Sapphire's lack of scalability across utterance duration: the response time degrades linearly with the position to which the user is scrolled. In contrast, MUSE's response times, shown in Figures 5-14 and 5-16, do not change appreciably with position in the utterance. MUSE has been tested on utterances up to 30 minutes in duration without any noticeable impact on interactivity.

With memory usage, MUSE is also more scalable than Sapphire. Figures 5-18 (MUSE) and 5-19 (Sapphire) show memory usage as a function of utterance duration. Sapphire's linearly increasing use of memory essentially eliminates interactivity once the memory usage reaches the available RAM on the computer. MUSE has multiple lines indicating MUSE's flexible memory model: the programmer, by varying a few parameters, can control how much memory MUSE uses. Figures 5-20 (MUSE) and 5- 21 (Sapphire) show the response time for scrolling as a function of utterance duration. For Sapphire, once the utterance duration reaches about 45 seconds, the average response time increases sharply. For MUSE, there are multiple curves, reflecting the freedom given to the programmer to trade off time and space.

In other dimensions, MUSE is not scalable. In the Gaussian mixture tool, for example, as the parameters are increased, the tool degrades noticeably in interactivity, because the computation of the tool is not effectively backgrounded nor pipelined. The spectral-slice tool, also due to a lack of backgrounding, becomes less interactive as the analysis window duration increases. For these reasons, MUSE could not effectively scale to include the more compute-intensive functions required for full-fledged speech recognition. In contrast, Sapphire's computation model is quite a bit more scalable: Sapphire can run a complete recognizer, while allowing the user to browse the spectrogram, waveform, segmentation, etc.

#### **5.2.7 Adaptability**

Adaptability measures how effectively a tool can alter its run-time strategy to accommodate diverse run-time contexts. With ample resources, the tool should expand and become more interactive, but with scarce resources, the tool should gracefully degrade. Adaptability is important to ensure that a tool maintains as rapid a response as possible given the computation setting.

MUSE demonstrates one degree of adaptability by allowing the programmer to easily trade off the amount of memory used and the resulting average response time. Thus, on computers with less memory, by changing a few parameters, the same tool can be made to use quite a bit less memory. Figure 5-18 demonstrates the tradeoff as different curves within that graph. The same curves show response time as a function of utterance length, in Figure 5-20. In contrast, the speech analysis tool in Sapphire always uses a portion of memory in linear proportion to the utterance length. Sapphire's average response time to scrolling, as a function of utterance length is shown in Figure 5-21. Once the utterance reaches a critical length, the average response time climbs sharply as the tool exhausts available memory (96 MB) on the computer. Figure 5-22 shows the average response time to scrolling as a function of memory usage, for a fixed utterance length at 20 seconds.

Memory usage is only one aspect of adaptability. Other run-time variations include

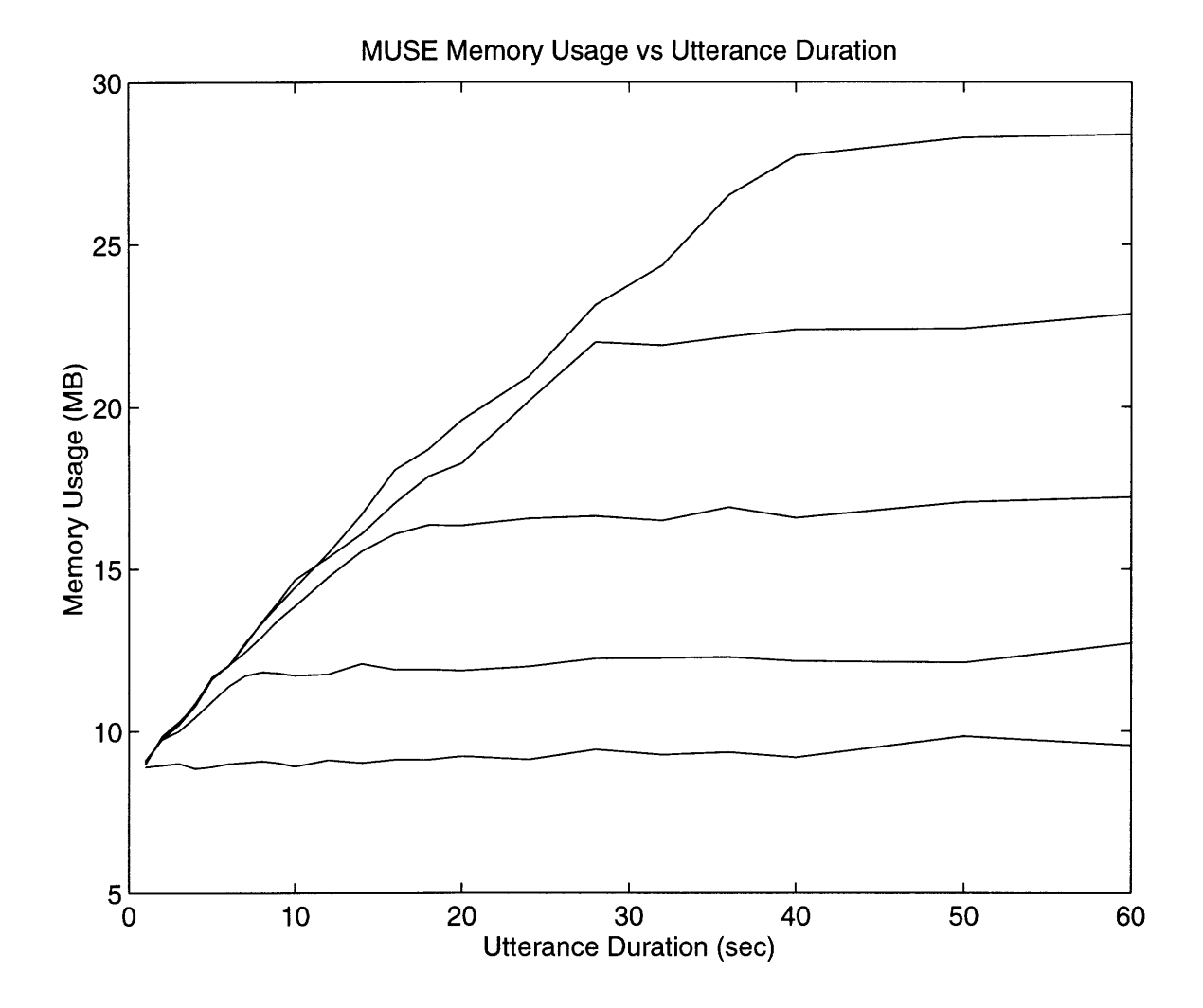

Figure 5-18: MUSE memory consumption for the speech analysis tool as a function of utterance length.

There are multiple lines, indicating MUSE's flexibility allowing the programmer to control how much space should be used. For each line, at the start, there is a linear correlation with utterance length, but after a certain point, the memory usage becomes fixed.

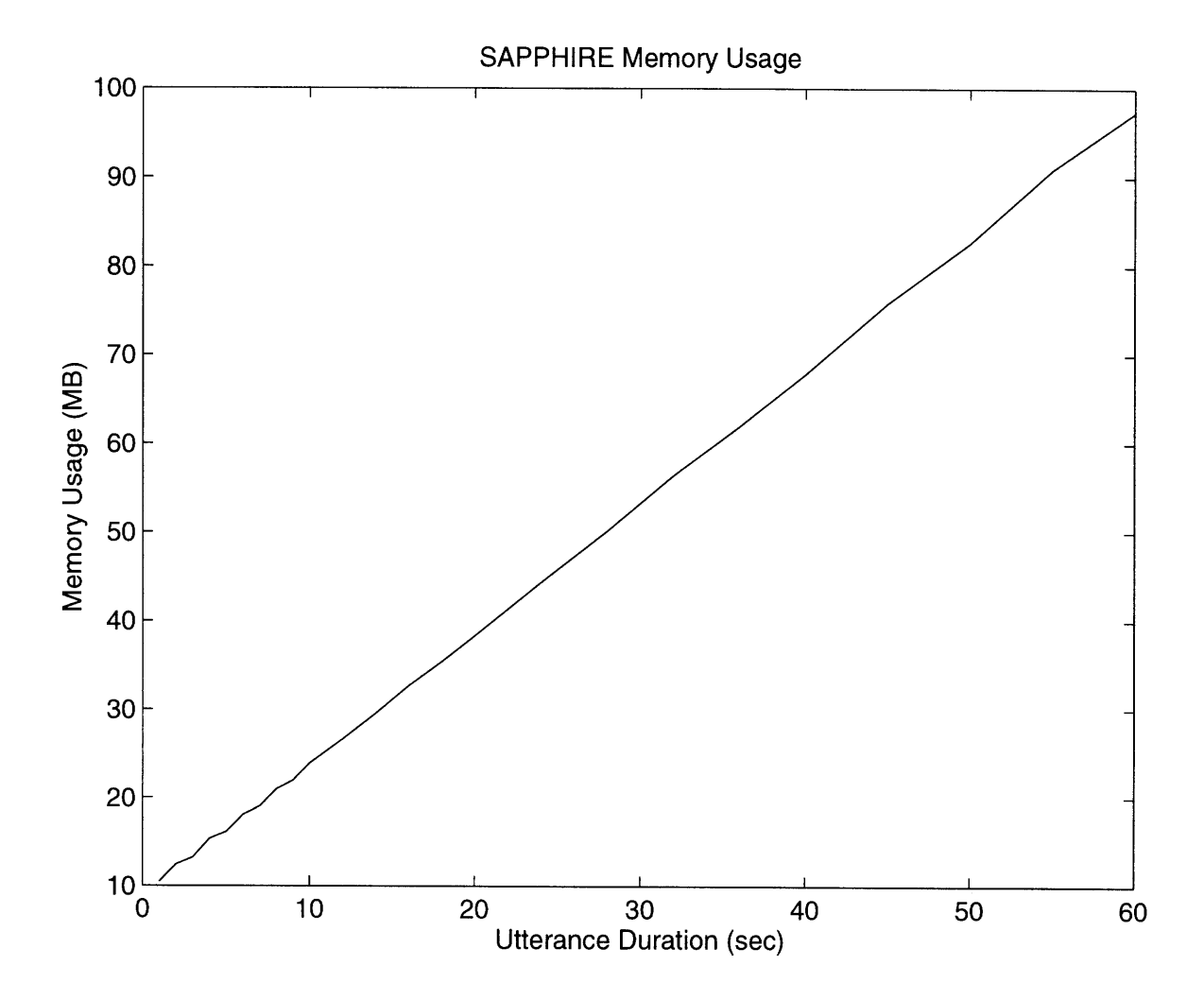

Figure 5-19: Sapphire memory consumption for the speech analysis tool as a function of utterance length.

Sapphire's memory usage is linearly proportional to the utterance length, with a relatively high constant; very little can be done to improve this, effectively limiting the length of utterances which can be effectively browsed with Sapphire according to how much memory is available on the computer.

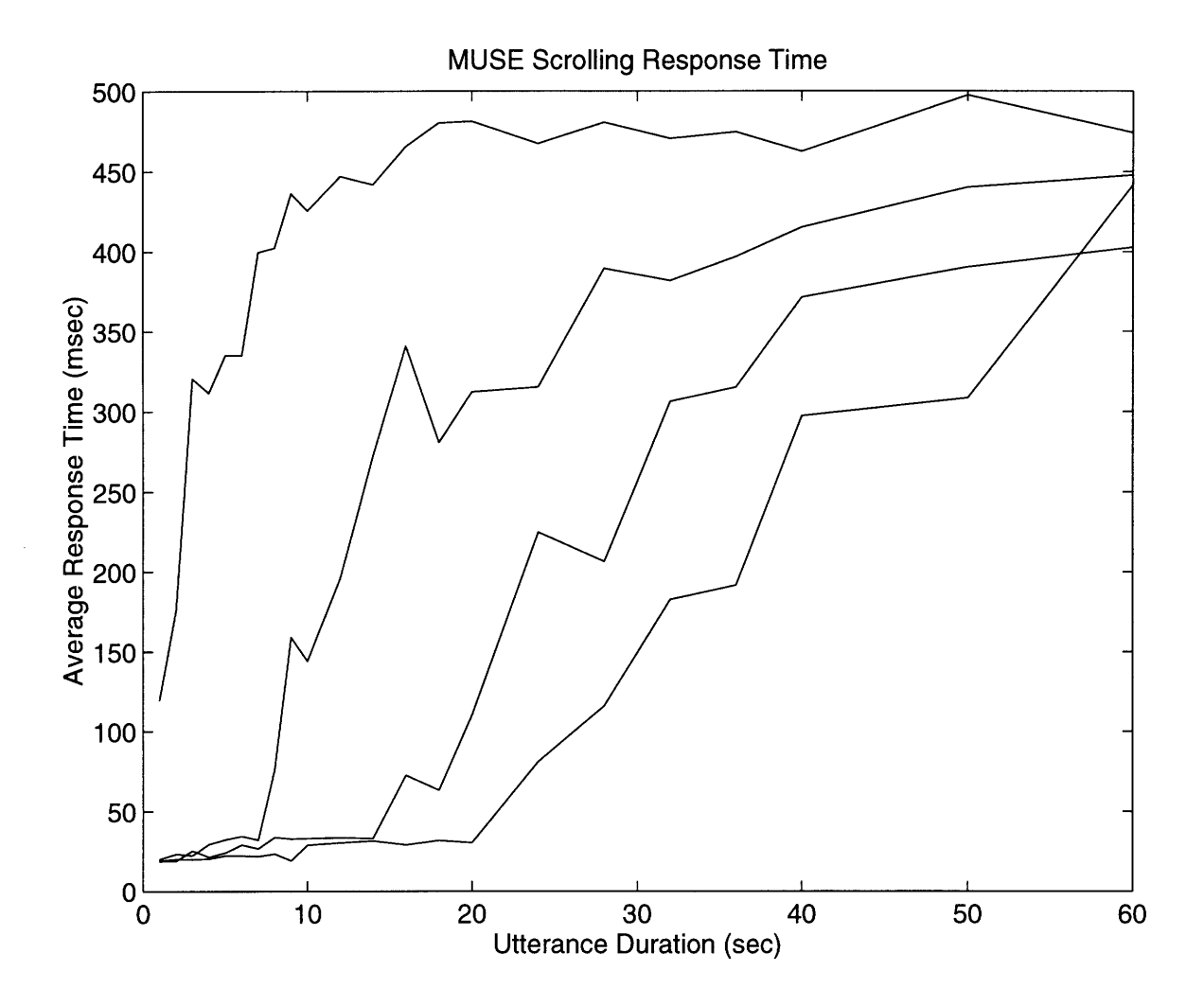

Figure 5-20: The degradation of MUSE response-time to scrolling as a function of utterance length.

The graph is shown for utterances up to 60 second utterances. The multiple curves indicate different time/space tradeoffs. In each case, the response time for short utterances is quick because most scrolling is cached; as the utterance becomes longer, more of the scrolling is out of cache. However, the response time reaches a maximum of around 500 msec.

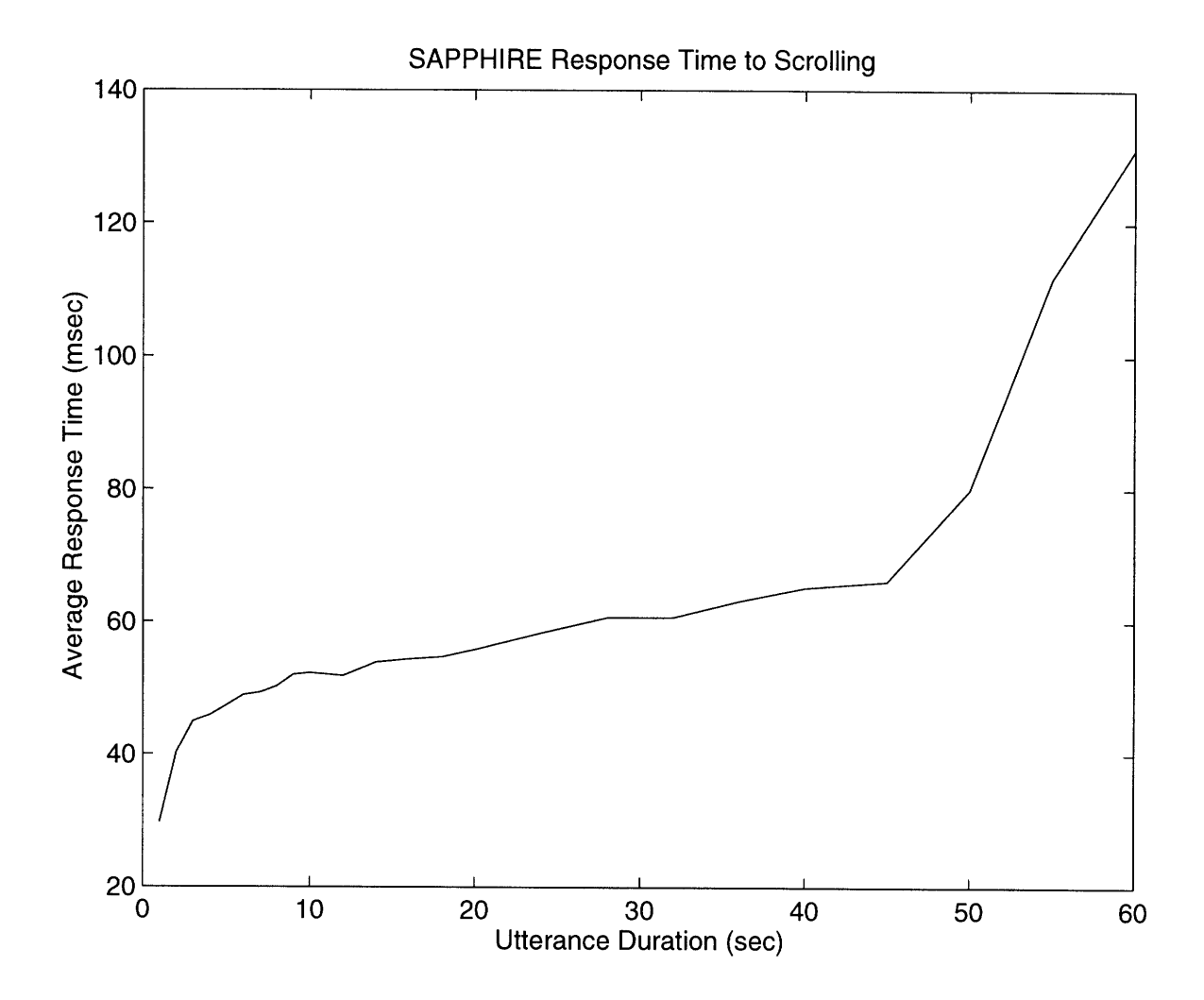

Figure 5-21: The correlation between Sapphire's response time to scrolling and utterance duration.

The response time for utterances less than about 45 seconds grows linearly with utterance duration, but remains very fast. Beyond 45 second utterances, Sapphire was beginning to page to disk because it was using more memory than was available; this causes the response time to increase sharply.

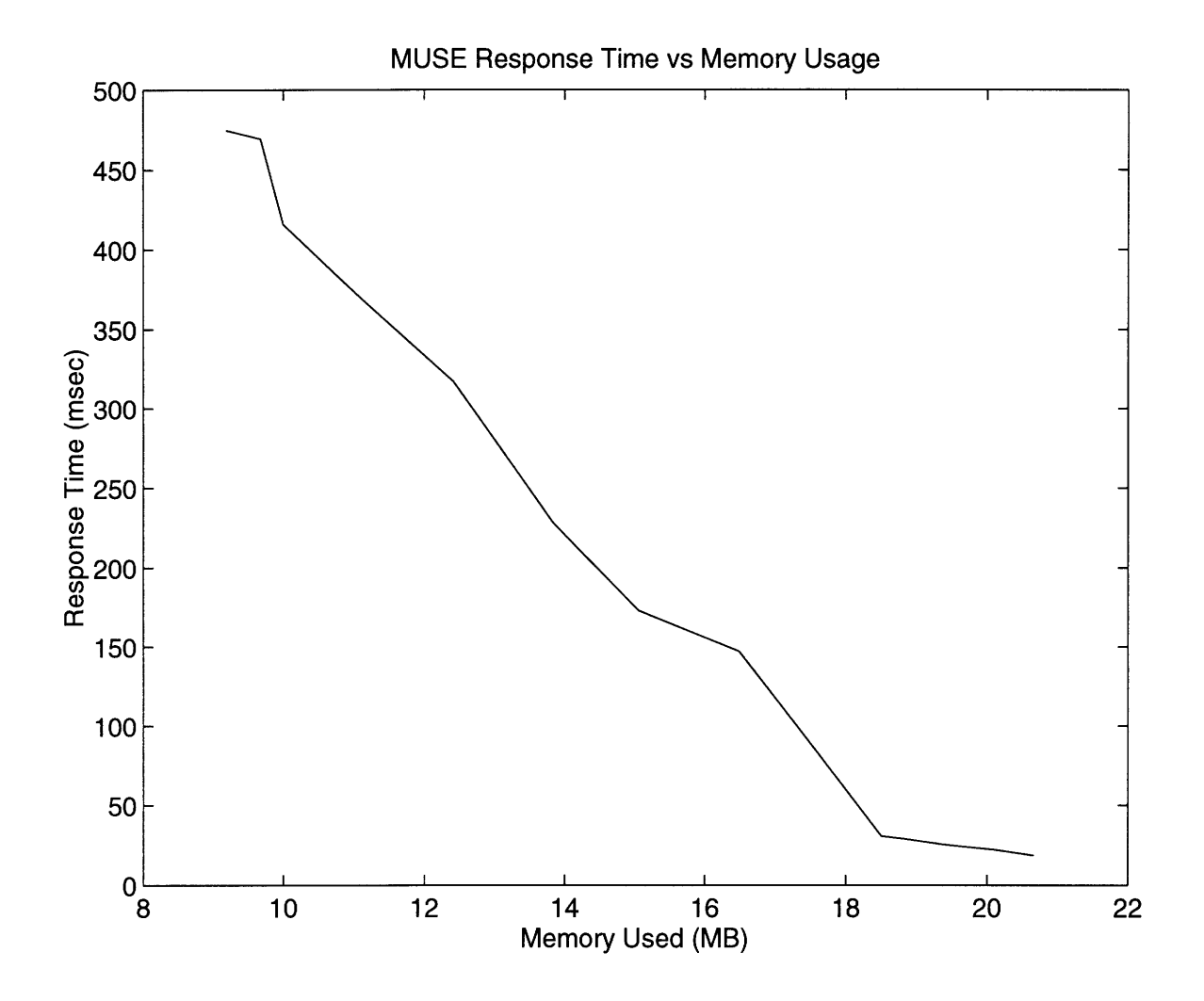

Figure 5-22: The tradeoff of average response time for scrolling versus memory usage, for the MUSE speech analysis tool.

A fixed duration utterance (20 seconds) was loaded into the tool, and the cache parameters were varied to achieve different points in the graph.

user behavior, multi-processor computers, local and remote on-disk storage, videocard performance, how many displays, resolution and color depth of the displays, fast networking to other computers, etc. Neither MUSE nor Sapphire are adaptive across these run-time variations. For example, neither is able to make use of a dualprocessor computer, despite the abundance of such computers now. Also, neither will appreciably alter its run-time strategy when running on a slower or faster computer.

## **5.3 Summary**

This chapter has evaluated the MUSE architecture and implementation along two fronts. First, five example MUSE tools were described, demonstrating novel forms of interactivity made possible by MUSE's design. Each tool provides a continuous interface to the user, allowing the user to change many aspects of the computation, and receive a rapid corresponding response. Furthermore, MUSE compares favorably with Sapphire on several of the proposed metrics for interactivity. The next chapter discusses some programmatic issues of MUSE, while Chapter 7 analyzes the results from this chapter, discusses issues and future work, and concludes the thesis.

# **Chapter 6**

# **Programming MUSE**

This chapter delves into some of the programmatic aspects of MUSE. In particular, I describe the steps needed to design and create a MUSE tool, illustrating the process by describing the full source code for the spectral slice tool, as well as the steps needed when extending MUSE with new functionality. For ease of reference, I distinguish three classes of individuals who might work with MUSE. The *system programmer* is someone who extends the MUSE toolkit by creating new built-in functions; the system programmer must get "under the hood," really understanding the internal implementation of MUSE in order to augment it with new functionality. The *programmer* is someone who uses MUSE to construct a new tool: he or she writes a complete MUSE program, in Python, making use of the existing built-in functions and datatypes. Finally, the *user* interacts with existing MUSE tools. This chapter describes the steps which need to be taken when creating MUSE tools (the programmer) and when extending MUSE (the system programmer); the user's viewpoint was summarized in the last chapter.

## **6.1 The Programmer**

The programmer creates an interactive tool by writing a complete Python program that calls on both MUSE and Python to compute different aspects of the tool. The tight integration between MUSE and Python gives the programmer the freedom to execute some computation in MUSE and some in Python, as appropriate. In this section I describe the organization of a typical MUSE tool, by analyzing the source code for the spectral slice tool, described in Chapters 1 and 5.

When building a new tool, the programmer must divide the necessary functionality between MUSE and Python. Certain computations are best done in MUSE. For example, loading a waveform and computing spectral representations should be done within MUSE so as to hide difficult computational details such as when which portions of the waveform are actually loaded, when to compute spectral representations and when to recompute which images in response to the user's actions. In addition, variables which will need to change frequently, and whose changes will impact many other variables, should be represented in MUSE instead of Python in order to take advantage of the fact that MUSE manages such changes automatically. Naturally, when expressing the computations in MUSE, the programmer must decompose the necessary functionality according to MUSE's declarative, functional design. For example, the process of scrolling might be thought of as a highly imperative series of steps copying images around, but in MUSE, should be thought of as merely changing the view-variable of the window displaying the image.

#### **6.1.1 Tk**

Other aspects of a tool should be implemented in Python, such as using Python's interface to Tcl's Tk, Tkinter, to design the layout of the tool's interface and create the callback functions to respond to the user's actions. Tk models user interactivity by providing common widgets, such as Scrollbars, Buttons and Scales, which may be created and "packed" into certain places in the tool. At run-time, when the user directly manipulates one of these widgets, a corresponding callback function, in Python, is called. This function must take whatever actions are necessary to reflect the change initiated by the user. In MUSE tools, the callback functions typically initiate a change in a MUSE variable, and then return. That change may impact many other MUSE variables, usually including one of the images being displayed to the user.

In order to directly integrate MUSE and Tk, there is one function, muse\_window, which is a MUSE function that returns a proper Tk widget: it can be sized to a specified width and height, "packed" into other Tk widgets, and respond to standard X events using Tk's bind command. The programmer uses this function to display MUSE images to the user. The function takes integer MUSE arguments corresponding to the scroll view of the image; in order to subsequently scroll, these MUSE variables are changed. For example, the action taken by the Python callback function of a scrollbar should be to change such the view variable of the corresponding windows, subject to the extent of allowable scrolling. Making the view variables standard MUSE integers isolates how the user scrolls (e.g., with a Scrollbar, or by clicking and dragging) from how MUSE implements scrolling, thereby allowing flexibility in the resulting interface.

### **6.1.2 Memory Management**

All objects in MUSE are allocated according to Python's memory model, which uses reference counting to measure how many pending references there are to an object. When the count reaches zero, Python frees the object, thereby reclaiming the memory. This automated memory management, in contrast to a language such as C, greatly simplifies the programmer's efforts. However, the system programmer, when extending MUSE by adding functionality implemented in C, must understand Python's model so as to conform to it.

#### **6.1.3 Spectral Slice Tool**

The best way to understand how to build MUSE tools is to study an example; in this section I describe all of the source code for the spectral slice tool. The source code is rather lengthy (328 lines) as it includes numerous details for the tool's interface, MUSE computations, and interface logic. The code is roughly divided into four sections, one for each window in the tool. In this tool, MUSE handles the computation of the images for the top three windows, while the bottom window consists entirely of Tk widgets (Scrollbars, Labels, Scales and RadioButtons). The source code corresponding to each window will be described. A snapshot of the running tool is shown in Figure 6-1; for reference, the complete numbered source code (328 lines) is shown in Figures 6-2 through 6-8.

#### **6.1.4 Waveform Window**

The waveform window, shown in the center of Figure 6-1, displays four separate images. The top is a zoomed-in waveform image with two image overlays: the time mark (which tracks the user's mouse) and the analysis window. The next two are the phonetic and orthographic transcriptions, while the final is a time axis. The MUSE code producing these images begins on line 31. The waveform image is constructed functionally, by producing the three images ( $\text{wav}_y$ ,  $\text{mks}_y$  and  $\text{win}_y$ ) and calling the  $v_$ -overlay function (line 68). In MUSE, an image is only defined for a certain subset of pixels, which will vary from one image to another and as the image undergoes any changes. Therefore, for some images, it is necessary to overlay them onto a blank background image, which is what bg (created on line 27) is. Further, images may have arbitrary widths and heights; the image produced by the v<sub>-blank</sub> function is effectively infinite in expanse. Therefore, the same background image is used across all three MUSE windows.

The muse window function is a Tk widget which can be packed just like all other Tk widgets; this is how MUSE interfaces with Tk. The tool calls muse\_window eight times, once for each image which needs to be independently laid out according to Tk's geometry manager. The function takes a number of arguments, including a parent Tk object in which the widget is packed, a requested width and height, the MUSE image to display, and an xview and yview which control scrolling of the image. The integer variable xv, defined on line 21, controls the current view, and changes whenever the user scrolls. It is initialized to 15000.

The variable way v is the waveform image drawn to a certain time-scale and is created by calling the v\_waveform function on line 57. That function takes a waveform, way, a foreground color, the time-scale (tsc) and the yscale (ysc). The

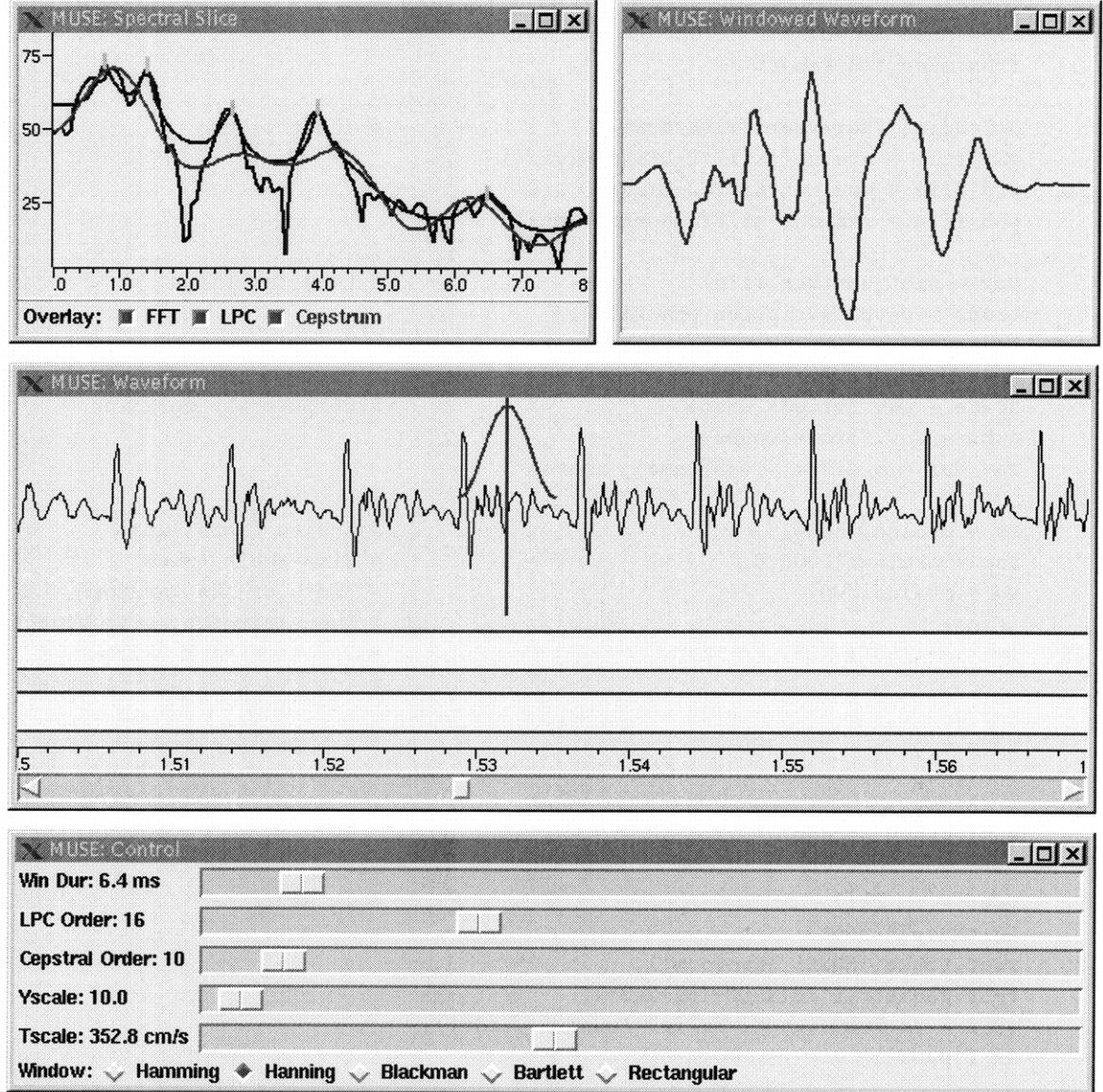

Figure 6-1: An interactive FFT, LPC and Cepstrum spectral slice tool.

The user sees three overlaid spectral slices, computed at a variable point in the displayed waveform: the standard FFT, an LPC spectrum, and a cepstrally smoothed spectrum. Many parameters in the computation may be changed, with a continuous corresponding response. The user is able to compare and evaluate many issues related to signal representation for speech recognition.

```
1 import _allmm, os, signal, bscroll, string
    import Tkinter, types, wls
    tk = Tkinter
5 from muse import *
    from muse_fcn import *
    os.chdir('/usr/users/mike/twav/')
                                                  # Input files
    wav_file = mvalue('si1212-b-mgar0.wav')10 wrd_file = mvalue('si1212-b-mgar0.wrd')
    phn_file = mvalue('si1212-b-mgarO.phn')
    wav = nist_way(var_file)# Load the files
    trans = o_transcription(phn_file)
15 trans_wrd = o_transcription(wrd_file)
    state = wav.force().state# Compute way duration
    nums = wav.force().nums
    wav_dur = m_div(m_fload(nums), state)20
    xv = \text{mvalue}(15000)# X-view (scrolling)
    tsc = \text{mvalue}(10000.0)# Time-scale (zoom)
    wd = mvalue(700)# Width of the waveform,
                                                  # transcription, axis windows
25 tm = mvalue(l.525)
                                                  # The time-mark value
                                                  # (starts at 1.525 seconds)
    bg = v_bland('#d9d9d9')# A blank background image
30
    # WAVEFORM WINDOW
    root = tk.Fk()# Tk stuff
    InitMuseTk(root)
35 root.title('MUSE: Waveform')
    root.geometry('701x262+151+243')
    ax_f = tk.Fname(root, relief='sunken', bd=1)ax_f.pack()
40 win_dur_ms = mvalue(5.0) # Analysis window
    win\_dur = m\_mul(win\_dur\_ms, 0.001)num_point = m_int(m_mul(win_dur, srate))
    win = mvalue(o_hanning(num_point))
    win_v = v_vvector(win, # Analysis window image
45 width=m_int(m_mul(tsc, win_dur)),
                     height=65,
                     ymax=0.0, yrange=1.0, fg='red', lw=2,
                     auto=1,
                     xctr=mint(m_mul(tsc, tm)),
```
Figure 6-2: Source code (lines 1-49) for spectral slice tool.

```
fast=1, yoffset=-65)
```
50

```
mks = o_var\_marks(tm)# Create time-marks & image
    mks_v = v_marks(mks, tsc)55
    ysc = \text{mvalue}(0.01) # Scale for waveform-view
     way_v = v_waveform(wav, 'darkblue', tsc, ysc) # Waveform image
     trans_v = v_{graph}(trans, tsc,# Transcription image
60 height=40,
                      show_boundaries=0)
    trans\_wrd_v = v_{graph}(trans\_wrd, tsc,# Word transcription image
                          height=40,
65 show_boundaries=0)
     wav_w = muse_window(ax_f, width=wd, height=140,
# Window to display waveform,
                         image=v_overlay(bg, wav_v,
# time mark, analysis window
                                        mks_v,
70 win_v),
                        xview=xv, yview=-70)
    wav_w.force().pack()
    def motion(ev):
                                                    # Respond to motion events
75 tm0 = (xv.force()+ev.x)/tsc.force()tm.change(tm0)
     wav_w.force().bind('<Motion>', motion)
     wav_w.force().bind('<Enter>', motion)
80
                                                    # Window for trans
     w_{\text{trans}} = muse_window(ax_{\text{at}}, width=wd, height=40,
                           image=v_overlay(bg, trans_v),
                           xview=xv, yview=-60)
     w_trans.force().pack()
85
                                                    # Window for word trans
     w_{\text{trans\_wrd}} = \text{muse\_window}(ax_{\text{in}}, \text{width=wd},height=40,
                               image=v_overlay(bg,90
                                              trans_wrd_v),
                               xview=xv, yview=-60)
     wtrans_wrd.force().pack()
    \text{tax}_\text{-}v = v_\text{-axis}(\text{tsc})# Horizontal time axis image
95 tax_w = muse_window(ax_f, width=wd, height=20,
# Window to display axis
                        image=v_overlay(bg, tax_v),
                       xview=xv)
    tax_w.force().pack()
```
Figure 6-3: Source code (lines 50-99) for spectral slice tool.

```
# SCROLLING LOGIC for waveform and transcriptions
    def update_scroll(): \qquad # Refresh scroll-bar
105 vw = xv.force()np = net\_pix.force()t_scroll.set(float(vw)/np,
                   float(vw+wd.force ()/np)
110 xv.register(update_scroll)
    tsc.register(update_scroll)
    wd.register(update_scroll)
    net_pix = m_int(m_mul(tsc, wav_dur)) # Net scrollable pixel region
115
    def do_scroll(*args): \qquad # Translate Tk scroll events
                                                  # into changing xv
      vw = string.atof(args[l])
120 if args[0] == 'move':
        loc = vwpix = int(loc*net\_pix.force())else:
        if args[2] == 'pages':125 pix = xv.force()+int(vw*wd.force())
        else:
          pix = xv.force() + int(vw*wd.force() * 0.20)if pix<0:
130 pix = 0
      if pix+wd.force() > net_pix.force():
          pix=net_pix.force()-wd.force()
135 xv.change(pix)
    t_scroll = tk.Scrollbar(root, orient='horizontal',
                           command=do_scroll)
    t_scroll.pack(fill='x')
140 update_scroll()
                                                  # Various Tk bindings.
    graph_hilite(w_trans, trans, trans_v, xv,
                mvalue(-60), tsc, 1)
145 graph_hilite(w_trans_wrd, trans_wrd, trans_wrd_v,
                 xv, mvalue(-60), tsc, 1)
    bscroll.bscroll(wav_w, bt=3, xv=xv, minx=mvalue(0),
                   maxx=m_sub(net_pix, wd), xf=30)
```
100

Figure 6-4: Source code (lines 100-149) for spectral slice tool.

```
150
     # SPECTRAL SLICES WINDOW
     slc_t = tk.Toplevel()slc_t.geometry('374x195+151+10')
155 slc_t.title('MUSE: Spectral Slice')
     slc_f = tk.Fname(slc_t, relief='sunken', bd=1)slc_f.pack(fill='both', expand='yes')
     slc_ax_f = tk.Fname(slc_f)slc_ax_f.pack(side='left', fill='y')
160
     slc_wd = mvalue(350)slc_ht = mvalue(150)
     lpc_order = mvalue(16)165
     win\_wav = o\_window\_wav1(wav, win, tm)fft = o_fft(win_wav, 128)170 \text{lpc = o_fft(o_lpc(\text{win}_wav, lp_corder), 64, 1)}lpc_peaks = o_peaks(lpc)cepstral_order = mvalue(10)
175 cep = o_cepstrum_smooth(fft,
                             cepstral_order,
                             128)
    mx1 = o_max_vector(fft)180 mx2 = o_max_vector(lpc)mx3 = o_max\_vector(cep)vec_{max} = mvalue(o_max(mx1, mx2, mx3))ymax = m_{add}(10.0, vec_max)185 yrange = mvalue(80.0)v_cep = v_vector(cep, width=slc_wd,height=slc_ht,
                      ymax=ymax, yrange=yrange,
                      fg='red', 1w=2)190 v_fft = v_vector(fft, width=slc_wd,height=slc_ht,
                      ymax=ymax, yrange=yrange,
                      fg='black', lw=2)v_{\text{lpc}} = v_{\text{vector}}(1pc, width=slc_w)195 height=slc_ht,
                      ymax=ymax, yrange=yrange,
                      fg='blue', lw=2,
                      peaks=lpc_peaks)
                                                      # Tk stuff
                                                      # Width/height of slices
                                                      # LPC order
                                                      # Windowed waveform
                                                      # Standard FFT
                                                      # LPC spectrum & peaks
                                                      # Cepstral order
                                                      # Cepstral-smoothed spectrum
                                                      # Max value of all slices
                                                      # Spectral-slice images
```
Figure 6-5: Source code (lines 150-199) for spectral slice tool.

```
200 slc_img = mvalue(v_overlay(bg, v_fft,
                                v_lpc, v_cep))
     slc_ysc = m_div(m_mul(-1.0, slc_th), yrange)v_ax = v_axis(slc_ysc, orient='vertical',
205 min_pix_inc=30, digits=0)
    slc_yv = m_mul(ymax, slc_ysc)ax_w = muse\_window(slc_a x_f,width=23, height=slc_ht,
                        image=v_overlay(bg, v_ax),
210 yview=slc_yv, xview=-2)
     ax_w.force().pack(side='top')
    fsc = 2000.0*slc_wd.force()/srate.force()
    \texttt{fax_v} = \texttt{v}\texttt{.axis}(\texttt{fsc},215 min_pix_inc=25)
    \texttt{fax_w} = \texttt{muse\_window}(\texttt{slc_f}, \texttt{width}=\texttt{slc_wd},height=20, yview=5,
                         image=v_overlay(bg, fax_v))
    fax_w.force().pack(side='bottom')
220
225
230
                                                     # Overlaid slice images
                                                     # Vertical db axis, adapting
                                                     # to max vector
                                                     # Horizontal frequency axis
     xc = mvalue(0) # Slices window & cursors
    yc = \text{mvalue}(0)slc_w = muse_window(slc_f,width=slc_wd, height=slc_ht,
                         image=slc_img,
                         xcursor=xc, ycursor=yc)
     xc.change(slc_w.force().xpos)
     yc.change(slc_w.force().ypos)
     slc_w.force().pack(fill='both', expand='yes')
     # CheckButtons allowing user to choose which slices are overlaid
    def cf_change():
235 a = c1.get()b = c2.get()c = c3.get()if not a and not b and not c:
240 slc_img.change(bg)
       elif not a and b and not c:
         slc_img.change(v_overlay(bg, v_1pc))
         vec_max.change(mx2)
       elif a and not b and not c:
245 slc_img.change(v_overlay(bg, v_fft))
         vec_max.change(mxl)
       elif a and b and not c:
         slc_img.change(v_overlay(bg, v_fft, v_lpc))
         vec_max.change(o_max(mxl, mx2))
```
Figure 6-6: Source code (lines 200-249) for spectral slice tool.

```
250 elif not a and not b and c:
         slc_img.change(v_overlay(bg, v_cep))
         vec_max.change(mx3)
       elif not a and b and c:
         slc_img.change(v_overlay(bg, v_1pc, v_cep))
255 vec_max.change(o_max(mx2, mx3))
       elif a and not b and c:
         slc_img.change(v_overlay(bg, v_fft, v_cep))
         vec_max.change(o_max(mxl, mx3))
       else:
260 slc_img.change(v_overlay(bg, v_fft, v_1pc, v_cep))
         vec_max \cdot change(o_max(mx1, mx2, mx3))c1 = tk.intVar()c2 = tk.intVar()265 c3 = tk.IntVar()
     slc_cf = tk.Frame(slc_t, relief='sunken', bd=1)
     slc_cf.pack(fill='x')
270 cfl = tk.Checkbutton(slc_cf, text='FFT', fg='black',
                          command=cf_change, variable=ci)
     cf2 = tk.Checkbutton(slc_ccf, text='LPC', fg='blue',activeforeground='blue',
                          command=cf_change, variable=c2)
275 cf3 = tk.Checkbutton(slc_cf, text='Cepstrum', fg='red',
                          activeforeground='red',
                          command=cf_change, variable=c3)
     tk.Label(slc_cf, text='Overlay: ').pack(side='left')
     cf1.pack(side='left')
280 cf2.pack(side='left')
     cf3.pack(side='left')
     cfl.select()
     cf2.select()
285 cf3.select()
```
Figure 6-7: Source code (lines 250-285) for spectral slice tool.

```
290 # WINDOWED WAVEFORM WINDOW
    www_t = tk.Toplevel() # Tk stuff
    wwav_t.title('MUSE: Windowed Waveform')
    wwav_t.geometry('307x195+546+10')
295 wwav_f = tk.Frame(wwav_t, bd=l, relief='sunken')
    wwav_f.pack()
    wv5_max = o_max(o_max_vector(win_wav), # To normalize
                   m_{mu1}(-1.0,300 o_min_vector(win_wav)))
    wwav_v = v_vector(win_wav, # Windowed waveform image
                     width=304, height=190,
                     ymax=wv5_max,
305 yrange = m_{mu1}(wv5_{max}, 2.2),
                     lw=2)www_w = muse\_window(wwav_f, width=304,height=190, yview=-10,
                        image=v_overlay(bg, wwav_v))
310 wwav_w.force().pack()
    # CONTROL WINDOW
    ctl = tk.Toplevel(width=500)
315 ctl.title('MUSE: Control')
    ctl.geometry('701x143+151+543')
                                                 # Tk stuff
    wls._slider(ctl, win_dur_ms, min=2.0, max=50.0,
               name='Win Dur', label='ms',
320 fmt=', 1f').pack(fill='x')
    wls._slider(ctl, ipc_order, min=1, max=50,
               name='LPC 0rder').pack(fill='x')
    wls._slider(ctl, cepstral_order, min=1, max=128,
               name='Cepstral Order').pack(fill='x')
325 wls._slider(ctl, ysc, min=0.001, max=0.5,
               name='Yscale', fmt='%.1f',
               factor=1000.0).pack(fill='x')Wls.<sub>_</sub>tscale(ctl, tsc).pack(fill='x')
    wls._win_choice(ctl, win, num_point).pack(fill='x')
330
    muse_mainloop(0, 0)
```
Figure 6-8: Source code (lines 286-332) for spectral slice tool.

waveform in turn was created on line 13 by calling the nist\_wav function which loads a NIST standard waveform given a string filename.

The variable mks\_v is created with the v\_marks function on line 54. In general, vmarks produces an image for an arbitrary collection of marks. However, for this tool, the marks variable, mks, consists of a single time mark, created on line 53 with the o\_var\_marks function. That function is unusual in MUSE because it will propagate changes in two directions: if the mks variable is ever changed, the floating point input to the function, tm, will be changed, and vice-versa. tm is a floating point number corresponding to the analysis time, and is created on line 25.

The third overlaid image, win\_v, is created on line 44 with the v\_vector function. There are numerous inputs provided to the function, to ensure that the scale is correct and that the displayed vector is always centered on the displayed time-mark. The first input to the function is win, which is the analysis window, as computed on line 43, by applying the olhanning function. Note that the output of olhanning is "wrapped" within a new MUSE variable; this illustrates the important point that the mvalue function input may actually be another MUSE value. This is used in this case because the tool will need to replace the value of win with an entirely new window when the user changes the analysis window.

The input to **o**hanning is the number of points in the window, computed by multiplying the window duration by the sample rate, and casting the result to an integer. These computations are done using the basic MUSE functions m.mul and mint, but also could have been done directly in Python. However, because the window duration may change in the future (when the user slides the corresponding scale), or the waveform's sample rate may change, by doing the computations in MUSE instead of Python, the programmer does not need to worry about such future changes as they will be propagated automatically.

The result of overlaying these four images is the image which is actually seen by the user in the middle waveform window. Many aspects of the computations leading to this image may change: the analysis time may change, the duration and type of window, the time scale or the waveform's yscale. The programmer does not have to

deal with such changes; instead, in response to each change, MUSE will propagate the change and subsequently recompute the necessary images.

Lines 74—78 show the Python functions which cause the tm variable to be changed whenever the user moves the mouse over the waveform window. Tk's bind functions causes any Motion or Enter events to call the Python motion function, which in turn will translate the x pixel of the motion into a time, using the tsc and xv variables. Note the use of the force methods of these variables, which translate the current value of a MUSE variable into Python. As a consequence of the call to tm. change on line 76, much computation will take place; this is all hidden from the programmer.

The two transcription images are created using the v\_graph function applied (on lines 59 and 63) to the phonetic and orthographic transcription graphs, trans and trans\_wrd. The v\_graph function turns a graph into the corresponding image, according to a time-scale and other parameters. The trans and trans\_wrd variables are created on lines 14 and 15, loaded from files. Each of the transcription images is overlaid onto the blank background and then placed in its own muse\_window and then packed under  $Tk$ 's geometry model (lines  $81-91$ ).

Finally, the axis image,  $\text{tax}_y$ , is created on line 93 using the vaxis function. The v\_axis function creates an axis image either horizontally (the default) or vertically, according to a specified scale. In this case the time-scale tsc is provided. The time axis also has its own window, on lines 94-97. The same xview, xv, is provided to each of these windows to ensure that when the user scrolls, all images scroll together.

Lines 100-140 provide the logic for managing both scrolling and highlighting edges in the transcription whenever the user moves the mouse over them. Managing the scrollbar requires two directions. First, whenever the view variable, xv, or the window width,  $wd$ , or the scrollable image size, represented by  $net\_pix$  change, the scrollbar must be redrawn accordingly. Lines 107-109 illustrate the register method, available for all MUSE variables, which will call a Python function, in this case update\_scroll, whenever their value changes. In response to such changes, the scrollbar is redrawn. The other direction is to respond to the user's actions when he or she grabs the scrollbar; when the scrollbar is created and packed (lines 129-131),

the Python function  $\phi$ -scroll, defined on lines 113-127, is provided. This function, which is called whenever scrolling actions are taken by the programmer, is fairly complex in order to handle the multiple ways in which the user may scroll. Each of the cases involves computing a new value for xv, clipping it according to a minimum and maximum, and then changing the value of xv (line 127). All of the images in the waveform window will be changed when that line is executed.

#### **6.1.5 Spectral Slices Window**

The MUSE code for the spectral slices window, shown in the upper left of Figure 6-1, starts on line 143. Lines 145-149 create a new toplevel window and frame in which to pack the spectral slice window. Three spectral slice images are overlaid, all with a width and height specified by slc\_wd and slc\_ht defined on lines 153 and 154. The v\_fft image, created on line 181, corresponds to the standard FFT, computed with the o\_fft function on line 160. The input to that function is win\_wav, created with the **o\_window\_wav1** function on line 158; this function applies the provided analysis window win to the provided waveform way at the specified time  $tm$ , resulting in the vector variable  $fft$ . Similarly,  $v\perp pc$  and  $v\perp rep$  are created, by applying an LPC spectra function and a cepstral smoothing function. Note that all three of the vvector calls provide ymax as the maximum level to draw; this is a variable computed on line 183 which is always 10.0 plus the maximum of all vectors. In this fashion, the spectral slice window, and corresponding vertical axis, will constantly renormalize itself to the maximum of all vectors. The three images are overlaid over the background on line 189; the extra mvalue call allows the image to be changed, which will happen when the user clicks on the buttons to change which slices are overlaid (the code on lines  $232-285$  handles this). In addition to the spectral-slice window, there are two axes, created on lines  $204-219$ . The yview provided to the vertical axis window on line 210 is computed from the ymax variable, so that the axis will also be effectively scrolled to adapt to the maximum of the vectors being displayed.

Finally, the muse\_window which displays the spectral slices is on line 223. Note

how the cursors are created. The x and y cursors for that window are actually integer valued variables; by creating two muse variables, xc and yc first, and then binding their values to be the xpos and ypos of the window, the cursors will perpetually follow the users mouse when in that window.

#### **6.1.6 Windowed Waveform Window**

The windowed waveform window displays the vector corresponding to the windowed waveform fragment in the upper right window of Figure 6-1; the corresponding MUSE code is on lines 290-310. The windowed waveform, win\_wav, was already computed on line 166; all that is necessary to display it is to create a Tk toplevel window and frame. In order to normalize the display, the maximum of the windowed waveform is computed on line 298, and then used to set the yscale of the v\_vector call on line **302.**

#### **6.1.7 Control Window**

The control window is the bottom window in Figure 6-1, and contains many sliders to change various parameters. Each of these sliders is created using the \_slider object, defined in a separate file. This class essentially creates a Tk slider and corresponding label, packs them together, and then responds to the user's actions by changing the corresponding MUSE variable. For example, the call on line 318 defines the slider which controls the analysis window duration in ms. The MUSE variable  $win\_dur\_ms$ , originally created on line 40, will change whenever the user slides the slider. Finally, the call to muse mainloop on line 331 allows MUSE to take control of actually running the tool.

#### **6.1.8 Summary**

The spectral slices tool is a fairly involved MUSE tool and illustrates some important aspects of creating tools in MUSE. MUSE is used for the internal, back-end computations of a tool, while Python is used to manage the Tk interface (packing and layout as well as responding to the user's actions). As can be seen with the tool, MUSE tools make heavy use of simple types for MUSE variables, for example the integer valued xv, floating point valued wav\_dur, etc. Further, these variables are used in many places (e.g., xv appears 14 times in the source code). For these variables, the computation is expressed in MUSE and not Python not because of the expected compute intensive nature, but rather so that MUSE can automatically handle change propagation and response. The vertical axis of the spectral-slices window automatically adapts according to the maximum of all of the vectors; such adaptation would be a nuisance for the programmer to express in Python, but expressed in MUSE, once, is quite straightforward. Most importantly, MUSE hides the difficulty of managing changes to a variable: throughout the program, the values MUSE variables are changed without regard as to the eventual impact. Finally, lines 43 and 200 illustrates the useful application of the mvalue function to "wrap" a value which already a MUSE variable, thereby allowing it to be changed in the future.

Also illustrated is the tight integration of MUSE with Python. The value of a MUSE variable can be extracted into Python with the force method, illustrated on lines 75, 105, 106, 107, 122, etc. The reverse is achieved by calling mvalue, which is used all over the program to create new MUSE variables. Finally, when the value of a MUSE variable is changed, a Python function can be called using the register method, as illustrated on lines  $110-112$ . The Python function may do other things, including initiating changes in other variables.

# **6.2 System Programmer**

The system programmer is someone who might extend MUSE with additional functionality. Depending on the nature of the additional functionality, this process can range from straightforward to difficult. MUSE's design certainly introduces additional complexities in the process of implementing new functionality, at the tradeoff of offering a simple and high-performance interface to MUSE programmers. Having to provide a lazy evaluation interface for large datatypes, as well as responding to

incremental computation, can greatly increase the complexity of implementing a new function.

MUSE can be extended in two different ways. First, a whole new datatype can be created. This is a fairly involved process as it requires understanding the needs and potential applications of the datatype well enough to design the functional, lazy evaluation representation for the datatype as well as the allowed incremental changes for the datatype. Second, a new built-in function, using existing datatypes, could be added. This is typically more straightforward, but due to some aspects of MUSE's design (lazy evaluation and incremental computation), the process can become complex.

#### **6.2.1 New Datatypes**

When adding a new datatype to MUSE, the system programmer must think carefully about which datatypes to add, how the datatype should be represented, functionally, as well as how the datatype may incrementally change. This design process is typically very iterative, and like all design processes, involves tradeoffs. One design issue is the extent of *granularity:* should there be many small and simple datatypes and corresponding built-in functions, or fewer larger ones? On the one hand, datatypes should be selected so as to expose many of the intermediate steps of complex calculations. By doing so, MUSE is able to work with the intermediate variables, allowing for the application of incremental change and flexible caching. But on the other hand, by making the datatypes too fine, efficiency is sacrificed and tools using the datatypes will lose interactivity. A further need which must be taken into account during design is what sorts of tools and functionality will need to be created based on the datatypes.

As an example, consider the process of extending MUSE to include a new datatype representing a hierarchical clustering of a collection of vectors. Such a datatype might index the vectors with integers, maintain parent/child relationships between them and record the distances between merged clusters. This datatype could be the output of a bottom-up or top-down clustering algorithm which takes as input any of a variety of distance metrics, or could be used to represent a dendrogram segmentation [12].

Tools using such a datatype might allow the user to vary the distance metric and other parameters of the clustering function in order to interactively observe the resulting impact.

The appropriate functional representation should be chosen so as to allow efficient computation of portions of the datatype. For example, when clustering very large collections of vectors, we may only be interested in which clusters particular collections of vectors belong to. A functional interface might therefore allow looking up the integer indices of all vectors, and looking up a cluster identity for an individual vector. In this fashion, functions which compute a clustering would be able to compute, ondemand, only those portions of the clustering which were needed.

The datatype must also be designed to support incremental computation. Perhaps a clustering would be designed to allow the addition, deletion or replacement of a single vector. This would allow tool users to explore the incremental impact as the dataset is changed slightly. In addition, the datatype could incrementally change by leaving the vectors to the same but having some of the distances between them change. This might occur when the distance metric of a particular clustering function is changed, but the universe of vectors remains the same.

In addition to adding entirely new datatypes, MUSE can also be extended by augmenting an existing datatype to include new kinds of incremental change. One candidate might be the waveform, which currently supports no incremental change. For example, one could imagine a powerful concatenative speech synthesis tool allowing the user to explore alternatives for concatenative synthesis. A word sequence could be typed in, at which point the tool synthesizes a possible utterance. The utterance could then be edited, by stretching or shrinking the duration of a segment, or changing the energy or pitch of a segment. After each change, the user could play the utterance to hear the effect. Alternatively, the metrics used to search for the ideal segment sequence could be changed so as to hear the impact. In order to support such a tool, the waveform datatype might be extended in order to allow *splicing* of an arbitrary range of samples with new samples. Of course, all functions which may be applied to waveforms would need to be correspondingly updated in

order to accommodate such incremental changes. The v\_waveform function would need to translate such a change into an incremental change in its output image, while the o\_windowwav function (used to compute the STFT) would need to propagate the change to an incremental change on its output frames, for example. As is illustrated by this process, the design of the datatype reflects the expected usage of tools based on the datatype.

#### **6.2.2 New Functions**

There are several issues that impact the process of adding a new function to MUSE. The system programmer is able to make use of existing functions and datatypes, which can greatly simplify the function when compared to the corresponding effort to extend Sapphire. However, built-in functions in MUSE must support a lazy-evaluation interface according to their output datatype, as well as manage any incremental changes on their inputs.

For example, consider adding the necessary functionality to enable tools to draw a graphical representation of the hierarchical cluster datatype, called a dendrogram<sup>1</sup>. An example of such a dendrogram, derived from the bigram distribution of words from ATIS [31], instead of acoustic vectors, is shown in Figure 6-9. Because images are treated as first-class datatypes, and the process of drawing an image on the screen involves several independent functions, adding this functionality to MUSE is fairly focused to implementing only the novel functionality itself. The programmer needs to create a new Python class which will be instantiated whenever the new function is applied. Like the o\_fft example from Section 4.3.2, this class must define an \_\_init\_\_ method to create the return variable and declare dependencies on inputs. Unlike o\_fft, because this function produces an image, which is a non-atomic datatype, instead of a vector, the function would provide a draw method which is able to draw a requested rectangular region of the image. According to the rectangular region, and according to how the hierarchical datatype is represented, the draw function would

<sup>&#</sup>x27;For example, something like the dendrograms drawn by Splus.

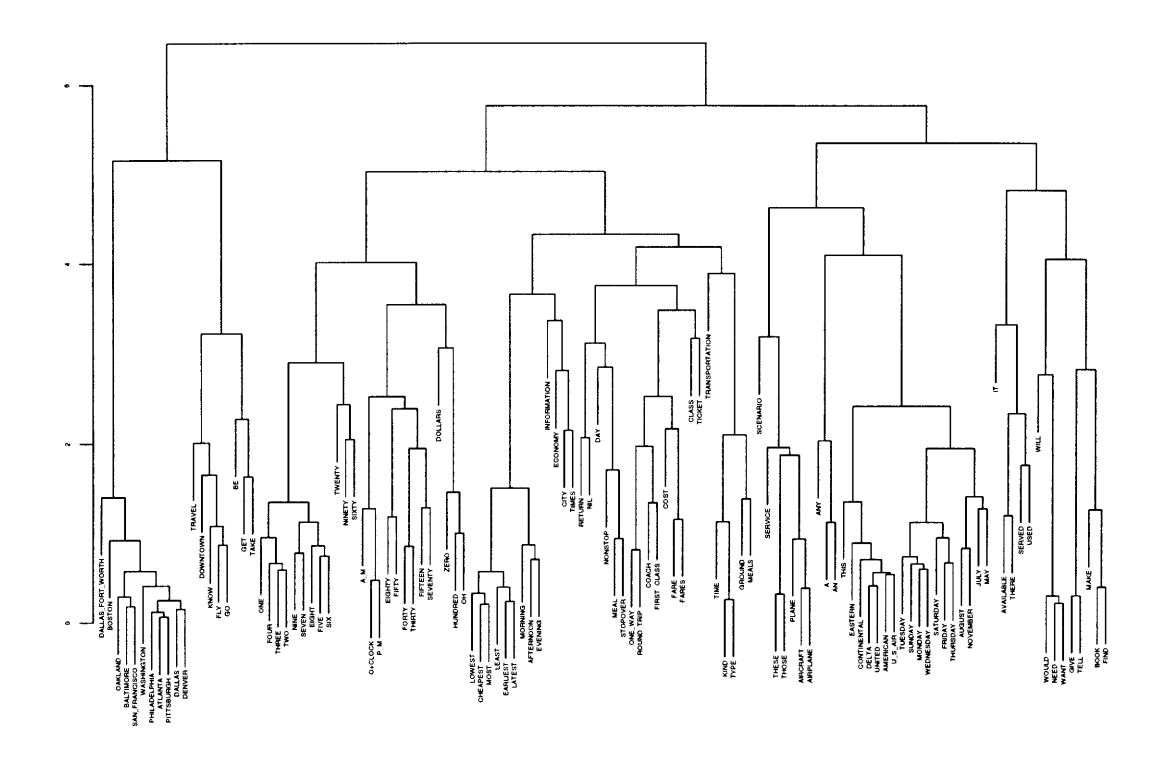

Figure 6-9: An example dendrogram.

then force the necessary portion of the input clustering, and then actually draw the image. Note that the function is only responsible for actually drawing itself, and does not have to manage caching the image, scrolling the image, managing overlays such as time marks and cursors, displaying the image, nor dealing with window events such as Expose and Configure.

The new function must respond to incremental changes in the clustering. Depending on how the cluster datatype was designed, this process may be complex. For example, if a new vector is added, it may be necessary to redraw the entire bottom portion of the image to "make space" for the new vector at the bottom of the image. The function is notified of changes to its input because it registered for such changes in its \_\_init\_\_ method; when such changes occur, the function which it provided during registration will be called. This function in turn, would compute a rectangular bounding box outlining the change in its output image, and then proceed to notify its output of this change. The function need not worry about subsequent recomputation of the affected portion; this occurs through the normal channels of lazy evaluation.

The above description contains the necessary steps when adding a fully capable built-in function to MUSE. However, certain shortcuts may be taken. For example, a simple way to propagate incremental changes would be to always declare that the entire output image must be redrawn in response to any change. This sacrifices runtime efficiency, but makes it easier to add such functions. Depending on the typical compute-time of the function, this tradeoff may or may not be worthwhile.

Also, depending on the nature of the necessary computations, it may be worthwhile implementing part of the function in C. Fortunately, Python makes this process rather straightforward; the system programmer is able to create a new Python module containing any number of functions. Typically, within the compute or draw method of the new MUSE function's class, the function will then call the C function to carry out compute-intensive portions of its computation. The one substantial complexity which arises when writing the C code is conforming to Python's reference counting memory management model; difficult bugs arise when one forgets to increment the reference count to a Python object. However, once this is done correctly, Python's effective memory management model naturally extends to the new MUSE function.

#### **6.2.3 Summary**

In summary, the process of extending MUSE with new functionality can be fairly complex and entails different issues from extending existing systems like Sapphire. The needs of particular tools must be understood and translated into a design for new datatypes and functions, or new forms of incremental change for existing datatypes. Then, the changes need to be implemented according to MUSE's computation model, including lazy evaluation and incremental change. Depending on the nature of the new functionality, translating known algorithms so that they support incremental computation can be fairly difficult. Finally, the code implementing the new function or datatype is actually written as either all Python code, or a combination of Python and C.

# **Chapter 7**

# **Conclusions**

This chapter analyzes the results of the evaluation, draws a detailed comparison between MUSE and Sapphire, discusses some of the interesting issues that surfaced while creating MUSE, suggests directions for future work, and concludes the thesis. I conclude that the MUSE architecture successfully enables finely interactive speech tools. These tools would make an excellent aid in an educational setting. However, MUSE also exhibits certain noticeable limitations, which should be addressed in future work. Many interesting issues surfaced, while building MUSE, which are relevant to future efforts in the area of speech toolkit design; MUSE only begins to address some of these issues and there are clear opportunities for much future research.

## **7.1 Analysis**

Based on the evaluation from the last chapter, MUSE is successful: it has enabled finely interactive tools. Tools based on MUSE can allow students and researchers to do things that are currently not possible or very difficult with existing tools, including "editing" a spectrogram, incremental lexical access, interacting with very long utterances and trading off memory usage and interactivity. Each of the example tools demonstrates the power of a *continuous interface,* which allows a user to continuously vary a parameter and visualize the nearly real-time response. In contrast, because Sapphire's response time degrades linearly with scrolled position and also with utter-

|          | High     | Rapid    | Pipelining | Backgrounding Scalability | $\vert$ Adaptability |
|----------|----------|----------|------------|---------------------------|----------------------|
|          | Coverage | Response |            |                           |                      |
| Sapphire |          |          |            |                           |                      |
| MUSE     |          |          |            |                           |                      |

Table 7.1: Summary of the metric-based evaluation of MUSE and Sapphire.

Each tool is scored against the six proposed metrics for interactivity according to the results from the last chapter. A "+" indicates that the toolkit demonstrates the quality, a "-" indicates that it does not, and a " $+/-$ " indicates that the toolkit demonstrates the quality under certain conditions but not under others. For example, MUSE demonstrates scalability because interactivity does not degrade with longer utterances, but lacks scalability as tools become more compute-intensive.

ance duration, Sapphire tools do not effectively present a continuous interface: there is not a real-time response as the user slides a scale.

When directly compared to Sapphire, on the basis of the common speech analysis tool, MUSE demonstrates improved interactivity across several of the metrics for interactivity. Table 7.1 summarizes these results. MUSE offers higher coverage than Sapphire, allowing the user to change values that are "read-only" in Sapphire. MUSE offers a rapid response to nearly all changes, while Sapphire degrades linearly with scroll position. Both MUSE and Sapphire successfully pipeline and background the computations for the speech analysis tool; however, MUSE fails to do so in a general fashion, as seen by the Gaussian mixture tool. MUSE is scalable across utterance duration but not across program complexity (compute-intensive programs, such as the Gaussian mixture tool, noticeably degrade interactivity), while Sapphire is not scalable across utterance duration but is across program complexity. Finally, MUSE is adaptive: by changing a few parameters in the program, a MUSE tool can be made to use far more or less memory with a corresponding improvement and degradation in interactivity. Sapphire, in contrast, always uses a fixed amount of memory, in proportion to utterance duration.

The novel features of MUSE tools stem from the unique and important qualities of its architecture and implementation. Most importantly, the novel tools demonstrate the success of *incremental computation.* Incremental computation yields high coverage, as the user is able to change values, and see the corresponding response, that in current tools are immutable. Incremental computation also yields rapid response,

because when a value changes incrementally, only the necessary recomputations will take place as others are cached. Lazy evaluation allows for an efficient computation model that only computes portions of a value that are actually needed for display to the user; this results in a rapid response to changes such as analysis window and duration, frame period, etc. Finally, MUSE's strict, explicit caching, which separates computation from caching, allows users to interact with arbitrarily long utterances.

Unlike past toolkits, MUSE does not differentiate the *computation* of values from the *display* of values: the steps taken to display a value are just standard functions applied to values. When MUSE is computing, it does not know the difference between functions that work with images and functions that do not. Therefore, the aforementioned benefits naturally extend to the graphical display and user interaction. One frequently used MUSE graphical function is the overlay function. Whereas other speech toolkits make special provisions for time cursors and marks, MUSE treats these as first-class values which are overlaid onto images as needed. Furthermore, the actual time values of the time cursor or mark are first-class values in MUSE: the programmer can use that value as input to any other functions.

Finally, MUSE integrates both large *and* small functions and datatypes. Simple computations, such as addition or maximization, which could clearly be performed imperatively in Python without any loss of interactivity, are nonetheless a very useful form of expression within MUSE. In fact, a large number of the MUSE function applications in the example tools involve such simple functions. The scroll view of a tool is an integer variable. The waveform duration, used to bound the limits of scrolling, is a floating point variable. The current location of a time mark, in time, is a floating point variable. By extending the declarative, abstract model to include not only large functions but also small ones, MUSE makes it possible to control fine details of a tools interactivity.

### **7.2 Sapphire Comparison**

In this section I detail the differences between MUSE and Sapphire. Both Sapphire and MUSE are *meta-tools:* they are toolkits used by researchers to build speech tools, which are then used by users to understand the intricacies of human speech. They both aim to offer a high-level environment in which a programmer can quickly and abstractly declare computations without regard to many details of how the computations will actually be implemented. Both MUSE and Sapphire are embedded systems, making use of an existing scripting language. MUSE uses Python/Tk and Sapphire use Tcl/Tk.

MUSE was designed after Sapphire and seeks to improve certain limitations of Sapphire with respect to interactive tools. In MUSE, programs are created by applying abstract functions to MUSE variables; the programmer manipulates both functions and values. However, in Sapphire, each function and its outputs are bound within a single "object"; the programmer manipulates these objects. Sapphire objects are not purely functionally: they manage additional "graphical messages" that automatically propagate common forms of graphical information such as the current scroll view, time cursor, time scale, time marks, etc. This makes Sapphire more specialized to particular kinds of tools, and is also the source of confusion when the programmer wishes to create tools that do not match this default. In contrast, MUSE is entirely functional: the actions of MUSE functions and variables can be specified, abstractly. All change in MUSE is initiated by changing the value of a variable, via replacement or incremental change, while change in Sapphire is initiated by reconfiguring an object. One benefit of this is for MUSE, a single variable can be changed, with the impact propagated to all functions applied on that variable, whereas in Sapphire, achieving similar functionality requires independently reconfiguring all objects using the variable.

The most substantial difference is MUSE's *incremental change:* in MUSE, a variable's value may change incrementally. For example, a graph may add, delete or change a node or an edge, and an image may replace an arbitrary rectangular re-
gion. In contrast, values in Sapphire always change *in entirety:* they are marked as "dirty" meaning they should be recomputed entirely. Therefore, built-in functions in MUSE are actively involved in the propagation of incremental changes, whereas builtin functions are not: Sapphire immediately marks as dirty any objects connected to the changed object. Incremental change adds substantial complexity to MUSE but enables highly interactive tools, as described in Section 5.1.

MUSE adopts a very different approach for implementing the abstract expressions as actual computations, based on lazy evaluation. Lazy evaluation is inherently decentralized, but more efficient than Sapphire's explicit centralized model. For example, only the portion of an image that the user is actually looking at will be computed under MUSE, whereas Sapphire necessarily computes the entire image. This allows MUSE to be scalable as utterance duration increases. By not spending time computing things that the user cannot see, MUSE offers a faster response to changes. Furthermore, lazy evaluation is a particularly good match to MUSE's functions: image overlay would be difficult to offer within Sapphire, but is quite simple (and heavily used by all the example tools) in MUSE.

In Sapphire, every built-in object caches its entire output. In contrast, in MUSE, there is a strict and explicit division between caches and functions: no function caches, and no cache computes. Therefore, in MUSE, the issue of how to cache is nearly *independent* of how to compute a variable. This gives the MUSE programmer the flexibility to control how much space should be consumed, trading off response time of a tool, and enables tools that can interactively browse arbitrarily long utterances.

Besides framework differences, the functions included in each toolkit also differ. Sapphire has broad functionality, not only for interactive tools, but also for a complete speech recognition system. MUSE has less overall functionality, and presents the functionality at a *finer granularity* than the corresponding functions in Sapphire. For example, computing the short-time Fourier transform requires one function taking many arguments in Sapphire, but requires five separate functions in the MUSE speech toolkit. This difference is largely a matter of abstract design and choosing the granularity that best suits the programmer's needs. While this causes more effort for the MUSE programmer to express an STFT computation, MUSE exposes many values which in Sapphire are hidden entirely within a single object. For example, the time marks that are used to compute the STFT are exposed in MUSE but are hidden implicitly within Sapphire. This finer granularity allows more things to be changed in MUSE.

The difference in granularity has important implications for the ease of extending MUSE are Sapphire with new built-in functionality. For example, each graphical function in Sapphire is required to manage *all aspects* of displaying an image: compute the image, cache it, overlay time marks and cursors, scroll the image to the appropriate view, create and pack the Tk widget, display the image, and manage dynamic X events such as exposure and resizing. In MUSE, these steps are captured as separate functions, allowing sharing of the similar functionality. A single graphics cache is shared across all functions producing images. A single window function creates and packs the Tk widget, and manages X events. An overlay function is used to place time-marks on the image. Therefore, in MUSE, the v\_spectrum built-in function must only draw requested portions of the spectrogram image.

Both MUSE and Sapphire include fairly "complex" functions and datatypes, however MUSE also includes "simple" functions and datatypes, such as addition and multiplication and floats and integers. Such functions allow the MUSE programmer to make explicit many of the implicit graphical messages that are propagated by Sapphire. For example, in Sapphire, scrolling is achieved entirely through tview messages, which are automatically propagated to all graphical objects, whereas in MUSE, scrolling is brought under explicit programmer control by representing the current view as a MUSE variable, and using that variable in all the windows that display images to be scrolled together. Making such relationships explicit gives the MUSE programmer detailed control over a tool's functionality, and also simplifies the MUSE architecture to be purely functional. For example, the vertical axis in the spectral-slice tool automatically normalized itself according to the maximum value of the vectors it was displaying. This was expressed by computing, under MUSE, the maximum of all displayed vectors, and providing that value, plus an offset, as the

yview to which the vertical axis is scrolled.

In summary, MUSE and Sapphire were designed to do rather different things. Sapphire's emphasis was in *breadth:* providing numerous functions necessary to implement a full speech recognition system, across a wide range of modalities such as interactive graphical tools, real-time recognition and distributed batch-mode computation. Sapphire is very successful in achieving these goals and is widely used in the Spoken Language Systems group at MIT. MUSE, in contrast, is designed to enable highly interactive tools, and is successful in both providing new forms of interaction as well as improved response time, scalability and adaptability.

## **7.3 Discussion and Future Work**

Numerous issues arose, while designing and implementing MUSE and its associated tools, including opportunities for future work. The major issues receive their own sections while the minor ones are discussed below.

The MUSE architecture is fairly general: an effort was made to embody all speechspecific functionality in the design of the built-in functions and datatypes. This is in contrast to Sapphire, where the objects handle particular graphical messages designed for a certain class of interactive speech tools. Therefore, the results on interactivity may be useful in building toolkits for other research domains.

The evaluation scenarios from Chapter 5 are somewhat simplistic. For example, users do not scroll to random places in the utterance at random times. Instead, they exhibit locality by scrolling gradually. Further, the scenarios always wait for the tool's complete response to a change. But in reality, when an interactive tool allows backgrounding, the user typically will not wait for a full change before initiating a new one; this is the power of a continuous interface. However, it was not clear how to effectively measure response time under such continuous change, nor how to build a more realistic user scenario.

It is inevitable that errors will appear, either introduced by the MUSE programmer or by the implementation of a certain built-in function when applied to certain inputs.

MUSE at present is not very robust to such errors: an error in a built-in function, for example, results in a Python exception that, if uncaught, unwinds the entire lazy-evaluation stack trace and returns to the window that is trying to draw the image. Such a model is overly *brittle,* and future implementations should seek to better contain the extent of damage and raise the possibility for graceful recovery of a run-time error. Future implementations could, for example, avoid computing the error-proned built-in function until the suspected error-condition is resolved, at which time computation might resume.

MUSE's capabilities add new complexities to the already difficult task of interface design. MUSE tools expose the user to a very large space of possible explorations; how to best design an interface does this without overwhelming is a difficult problem (one big control panel does not seem like a good solution). Also, for some of the example tools, casual users were sometimes confused as to what the tool was doing in response to each of their actions in the control panel; they did not understand that MUSE constantly recomputed the effect of their actions, presenting a continuous interface in response.

### **7.3.1 Backgrounding and Pipelining**

The most substantial limitation of MUSE is its overly simplistic approach to pipelining and backgrounding, both of which are controlled by the muse\_window function when in displays images; no other function is able to initiate a pipelined computation. The window is able to spatially pipeline an image by drawing only a certain incremental portion at a time. This enables backgrounding by allowing response to the user's changes in between each portion. However, this approach is only effective when the amount of computation per increment is small and scales with the number of pixels being drawn. This holds for images like spectrograms, waveforms and axes, but not for histograms and Gaussian mixture models. The interactivity of the Gaussian mixture tool is quite noticeably sacrificed when the parameters are set high. For these reasons, MUSE will not scale to more compute intensive tasks such as full speech recognition.

In addition, the correlation between draw increment size and required computation

time can be unpredictable. The lazy evaluation could quickly hit a cache, or it could recurse to great depths, depending on very dynamic circumstances. Sapphire, with its centralized computation model, results in a more predictable amount of time spent per-increment, and therefore admits more general pipelining and backgrounding.

Future toolkits should address this limitation; however, it is not clear how. If somehow the models of MUSE and Sapphire could be combined, so as to retain the efficiency of lazy evaluation and the more effective backgrounding and pipelining of Sapphire. One possibility would be to *merge* incremental change and pipelining. Pipelining, after all, is just a series of discrete changes to a value, stretched over time. Such a model, using some form of centralized computation, would gracefully handle both spatial and temporal pipelining. Backgrounding would also become possible, as the centralized model would presumably spend only small amounts of time "visiting" each built-in function.

#### **7.3.2 Run-Time Uncertainty**

As discussed in Section 2.4, much of the difficulty of implementing interactive tools stems from the unpredictability of many elements including the user's behavior, size of inputs and input parameters and available computational resources. To accommodate such diversity, modern programs stipulate "minimum requirements"; however, this solution limits interactivity of all contexts according to the minimal one. The ideal interactive tool should alter, at run-time, its execution strategy; for example, when there is more or less memory, or a faster or slower processor, the tool should fundamentally change what it is doing.

While MUSE demonstrates adaptability with respect to memory usage, its model could still be improved. In Sapphire, the programmer has no choice: every object allocates the space needed to store its entire output. MUSE is more flexible, by allowing the programmer to trade off memory usage and response time by placing caches in appropriate parts of the program. However, this ideally should not be the responsibility of the programmer, because, as discussed in Section 2.4, the best memory allocation varies substantially with the user's behavior. Therefore, future

toolkits should somehow automate the choice of where to place caches and how large to make them. Other than memory usage, MUSE does not generally exhibit such *adaptability.* However, this is a limitation not of MUSE's architecture but of the current implementation. Future toolkits could employ more sophisticated execution strategies.

There are many opportunities for toolkit implementations that are able to take advantage of very dynamic run-time contexts. The modern availability of dual-processor desktop computers presents a clear opportunity to apply parallel computation to the execution of interactive tools. The implementation, when choosing how to execute a MUSE program in parallel, could choose to schedule functions such that no two functions may overwrite the same value at the same time; this would avoid the need for kernel-level thread synchronization, for example. At times, it may be worthwhile for MUSE to migrate large stored values out to either local disk or a file-server, representing a more informed approach to large-scale memory management than paged virtual memory. Distributed computation is also possible, perhaps making use of a client/server model between computers connected with a high-performance network. Needless to say, MUSE explores none of these possibilities; however, future toolkits could potentially explore such run-time optimizations. A centralized computation model, which uses some form of dynamic scheduling, could facilitate the application of such optimizations.

Future implementations should maintain a priority for each run-time MUSE variable, and use that priority when scheduling computations. In addition, at run-time, the implementation should collect dynamic statistics: how often does the user change certain values, how long does each built-in function take to compute and how frequently does each built-in function change its output. These statistics could be used to more effectively guide scheduling, under a centralized model. For example, if certain values change very frequently, caching them is not worthwhile, while caching the values which are "close to" values that change frequently (according to the dependency graph) is very worthwhile. If available memory is low, the caching policy could be adapted in real-time, accordingly.

One source of inefficiency in MUSE is the synchronous propagation of change. Frequently, a change is carefully propagated all the way down to a window, and then a while later (after Tk schedules that window for computation), the window recomputes, through lazy evaluation, all of the values that were changed. For example, when I move a time mark in the editable spectrogram tool, typically the entire region of the affected spectrogram will be redrawn. This would suggest that it could be more efficient to *combine* the process of change propagation with the re-computation of the changed values, avoiding the intermediate step of recursive notification.

#### **7.3.3 Incremental Computation and Lazy Evaluation**

One of the challenges while building MUSE was converting well-known imperative algorithms for common speech analysis functions into MUSE's implementation based on incremental computation and lazy evaluation. While this results in excellent response time and interactivity, it is not in general an easy process. Typical algorithms, as described in textbooks, are appropriate for computing an *entire output.* In contrast, lazy evaluation requires that a function is able to compute any randomly accessed portion of its datatype, on demand. For example, an image is represented as a function which will draw a requested rectangular portion of the image. In the case of the spectrogram, this required first looking up the time marks in the corresponding time range (computed using the time scale), plus one extra mark on each side. Next, the spectral vectors are computed, given the time marks. Finally, the image portion is rendered. Every function in MUSE has been implemented according to lazy evaluation.

Incremental computation is especially powerful for interactivity, but may add tremendous complexity to MUSE functions. For example, when the user alters an individual time-mark, the spectrogram function must calculate the rectangular area which has changed, according to the two nearest neighbors of the affected time-mark. As another example, the word-spotting function maintains an output word graph representing all allowable word alignments to an input phone graph. As the phone graph changes incrementally, the word graph also changes incrementally. The search

algorithm used by the word graph is analogous to a Viterbi search which does not apply any language model constraints. However, the implementation of this search is fairly complex due to its ability to propagate *arbitrary* incremental changes on its input to its output. Further, it would be appealing to extend the search to the more general word-graph search [15], but doing so would be very complex.

Implementing new functionality in future toolkits will require research into algorithms for incremental computation. For example, it should be possible to move a boundary or delete a segment, and see the resulting impact on a full speech recognizer's output. Or perhaps I could explore the impact of introducing a new contextdependent model for the one utterance I'm now looking at. These sorts of highly interactive tools may require substantial research.

The design of the caches in MUSE is also complicated by lazy evaluation and incremental computation. The image cache, for example, is especially complex. It divides an image into a quilt of regularly sized pages; however, for each page, it is possible that only a portion of it is valid, depending on what has been requested to be drawn by the window and what changes have arrived. There is therefore substantial logic in the image cache, making heavy use of complex graphical datatypes such as X Regions, for managing what areas are in the cache and what areas are not. The marks cache, in order to support dynamic editing but efficient lookup, combines a Red/Black Tree [4] with a standard paging model to cache the marks.

#### **7.3.4 Constraints**

In MUSE, run-time changes are always propagated from function inputs to function outputs. However, more general constraint propagation approaches have been effectively applied to user interface design [1, 17, 26, 37, 38]. Such systems are able to propagate changes bi-directionally, and are further able to resolve cyclic constraints with specialized constraint-solvers [2]. While constraint propagation seems to be very useful when designing complex interfaces, it did not seem to be a useful form of expressibility when designing MUSE and the example tools; the one-way functional propagation of change used by MUSE seems adequate.

There was one noticeable place where bi-directional change propagation would help: window layout. The muse window function creates a Tk widget which displays a MUSE image. The function takes a width and height argument, which is forwarded as a geometry request to Tk. When Tk actually lays out the interface, the width and height given to the window might be different (due to constraints of layout, taken into account by Tk's geometry manager). Further, over time, the user might resize or move the window at run-time. It would therefore be useful to allow the width and height parameters to propagate change in *both* directions. For example, when the user resizes the window, perhaps the image being displayed in the window might recompute itself to fit in the new size (e.g., an auto-normalizing waveform display).

The fact that one-way propagation seems to offer adequate expressibility could be due to the fact that MUSE is being used to perform the back-end computations of the tool, and is relying on external packages (Tk) for interface design and layout. It could also reflect the nature of the particular speech computations explored in this thesis; perhaps other research areas, or other aspects of speech research, would require or benefit from bi-directional propagation of change. Future improvements in the MUSE architecture might explore allowing more general forms of constraint propagation. Such an extension would require a more sophisticated implementation than the synchronous change propagation now used by MUSE.

### **7.3.5 Editing Outputs**

One powerful form of interaction comes from incrementally *editing function output.* For example, in the spectrogram editing tool, the **o\_sync\_marks** function is used to generate an infinite set of time-synchronous marks for computation of the spectrogram, which are then cached using o\_marks\_cache. The cached time marks are then eligible for incremental change, due to the user's actions. By using a functional expression to get "close to" the right answer, but then incrementally editing the output of the function, the tool user is able to quickly explore ideas without having to transcribe all time marks in the utterance to begin with.

However, an open difficulty with this approach is what to do if, subsequently,

the *inputs* to the function are changed. For example, if the user changes the frameduration, which is an input to **o\_sync\_marks**, after she has edited the output of that function, what should happen? Currently, MUSE will discard all changes made by the user and stored in the cache. But this is probably not reasonable; information created by the user should be treated as precious'. One solution might be to modify the cache so that it retains those portions of time which the user edited, subjecting other portions to subsequent change; how to do this in general for all caches is not clear.

## **7.4 Conclusions**

In this thesis I proposed and implemented a new speech toolkit architecture called MUSE whose primary goal was to enable a class of tools which I refer to as finely interactive tools. Finely interactive tools allow the user to fundamentally interact with an ongoing computation, through a continuous interface, instead of superficially browse a one-time, completed computation. I built into MUSE numerous functions and datatypes in order to thoroughly exercise its architecture.

The MUSE architecture and toolkit test some novel features in a speech toolkit. MUSE enables the programmer to declare, rather abstractly, the desired functionality of a tool. The abstract expression is then executed by MUSE in an interactive fashion. The programmer is able to apply functions to values, and incrementally change values at any time. An explicit separation of caching and computation gives the programmer flexibility over memory usage. MUSE combines both simple and complex functions and datatypes, allowing refined control over detailed aspects of a tool's functionality. By embedding MUSE in Python, the programmer can have the best of both worlds, opting to program in MUSE when appropriate, and in Python otherwise. Finally, MUSE is implemented with an efficient computation model combining lazy evaluation, caching and synchronous change propagation.

MUSE is successful in several respects. It has enabled novel interactive tools

<sup>&</sup>lt;sup>1</sup>It takes us so long to do things, when compared to the computer!

which allow users to do useful things that cannot be done with existing speech toolkits, such as interactively editing a spectrogram, performing incremental lexical access and interacting with arbitrarily long utterances. These tools present a finely interactive continuous interface to the user, and as they stand would make excellent educational aids. Furthermore, I directly compared MUSE with Sapphire, an existing speech toolkit, on the basis of six metrics for interactivity; MUSE improves interactivity with respect to Sapphire in several regards. Most importantly, MUSE enables a continuous interactive interface to the diverse and complex computations used in speech research.

However, MUSE also demonstrates certain noticeable limitations. MUSE fails to generally background and pipeline compute-intensive computations, despite the fact that, algorithmically, there are clear opportunities for doing so. While this is not a limitation for many interactive tools, other tools are noticeably affected. Furthermore, the present implementation will not scale to a complete speech recognition system without substantial modifications. I have described numerous possible improvements to MUSE's implementation and other opportunities for future work.

This thesis demonstrates that as a community we still have a long ways to go towards building better tools with which to conduct our research. I believe that improving *interactivity* is one of the most fruitful areas to explore: there is much to be done, and there is much to be gained. As computers continue to improve at amazing rates, we need our tools to effectively propagate such improvements onward to the end user in the form of improved interactivity. I believe the best approach towards doing so is to offer the researcher higher-level forms of expression, and then bury the complexity of implementing interactivity within the toolkit. MUSE is only an existence proof: it demonstrates that it is possible to build effective toolkits with this model. MUSE is only the first step towards improving interactivity; much longterm research will need to follow.

# **Bibliography**

- [1] A. Borning. The programming language aspects of thinglab, a constraint-oriented simulation laboratory. *ACM Transactions on Programming Languages and Systems,* 4(3):353-387, October 1981.
- [2] A. Borning and B. Freeman-Benson. Ultraviolet: A constraint satisfaction algorithm for interactive graphics. *CONSTRAINTS: An International Journal, Special Issue on Constraints, Graphics, and Visualization,* 3(1):9-32, April 1998.
- [3] P.R. Clarkson and R. Rosenfeld. Statistical language modeling using the cmucambridge toolkit. In *Proceedings of the European Conference on Speech Communication and Technology,* pages 2707-2710, 1997.
- [4] T. H. Cormen, C. E. Leiserson, and R. L. Rivest. *Introduction to Algorithms.* MIT Press, 1993.
- [5] M. M. Covell. *An Algorithm Design Environment for Signal Processing.* PhD thesis, Massachusetts Institute of Technology, 1989.
- [6] S. Cyphers. *Spire: A Speech Research Tool.* Master's thesis, Massachusetts Institute of Technology, May 1985.
- [7] R. Duda and P. Hart. *Pattern classification and scene analysis.* John Wiley & Sons, 1973.
- [8] The Hidden Markov Model Tool Kit, http://www.entropic.com/htk/htk.html.
- [9] ESPS/waves+, http://www.entropic.com/products.html.
- [10] J. Garofolo, J. G. Fiscus, and W. M. Fisher. Design and preparation of the 1996 Hub-4 broadcast news benchmark test corpora. In *Proceedings of DARPA Speech Recognition Workshop,* February 1997.
- [11] J. Garofolo, L. Lamel, W. Fisher, J. Fiscus, D. Pallett, and N. Dahlgren. DARPA TIMIT acoustic-phonetic continuous speech corpus CD-ROM. Technical Report NISTIR 4930, National Institute of Standards and Technology, 1993.
- [12] J. Glass. *Finding Acoustic Regularities in Speech: Applications to Phonetic Recognition.* PhD thesis, Massachusetts Institute of Technology, 1988.
- [13] Gnuplot, http://www.cs.dartmouth.edu/gnuplot\_info.html.
- [14] T. Hazen and A. Halberstadt. Using aggregation to improve the performance of mixture gaussian acoustic models. In *Proceedings of the International Conference on Acoustics, Speech and Signal Processing,* 1998.
- [15] I. Hetherington, M. Phillips, J. Glass, and V. Zue. A\* word network search for continuous speech recognition. In *Proceedings of the European Conference on Speech Communication and Technology,* pages 1533-1536, 1983.
- [16] I. L. Hetherington and M. K. McCandless. SAPPHIRE: An extensible speech analysis and recognition tool based on Tcl/Tk. In *Proceedings of the International Conference on Spoken Language Processing,* pages 1942-1945, 1996.
- [17] S. E. Hudson and I. Smith. Ultra-lightweight constraints. *ACM Symposium on User Interface Software and Technology, UIST'96,* pages 147-155, November 1996.
- [18] The Java Language, http://www.sun.com/java.
- [19] G. Kopec. The signal representation language SRL. In *Proceedings IEEE International Conference on Acoustic, Speech and Signal Processing,* pages 1168-1171, 1983.
- [20] G. E. Kopec. The integrated signal processing system ISP. *IEEE Transactions on Acoustic, Speech and Signal Processing,* ASSP-32(4):842-851, August 1984.
- [21] L. Kukolich and R. Lippmann. LNKNet User's Guide, April 27 1995.
- [22] Matlab, http://www.mathworks.com/products/matlab/.
- [23] B. A. Myers. User interface software tools. *A CM Transactions on Computer-Human Interaction,* 2(1):64-103, March 1995.
- [24] B. A. Myers. Strategic directions in human computer interaction. *ACM Computing Surveys,* 28(4), December 1996.
- [25] B. A. Myers. A brief history of human computer interaction technology. *ACM interactions,* 5(2), March 1998.
- [26] B. A. Myers, R. C. Miller, R. McDaniel, and A. Ferrency. Easily adding animations to interfaces using constraints. *ACM Symposium on User Interface Software and Technology, UIST'96,* pages 119-128, November 1996.
- [27] NICO Artificial Neural Network Toolkit, http://www.speech.kth.se/NICO/.
- [28] A. Oppenheim and R. Schafer. *Discrete-time signal processing.* Prentice-Hall, 1989.
- [29] J. K. Ousterhout. *Tcl and the Tk Toolkit.* Addison-Wesley, 1994.
- [30] J. K. Ousterhout. Scripting: Higher level programming for the 21st century. *IEEE Computer,* March 1998.
- [31] D. Pallett, J. Fiscus, W. Fisher, J. Garofolo, B. Lund, and M. Przybocki. 1993 benchmark tests for the ARPA spoken language program. In *Proceedings of the Human Language Technology Workshop,* pages 15-40, 1994.
- [32] The Python Language, http://www.python.org.
- [33] L. Rabiner and B. Juang. *Fundamentals of Speech Recognition.* Prentice-Hall, 1993.
- [34] L. R. Rabiner and R. W. Schafer. *Digital Processing of Speech Signals.* Prentice Hall, 1978.
- [35] Redhat Linux, http://www.redhat.com.
- [36] S-Plus, http://www.mathsoft.com/splus/.
- [37] M. Sannella. Constraint satisfaction and debugging for interactive user interfaces. Technical Report 94-09-10, University of Washington, 1994.
- [38] I. E. Sutherland. Sketchpad: A man-machine graphical communication system. In *AFIPS Spring Joint Computer Conference,* pages 329-346, 1963.
- [39] Stephen Sutton, Jacque de Veilliers, Johan Schalkwyk, Mark Fanty, David Novick, and Ron Cole. Technical specification of the CSLU toolkit. Tech. Report No. CSLU-013-96, Center for Spoken Language Understanding, Dept. of Computer Science and Engineering, Oregon Graduate Institue of Science and Technology, Portland, OR, 1996. Also *http://www.cse.ogi.edu/CSLU/toolkit/toolkit.html.*
- [40] A. Viterbi. Error bounds for convolutional codes and an asymptotic optimal decoding algorithm. *IEEE Transactions on Information Theory,* 13:260-269, April 1967.
- [41] V. W. Zue, D. S. Cyphers, R. H. Kassel, D. H. Kaufman, H. C. Leung, M. Randolph, S. Seneff, J. E. Unverferth III, and T. Wilson. The development of the MIT lisp-machine based speech research workstation. In *Proceedings IEEE International Conference on Acoustic, Speech and Signal Processing,* pages 329-332, April 1986.